## **DDoS Mitigation**

## **User Guide**

 Issue
 05

 Date
 2024-03-19

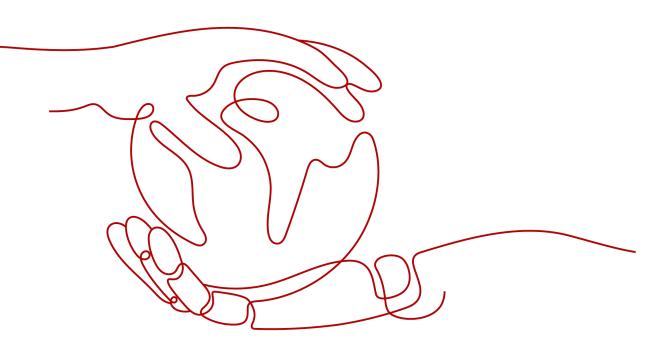

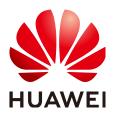

#### Copyright © Huawei Cloud Computing Technologies Co., Ltd. 2024. All rights reserved.

No part of this document may be reproduced or transmitted in any form or by any means without prior written consent of Huawei Cloud Computing Technologies Co., Ltd.

#### **Trademarks and Permissions**

NUAWEI and other Huawei trademarks are the property of Huawei Technologies Co., Ltd. All other trademarks and trade names mentioned in this document are the property of their respective holders.

#### Notice

The purchased products, services and features are stipulated by the contract made between Huawei Cloud and the customer. All or part of the products, services and features described in this document may not be within the purchase scope or the usage scope. Unless otherwise specified in the contract, all statements, information, and recommendations in this document are provided "AS IS" without warranties, guarantees or representations of any kind, either express or implied.

The information in this document is subject to change without notice. Every effort has been made in the preparation of this document to ensure accuracy of the contents, but all statements, information, and recommendations in this document do not constitute a warranty of any kind, express or implied.

## Huawei Cloud Computing Technologies Co., Ltd.

Address: Huawei Cloud Data Center Jiaoxinggong Road Qianzhong Avenue Gui'an New District Gui Zhou 550029 People's Republic of China

Website: https://www.huaweicloud.com/intl/en-us/

## **Contents**

| 1 CNAD Basic (Anti-DDoS) User Guide                                                                                                    | 1                                                                                                    |
|----------------------------------------------------------------------------------------------------|----------------------------------------------------------------------------------------------------|
| 1.1 Usage Overview                                                                                                    | 1                                                                                                    |
| 1.2 Setting a Protection Policy                                                                                                    | 2                                                                                                    |
| 1.3 Viewing a Public IP Address                                                                                                    | 5                                                                                                    |
| 1.4 Enabling Alarm Notifications                                                                                                    | 6                                                                                                    |
| 1.5 Setting Event Alarm Notifications                                                                                                    | 7                                                                                                    |
| 1.6 Configuring LTS for Anti-DDoS Logging                                                                                                    | 10                                                                                                    |
| 1.7 Adding a Tag                                                                                                    | 14                                                                                                    |
| 1.8 Viewing Monitoring Reports                                                                                                    | 15                                                                                                    |
| 1.9 Viewing Interception Reports                                                                                                    | 17                                                                                                    |
| 1.10 Audit                                                                                                    | 18                                                                                                    |
| 1.10.1 Anti-DDoS Operations That Can Be Recorded by CTS                                                                                                    | 18                                                                                                    |
| 1.10.2 Viewing CTS Traces                                                                                                    | 19                                                                                                    |
| 1.11 Permission Management                                                                                                    | 20                                                                                                    |
| 1.11.1 Creating a User Group and Assigning the Anti-DDoS Access Permission                                                                                                    | 20                                                                                                    |
| 1.11.2 Anti-DDoS Custom Policies                                                                                                    |                                                                                                    |
| 1.11.3 Anti-DDoS Permissions and Actions                                                                                                    | 22                                                                                                    |
|                                                                                                    |                                                                                                    |
| 2 CNAD Advanced Operation Guide                                                                                                    |                                                                                                    |
|                                                                                                    | 25                                                                                                    |
| 2 CNAD Advanced Operation Guide                                                                                                    | <b>25</b><br>25                                                                                                    |
| 2 CNAD Advanced Operation Guide<br>2.1 Usage Overview                                                                                                    | <b>25</b><br>25<br>26                                                                                                    |
| 2 CNAD Advanced Operation Guide<br>2.1 Usage Overview<br>2.2 Purchasing a CNAD Instance                                                                                                    | <b>25</b><br>25<br>26<br>29                                                                                                    |
| 2 CNAD Advanced Operation Guide<br>2.1 Usage Overview<br>2.2 Purchasing a CNAD Instance<br>2.3 Adding a Protection Policy                                                                                                    | 25<br>26<br>29<br>29                                                                                                    |
| <ul> <li>2 CNAD Advanced Operation Guide</li></ul>                                                                                                    | 25<br>25<br>26<br>29<br>29<br>31                                                                                                    |
| <ul> <li>2 CNAD Advanced Operation Guide</li></ul>                                                                                                    | 25<br>25<br>26<br>29<br>29<br>31<br>31                                                                                                    |
| 2 CNAD Advanced Operation Guide                                                                                                    | 25<br>26<br>29<br>29<br>31<br>31<br>33                                                                                                    |
| 2 CNAD Advanced Operation Guide.<br>2.1 Usage Overview.<br>2.2 Purchasing a CNAD Instance.<br>2.3 Adding a Protection Policy.<br>2.3.1 Configuring the Scrubbing Threshold.<br>2.3.2 Watermarking.<br>2.3.2.1 Configuring Watermark Protection.<br>2.3.2.2 Watermark Configuration Guide.<br>2.3.2.1 Working Principles.<br>2.3.2.2 Development Example.                                                                                                    | 25<br>26<br>29<br>31<br>31<br>33<br>33                                                                                                    |
| 2 CNAD Advanced Operation Guide.<br>2.1 Usage Overview.<br>2.2 Purchasing a CNAD Instance.<br>2.3 Adding a Protection Policy.<br>2.3.1 Configuring the Scrubbing Threshold.<br>2.3.2 Watermarking.<br>2.3.2.1 Configuring Watermark Protection.<br>2.3.2.2 Watermark Configuration Guide.<br>2.3.2.1 Working Principles.                                                                                                    | 25<br>26<br>29<br>31<br>31<br>33<br>33                                                                                                    |
| 2 CNAD Advanced Operation Guide                                                                                                    | 25<br>26<br>29<br>31<br>31<br>33<br>33<br>33<br>35<br>38                                                                                                 |
| 2 CNAD Advanced Operation Guide.         2.1 Usage Overview.         2.2 Purchasing a CNAD Instance.         2.3 Adding a Protection Policy.         2.3.1 Configuring the Scrubbing Threshold.         2.3.2 Watermarking.         2.3.2.1 Configuring Watermark Protection.         2.3.2.2 Watermark Configuration Guide.         2.3.2.2.1 Working Principles.         2.3.2.2 Development Example.         2.3.3 Configuring an ACL.         2.3.4 Configuring Protocol Blocking.                                            | 25<br>26<br>29<br>31<br>31<br>33<br>33<br>33<br>35<br>38<br>40                                                                                           |
| 2 CNAD Advanced Operation Guide.         2.1 Usage Overview.         2.2 Purchasing a CNAD Instance.         2.3 Adding a Protection Policy.         2.3.1 Configuring the Scrubbing Threshold.         2.3.2 Watermarking.         2.3.2.1 Configuring Watermark Protection.         2.3.2.2 Watermark Configuration Guide.         2.3.2.1 Working Principles.         2.3.2.2 Development Example.         2.3.3 Configuring an ACL.         2.3.4 Configuring Port Blocking.         2.3.5 Configuring Fingerprint Filtering. | 25<br>29<br>29<br>31<br>31<br>33<br>33<br>33<br>35<br>38<br>40<br>42                                                                                     |
| 2 CNAD Advanced Operation Guide.         2.1 Usage Overview.         2.2 Purchasing a CNAD Instance.         2.3 Adding a Protection Policy.         2.3.1 Configuring the Scrubbing Threshold.         2.3.2 Watermarking.         2.3.2.1 Configuring Watermark Protection.         2.3.2.2 Watermark Configuration Guide.         2.3.2.2.1 Working Principles.         2.3.2.2 Development Example.         2.3.3 Configuring an ACL.         2.3.4 Configuring Protocol Blocking.                                            | 25<br>29<br>29<br>31<br>31<br>33<br>33<br>33<br>33<br>33<br>33<br>33<br>33<br>33<br>33<br>33<br>33<br>33<br>33<br>33<br>33<br>33<br>33<br>35<br>38<br>40 |

| 2.4 Adding a Protected Object                                               |     |
|-----------------------------------------------------------------------------|-----|
| 2.5 Setting Alarm Notifications                                             | 50  |
| 2.6 Managing Protection Logs                                                | 51  |
| 2.6.1 Viewing Statistics Reports                                            | 51  |
| 2.7 Managing Instances                                                      | 53  |
| 2.7.1 Viewing Information About an Instance                                 |     |
| 2.7.2 Configuring Instance Tags                                             | 54  |
| 2.8 Managing Protected Objects                                              | 55  |
| 2.8.1 Viewing Details about a Protected Object                              | 55  |
| 2.8.2 Selecting a Protection Policy for a Protected Object                  | 57  |
| 2.8.3 Deleting a Protected Object                                           | 58  |
| 2.9 Permissions Management                                                  | 59  |
| 2.9.1 Creating a User and Granting the CNAD Pro Access Permission           | 59  |
| 2.9.2 CNAD Pro Custom Policies                                              | 61  |
| 2.9.3 CNAD Pro Permissions and Actions                                      | 61  |
| 2.10 Monitoring                                                             |     |
| 2.10.1 Setting Event Alarm Notifications                                    | 66  |
| 2.10.2 Configuring Monitoring Alarm Rules                                   | 69  |
| 2.10.3 Viewing Monitoring Metrics                                           | 75  |
| 2.10.4 Metrics                                                              | 75  |
| 2.11 Audit                                                                  | 77  |
| 2.11.1 DDoS Mitigation Operations Recorded By CTS                           | 77  |
| 2.11.2 Viewing CTS Traces                                                   |     |
| 3 Advanced Anti-DDoS User Guide                                             | 80  |
| 3.1 Usage Overview                                                          | 80  |
| 3.2 Purchasing an AAD Instance                                              | 81  |
| 3.2.1 Purchasing AAD Instances                                              | 81  |
| 3.2.2 Purchasing an AAD Instance (International Edition)                    | 85  |
| 3.3 Connecting Services to AAD                                              | 88  |
| 3.3.1 Connecting Domain Name Website Services to Advanced Anti-DDoS         |     |
| 3.3.1.1 Website Service Access Process                                      | 88  |
| 3.3.1.2 Step 1: Configuring a Protected Domain Name (Website Services)      |     |
| 3.3.1.3 Step 2: Adding the Back-to-Source IP Address Range to the Whitelist | 99  |
| 3.3.1.4 Step 3: Locally Verifying the Website Service Configuration         | 101 |
| 3.3.1.5 Step 4: Modifying DNS Resolution                                    | 102 |
| 3.4 Configuring a Protection Policy                                         |     |
| 3.4.1 Configuring a Blacklist and a Whitelist                               |     |
| 3.4.2 Configuring Protocol Blocking                                         |     |
| 3.4.3 Configuring Geo-Blocking                                              |     |
| 3.4.4 Configuring CC Attack Protection Rules                                | 108 |
| 3.4.4.1 Configuring Frequency Control Rules                                 |     |
| 3.4.5 Enabling Basic Web Protection and CC Attack Protection                | 114 |

| 3.5 Enabling Alarm Notifications                                                | 115 |
|---------------------------------------------------------------------------------|-----|
| 3.6 Managing Instances                                                          |     |
| 3.6.1 Viewing Information About an Instance                                     |     |
| 3.6.2 Upgrading Instance Specifications                                         | 118 |
| 3.6.3 Changing the Elastic Protection Bandwidth                                 | 119 |
| 3.6.4 Enabling Auto-renewal                                                     | 120 |
| 3.6.5 Configuring Instance Tags                                                 |     |
| 3.7 Managing Domain Names                                                       |     |
| 3.7.1 Viewing Information About a Domain Name                                   |     |
| 3.7.2 Updating a Certificate                                                    |     |
| 3.7.3 Modifying Resolution Lines for High-Defense IP Addresses of a Domain Name | 126 |
| 3.7.4 Modifying Domain Name Configuration                                       | 128 |
| 3.7.5 Deleting a Domain Name                                                    |     |
| 3.7.6 Configuring Field Forwarding                                              | 130 |
| 3.7.7 Modify TLS Configuration                                                  |     |
| 3.8 Managing Protection Logs                                                    | 133 |
| 3.8.1 Viewing Protection Details                                                | 133 |
| 3.9 Permissions Management                                                      | 137 |
| 3.9.1 Creating a User and Granting the AAD Access Permission                    | 137 |
| 3.9.2 Creating an AAD Custom Policy                                             | 138 |
| 3.9.3 AAD Permissions and Actions                                               | 139 |
| 3.10 Monitoring                                                                 | 141 |
| 3.10.1 Setting Event Alarm Notifications                                        |     |
| 3.10.2 Configuring Monitoring Alarm Rules                                       | 143 |
| 3.10.3 Viewing Monitoring Metrics                                               | 150 |
| 3.10.4 AAD Monitoring Metrics                                                   | 150 |
| 3.11 Auditing                                                                   | 153 |
| 3.11.1 AAD Operations Supported by CTS                                          | 153 |
| 3.11.2 Viewing CTS Traces                                                       | 153 |
| 4 Anti-DDoS Scheduling Center Protection Management                             | 155 |
| 4.1 Purchasing Anti-DDoS Scheduling Center Protection                           |     |
| 4.2 Configuring Tiered Scheduling Policies                                      |     |
| 4.3 Enabling Tiered Scheduling Alarm Notifications                              |     |
| 4.4 Configuring CDN Scheduling Rules                                            |     |
| A Change History                                                                | 164 |

## CNAD Basic (Anti-DDoS) User Guide

## **1.1 Usage Overview**

**Usage Overview** provides an overview of Cloud Native Anti-DDoS Basic Edition.

| Step                                           | Description                                                                                                    |
|------------------------------------------------|----------------------------------------------------------------------------------------------------|
| Setting a protection policy                    | Set a traffic scrubbing threshold for public IP addresses. For details, see <b>Setting a Protection Policy</b> .                                                                                                    |
| Enabling<br>alarm<br>notificatio<br>ns         | After the alarm notification function is enabled, you will receive an alarm if a DDoS attack is detected. For details, see <b>Enabling Alarm Notifications</b> .                                                                                                    |
| Setting<br>event<br>alarm<br>notificatio<br>ns | Cloud Eye enables event monitoring for protected EIPs and<br>generates alarms for scrubbing, blocking, and unblocking events.<br>For details, see <b>Setting Event Alarm Notifications</b> .                                                                                                    |
| Viewing a<br>monitorin<br>g report             | View the monitoring report of an EIP, covering the current protection status, protection settings, and the traffic and anomalies within the last 24 hours. For details, see Viewing Monitoring Reports.                                                                                                    |
| Viewing<br>an<br>interceptio<br>n report       | This topic describes how to view the protection statistics, including<br>the traffic cleaning frequency, cleaned traffic amount, weekly top<br>10 attacked public IP addresses, and total number of intercepted<br>attacks of all public IP addresses of a user. For details, see <b>Viewing</b><br><b>Interception Reports</b> . |

Table 1-1 Anti-DDoS usage overview

## **1.2 Setting a Protection Policy**

Anti-DDoS automatically enables defense against DDoS attacks for public IP addresses on Huawei Cloud (Huawei Cloud EIPs).

You can configure an Anti-DDoS defense policy in either of the following ways:

• Use the default protection policy.

The default protection policy is an initial policy and takes effect for all newly purchased EIPs. The default **traffic scrubbing threshold** is 120 Mbit/s and can be modified.

• Manually set a protection policy.

You can manually set protection policies for your public IP addresses in batches or one by one. The default protection policy will no longer be used for public IP addresses for which protection policies have been manually configured.

#### Manually Setting a Default Protection Policy

- **Step 1** Log in to the management console.
- Step 2 Select a region in the upper part of the page, click in the upper left corner of the page, and choose Security & Compliance > Anti-DDoS Service. The Anti-DDoS page is displayed.
- Step 3 Select the Public IP Addresses tab and click Set Default Protection Policy.
- **Step 4** Set the **traffic cleaning threshold** based on the site requirements, as shown in **Figure 1-1**.

**Figure 1-1** Manually configuring the default protection policy

| Set Default Protection                       | on Policy                                            | × |
|----------------------------------------------|------------------------------------------------------|---|
| <ul> <li>The protection policy on</li> </ul> | ly affects new EIPs. Existing EIPs are not affected. |   |
| Set Protection                               | O Default 💽 Custom                                   |   |
| Traffic Cleaning Threshold ③                 | 70 Mbit/s                                            |   |
|                                              | Cancel OK                                            |   |

| Parameter                        | Description                                                                                                    |  |  |  |  |  |  |
|----------------------------------|----------------------------------------------------------------------------------------------------|--|--|--|--|--|--|
| Traffic<br>Cleaning<br>Threshold | Anti-DDoS scrubs traffic when detecting that the incoming traffic of an IP address exceeds the threshold.                                                                                                    |  |  |  |  |  |  |
|                                  | You can set the traffic cleaning threshold based on your service<br>traffic. Set the threshold to a value closest to the purchased<br>bandwidth but not greater than the purchased bandwidth.                                                    |  |  |  |  |  |  |
|                                  | The default protection rate is 120 Mbit/s. You can manually set more protection levels.                                                                                                    |  |  |  |  |  |  |
|                                  | NOTE                                                                                                    |  |  |  |  |  |  |
|                                  | <ul> <li>If service traffic triggers scrubbing, only attack traffic is intercepted. If service traffic does not trigger scrubbing, no traffic is intercepted.</li> <li>Set this parameter based on the actual service access traffic.</li> </ul> |  |  |  |  |  |  |
|                                  | • Set this parameter based on the actual service access traffic.                                                                                                    |  |  |  |  |  |  |

| Table 1-2 | Parameter | description |
|-----------|-----------|-------------|
|-----------|-----------|-------------|

#### Step 5 Click OK.

**NOTE** 

After you set the default protection policy, the newly purchased public IP addresses are protected based on the configured policy.

----End

#### Manually Setting a Protection Policy

- **Step 1** Log in to the management console.
- Step 2 Select a region in the upper part of the page, click in the upper left corner of the page, and choose Security & Compliance > Anti-DDoS Service. The Anti-DDoS page is displayed.
- **Step 3** On the **Public IP Addresses** tab page, select a setting method based on the site requirements.
  - To configure protection policies for multiple public IP addresses, select multiple public IP addresses and choose Set Protection in the upper part of the page.

| Public IP Addresses Security Report                                                                                                    | Alarm Notifications Logs                     |            |                                       |                    |                                       |        |
|----------------------------------------------------------------------------------------------------|----------------------------------------------|------------|---------------------------------------|--------------------|---------------------------------------|--------|
| You can configure protection for 345 more IP addre                                                                                                    | 5565. 🙆                                      |            |                                       |                    |                                       |        |
| Set Default Protection Policy Enable A                                                                                                    | nti-DDoS for All IP Addresses Set Protection |            |                                       |                    |                                       |        |
| Q. Select a property or enter a keyword.                                                                                                    |                                              |            |                                       |                    |                                       | Q      |
| 😗 💽 Public IP Addresses 🖨                                                                                                    | Protection Status                            | Asset Type | Protection Settings                   | Enterprise Project | Operation                             |        |
|                                                                                                    | 📀 Normal                                     | ELB        | Traffic Cleaning Threshold 200 Mbib's | default            | View Monitoring Report Set Protection | on Tag |
|                                                                                                    | 🤣 Normal ( Default )                         | ELB        | Traffic Cleaning Threshold 120 Mbit/s | default            | View Monitoring Report Set Protection | on Tag |
| Image: A second second seco | Black hole                                   | ELB        | Traffic Cleaning Threshold 70 Mbit/s  | default            | View Monitoring Report Set Protection | on Tag |
|                                                                                                    | 📀 Normal                                     | EIP        | Traffic Cleaning Threshold 100 Mbibs  | default            | View Monitoring Report Set Protection | on Tag |

• To configure a protection policy for a single public IP address, in the row containing the desired public IP address, choose **Set Protection**.

Figure 1-3 Configuring a protection policy for a public IP address

| Public IP Addresses Security Report                 | Alarm Notifications Logs                     |            |                                       |                    |                                           |
|-----------------------------------------------------|----------------------------------------------|------------|---------------------------------------|--------------------|-------------------------------------------|
| You can configure protection for 345 more IP addres | 5545.                                        |            |                                       |                    |                                           |
| Set Default Protection Policy Enable Ar             | nti-DDoS for All IP Addresses Set Protection |            |                                       |                    |                                           |
| Q. Select a property or enter a keyword.            |                                              |            |                                       |                    | (a) (a)                                   |
| Public IP Addresses 🖨                               | Protection Status                            | Asset Type | Protection Settings                   | Enterprise Project | Operation                                 |
|                                                     | Normal                                       | ELB        | Traffic Cleaning Threshold 200 Mbibs  | default            | View Monitoring Report Set Protection Tag |
|                                                     | 🥝 Normal ( Default )                         | ELB        | Traffic Cleaning Threshold 120 Mbil/s | default            | View Monitoring Report Set Protection Tag |
|                                                     | Black hole                                   | ELB        | Traffic Cleaning Threshold 70 Mbit/s  | default            | View Monitoring Report Set Protection Tag |

**Step 4** Set the **traffic scrubbing threshold** based on the site requirements, as shown in **Figure 1-4**.

| Protection Setting         | js ×               |
|----------------------------|--------------------|
| Public IP Address          |                    |
| Set Protection             | ● Default ○ Custom |
| Traffic Cleaning Threshold | 120 Mbit/s 💿       |
|                            | Cancel             |

#### Figure 1-4 Configuring a protection policy

|  | Table 1-3 | Parameters | for | configuring | а | protection policy | / |
|--|-----------|------------|-----|-------------|---|-------------------|---|
|--|-----------|------------|-----|-------------|---|-------------------|---|

| Parameter           | Description                                                                                                    |
|---------------------|----------------------------------------------------------------------------------------------------|
| Traffic<br>Cleaning | Anti-DDoS scrubs traffic when detecting that the incoming traffic of an IP address exceeds the threshold.                                                                                     |
| Threshold           | You can set the traffic cleaning threshold based on your service<br>traffic. Set the threshold to a value closest to the purchased<br>bandwidth but not greater than the purchased bandwidth. |
|                     | The default protection rate is <b>120 Mbit/s</b> . You can manually set more protection levels.                                                                                               |
|                     | NOTE                                                                                                    |
|                     | <ul> <li>If service traffic triggers scrubbing, only attack traffic is intercepted. If<br/>service traffic does not trigger scrubbing, no traffic is intercepted.</li> </ul>                  |
|                     | <ul> <li>Set this parameter based on the actual service access traffic. You are<br/>advised to set a value closest to, but not exceeding, the purchased<br/>bandwidth.</li> </ul>             |

**Step 5** Then, click **OK**.

----End

## **1.3 Viewing a Public IP Address**

#### Scenarios

This topic describes how to view a public IP address.

#### NOTICE

- After you purchase a public IP address, Anti-DDoS automatically enables the protection by default, and protects your public IP address against DDoS attacks.
- You are not allowed to disable Anti-DDoS after it has been enabled.

#### Procedure

- **Step 1** Log in to the management console.
- Step 2 Select a region in the upper part of the page, click in the upper left corner of the page, and choose Security & Compliance > Anti-DDoS Service. The Anti-DDoS page is displayed.
- **Step 3** On the **Public IP Addresses** tab, view all protected public IP addresses. **Table 1-4** describes the parameters.

#### Figure 1-5 Viewing a public IP address

| Public IP Addresses Security Report                 | Alarm Notifications Logs                    |            |                                       |                    |                                |           |     |
|-----------------------------------------------------|---------------------------------------------|------------|---------------------------------------|--------------------|--------------------------------|-----------|-----|
| You can configure protection for 345 more IP addres | 505.                                        |            |                                       |                    |                                |           |     |
| Set Default Protection Policy Enable An             | ti-DDoS for All IP Addresses Set Protection |            |                                       |                    |                                |           |     |
| Q Select a property or enter a keyword.             |                                             |            |                                       |                    |                                | Q         | 0   |
| Public IP Addresses 🍦                               | Protection Status                           | Asset Type | Protection Settings                   | Enterprise Project | Operation                      |           |     |
|                                                     | 📀 Normal                                    | ELB        | Traffic Cleaning Threshold 200 Mbit/s | default            | View Monitoring Report Set Pro | dection T | Tag |
|                                                     | 📀 Normal ( Default )                        | ELB        | Traffic Cleaning Threshold 120 Mbit/s | default            | View Monitoring Report Set Pro | dection T | Tag |
|                                                     | Black hole                                  | ELB        | Traffic Cleaning Threshold 70 Mbit/s  | default            | View Monitoring Report Set Pro | dection T | Тад |

#### **NOTE**

- Anti-DDoS provides protection for servers using IPv4 and IPv6 protocols against DDoS attacks.
- Click Enable Anti-DDoS for All IP Addresses to enable the protection for all unprotected IP addresses in the current region.
- After the default Anti-DDoS protection settings are enabled, traffic is scrubbed when its volume reaches 120 Mbit/s. You can modify Anti-DDoS protection settings according to **Setting a Protection Policy**.
- Anti-DDoS provides a 500 Mbit/s mitigation capacity against DDoS attacks. Traffic that exceeds 500 Mbit/s from the attacked public IP addresses will be routed to the black hole and the legitimate traffic will be discarded. To protect your server from volumetric attacks exceeding 500 Mbit/s, purchase HUAWEI CLOUD Advanced Anti-DDoS (AAD) for enhanced protection.
- The **All statuses** drop-down box enables you to specify a status so that only public IP addresses of the selected status are displayed.
- Enter a public IP address or a keyword of a public IP address in the search box and click
  - $\circ$  or  $^{\circ}$  to search for the desired public IP address.

| Parameter              | Description                                                                                                    |
|------------------------|----------------------------------------------------------------------------------------------------|
| Public IP Address      | Public IP address protected by Anti-DDoS<br><b>NOTE</b><br>If Anti-DDoS is enabled for a public IP address, you can click the IP<br>address to go to its <b>Monitoring Report</b> page.                             |
| Protection Status      | <ul> <li>Protection status of a public IP address. The values are:</li> <li>Normal</li> <li>Configuring</li> <li>Disabled</li> <li>Cleaning</li> <li>Black hole</li> </ul>                                          |
| Asset Type             | <ul> <li>EIP</li> <li>ELB</li> <li>NetInterFace</li> <li>Virtual Private Network (VPN)</li> <li>NAT Gateway</li> <li>VIP: HA virtual IP address.</li> <li>Cloud Container Instance (CCI)</li> <li>SubEni</li> </ul> |
| Protection<br>Settings | Traffic scrubbing threshold of the current public IP address.                                                                                                    |
| Enterprise Project     | Enterprise project to which the current public IP address belongs.                                                                                                    |

 Table 1-4 Parameter description

----End

## **1.4 Enabling Alarm Notifications**

#### **Scenarios**

If alarm notifications are enabled, alarm notifications will be sent to you (by SMS or email) if a DDoS attack is detected. If you do not enable this function, you have to log in to the management console to view alarms.

#### Prerequisites

You have purchased at least one public IP address.

#### Procedure

**Step 1** Log in to the management console.

- Step 2 Select a region in the upper part of the page, click in the upper left corner of the page, and choose Security & Compliance > Anti-DDoS Service. The Anti-DDoS page is displayed.
- **Step 3** On the **Anti-DDoS** page, click the **Alarm Notifications** tab and configure the alarm notification. For details about the parameter settings, see **Figure 1-6**.

Figure 1-6 Configuring alarm notifications

| Public IP Addresses | Security Report                  | Alarm Notifications        | Logs                                                                                                    |
|---------------------|----------------------------------|----------------------------|----------------------------------------------------------------------------------------------------|
|                     |                                  |                            |                                                                                                    |
| -                   | · · · ·                          |                            | otifications, check your spam folder or email filter settings.<br>ocking alarms, go to the CES event monitoring page. How do I configure CES blackhole blocking event alarms? |
| Alarm Notifications |                                  |                            |                                                                                                    |
| SMN Topic           | antiddos_007                     | V Q View Topic             |                                                                                                    |
| 1                   | The drop-down list only displays | SMN topics with at least o | ne confirmed subscription.                                                                                                    |
| Apply               |                                  |                            |                                                                                                    |

#### Table 1-5 Configuring alarm notifications

| Parameter              | Description                                                                                                    |
|------------------------|----------------------------------------------------------------------------------------------------|
| Alarm<br>Notifications | Indicates whether the alarm notification function is enabled.<br>There are two values:                                                                                                    |
|                        | • C: enabled                                                                                                    |
|                        | • Construction: Construction Construction Co |
| SMN Topic              | You can select an existing topic or click <b>View Topic</b> to create a topic.                                                                                                    |
|                        | For more information about SMN topics, see <b>Simple</b><br><b>Message Notification User Guide</b> .                                                                                                    |

**Step 4** Click **Apply** to enable alarm notification.

----End

## **1.5 Setting Event Alarm Notifications**

#### **Scenarios**

Cloud Eye enables event monitoring for protected EIPs and generates alarms for scrubbing, blocking, and unblocking events. This helps you learn about the protection status of Anti-DDoS in a timely manner.

After the event alarm notification function is enabled, you can view event details on the **Event Monitoring** page of the Cloud Eye console when an event occurs.

#### Procedure

- Step 1 Log in to the management console.
- **Step 2** Click **Step 2** in the upper left corner of the displayed page to select a region.
- **Step 3** Hover your mouse over in the upper left corner of the page and choose **Management & Governance** > **Cloud Eye**.
- **Step 4** Select a monitoring method based on the site requirements.
  - Method 1: In the navigation tree on the left, choose Event Monitoring. The Event Monitoring page is displayed.
  - Method 2: In the navigation pane on the left, choose **Alarms** > **Alarm Rules**. The **Alarm Rules** page is displayed.
- **Step 5** In the upper right corner of the page, click **Create Alarm Rule**. The **Create Alarm Rule** page is displayed.
- **Step 6** Set alarm parameters by referring to **Table 1-6**.

| Dependent     Arm fyn     Image in interestion   Ever fyn   Image interestion   Ever fyn     Image interestion   Image interestion     Image interestion     Image interestion </th <th></th> <th></th> <th></th> <th></th> <th></th> <th></th> <th></th> <th></th> <th></th>                                                                                                    |                                                    |                  |                    |                         |                       |                           |                                                                                                    |         |        |
|----------------------------------------------------------------------------------------------------|----------------------------------------------------|------------------|--------------------|-------------------------|-----------------------|---------------------------|----------------------------------------------------------------------------------------------------|---------|--------|
|                                                                                                    | * Name                                             |                  | alarm-v8t          |                         |                       |                           |                                                                                                    |         |        |
|                                                                                                    | Descri                                             | ription          |                    |                         |                       |                           |                                                                                                    |         |        |
|                                                                                                    |                                                    |                  |                    |                         |                       |                           |                                                                                                    |         |        |
|                                                                                                    |                                                    |                  |                    |                         |                       | 0/256                     |                                                                                                    |         |        |
|                                                                                                    |                                                    |                  |                    |                         |                       |                           |                                                                                                    |         |        |
|                                                                                                    | * Alarm                                            | Туре             | Metric             | Event                   |                       |                           |                                                                                                    |         |        |
|                                                                                                    | * Event                                            | Туре             | System ev          | ent Custom              | event                 |                           |                                                                                                    |         |        |
| Matching Sopie     Matching Sopie                          <                                                                                                    |                                                    |                  | The memory us      | age, disk usage, inband | incoming rate, and    | l inband outgoing rate of | a Linux server can be collected only after the Agent is installed on the server. In addition, you need to select (Agent) metrics when configuring alarm rules. Learn more |         |        |
| Mitted Cafegore Manufe     Atom Forey     Exer Edit     Even Marei     Even Marei <td>* Event</td> <td>Source</td> <td>Elastic IP</td> <td></td> <td></td> <td>• ⑦</td> <td></td> <td></td> <td></td>                                                                                                    | * Event                                            | Source           | Elastic IP         |                         |                       | • ⑦                       |                                                                                                    |         |        |
| Alam rady<br>Implementation         Amage         Outroin           Implementation         Implementation                                                                                                    | * Monito                                           | oring Scope      | All resource       | Resource                | e groups              | Specific resources        |                                                                                                    |         |        |
| Alam rady<br>Implementation         Amage         Outroin           Implementation         Implementation                                                                                                    |                                                    |                  |                    |                         |                       |                           |                                                                                                    |         |        |
| Alam rady<br>Implementation         Amage         Outroin           Implementation         Implementation                                                                                                    |                                                    |                  |                    |                         |                       |                           |                                                                                                    |         |        |
| Alam rady<br>Implementation         Amage         Outroin           Implementation         Implementation                                                                                                    |                                                    |                  | 0                  |                         |                       |                           |                                                                                                    |         |        |
| Image: Control And models And models<                                                                                                    | * Metho                                            | 30               | Configure          | manuary                 |                       |                           |                                                                                                    |         |        |
| Perent Name Alam Policy Alam Server W Operation   If EP is 00.00 · Immediate larger · 1 · 0.01 / Tee An alam is generated. Mary · Deck   If Exert DODS Staffs · Immediate larger · 1 · 0.01 / Tee An alam is generated. Mary · Deck   If Exert DDDS Staffs · Immediate larger · 1 · 0.01 / Tee An alam is generated. Mary · Deck   If Exert DDDS Staffs · Immediate larger · 1 · 0.01 / Tee An alam is generated. Mary · Deck   If Exert DDDS Staffs · Immediate larger · 1 · 0.01 / Tee An alam is generated. Mary · Deck   If Exert DDS Staffs · Immediate larger · 1 · 0.01 / Tee An alam is generated. Mary · Deck   If Exert DDS Staffs · Immediate larger · 1 · 0.01 / Tee An alam is generated. Mary · Deck   If Exert DDS Staffs · Immediate larger · 1 · 0.01 / Tee An alam is generated. Mary · Deck   If Exert DDS Staffs · Immediate larger · 1 · 0.01 / Tee An alam is generated. Mary · Deck   If Exert DDS Staffs · Immediate larger · 1 · 0.01 / Tee An alam is generated. Mary · Deck   If Exert DDS Staffs · Immediate larger · 1 · 0.01 / Tee An alam is generated. Mary · Deck   If Exert DDS Staffs · Immediate larger · 1 · 0.01 / Tee An alam is generated. Mary · Deck   National more · C Frager One · C   If Exert DDS Staffs · Immediate larger · C Frager One · C   If Exerce Interfacione proce, you read tech referate to exected. After proc creade her referateon Greep to extend the referateon greep, dod. Add Helfscalen Olgoet in the Operation cutem of the netification species.   National more · C If if if if if if if if if if if if if if                                                                                                    | * Alarm                                            | Policy           |                    |                         |                       |                           |                                                                                                    |         |        |
| If CP Boddet • meddet togge 1 0 Cout The An alian is ponented. Mager • Delek   If CP restander meddet togge 1 0 Cout The An alian is ponented. Mager • Delek   If Set DODS bards • meddet togge 1 0 Cout The An alian is ponented. Mager • Delek   If Set DODS bards • meddet togge 1 0 Cout The An alian is ponented. Mager • Delek   If Set DODS bards • meddet togge 1 0 Cout The An alian is ponented. Mager • Delek   If Set DODS bards • meddet togge 1 0 Cout The An alian is ponented. Mager • Delek   If Set DODS bards • meddet togge 1 0 Cout The An alian is ponented. Mager • Delek                                                                                                    | [                                                  |                  |                    |                         |                       |                           |                                                                                                    |         |        |
| If Effer unstander Immedder lagger I Court Then An dam is generated. Maar Daeks   If Exercolor Starts: Immedder lagger I Court Then An dam is generated. Maar Daeks   If Exercolor Starts: Immedder lagger I Court Then An dam is generated. Maar Daeks   If Exercolor Starts: Immedder lagger I Court Then An dam is generated. Maar Daeks   If Exercolor Starts: Immedder lagger I Court Then An dam is generated. Maar Daeks   Add Ade Mam Folder, You can add 46 more. Immedder lagger I Court Then An dam is generated. Maar Daeks   Nationation force Immedder lagger I Court Then An dam is generated. Maar Daeks   Nationation force Immedder lagger I Court Then An dam is generated. Maar Daeks   Nationation force Immedder lagger I Court Then An dam is generated. Maar Daeks   Nationation force Immedder lagger I Court Then An dam is generated. Maar Daeks   Nationation force Immedder lagger I Court I Court I Court I Court I Court   Nationation force I I I I I I I I I I I I I I I I I I I                                                                                                    |                                                    |                  |                    |                         |                       |                           |                                                                                                    |         |        |
| I Set DODD Staffs 1. • • • • • • • • • • • • • • • • • •                                                                                                    |                                                    | If EIP blocked   | *                  | Immediate trigge        | • • 1                 | Count                     | Then An alarm is generated.                                                                                                    | Major 👻 | Delete |
| If (See Dock Staffs 1)   Interded is Vage 1   Court   The An durn is generated.   Maar   Date &   O Add Alarm Fallery You can add 4b more:   Adden Fallery You can add 4b more:   Attention for courts   Matter Courts   Matter Courts Matter Courts Matter Courts                                                                                                    | or .                                               | If EIP unblock   | ed 👻               | Immediate trigge        | ▼ 1                   | Count                     | Then An alarm is generated.                                                                                                    | Major 🔻 | Delete |
| O Add Alarm Falery You can add 4h mm:                                                                                                    |                                                    | If Start DDoS    | traffic s 👻        | Immediate trigge        | ▼ 1                   | Count                     | Then An alarm is generated.                                                                                                    | Major 👻 | Delete |
| Alierri kultication   Natification racuum   Refication racuum   Teges cuested notification group, yuu must cluk rheeks to must it available for selection. After you create the notification group, yuu must cluk rheeks to must it available for selection. After you create the notification group, bit to add notification group, bit to add notification group. July and cluk rheeks to must it available for selection. After you create the notification group. July and cluk rheeks to must it available for selection. After you create the notification group. July and club rheeks to must it available for selection. After you create the notification group. July and notification group. July and notification grou                                                                  |                                                    | If Stop DDoS     | traffic s 👻        | Immediate trigge        | <b>•</b> 1            | Count                     | Then An alarm is generated.                                                                                                    | Major 👻 | Delete |
| Notification Records     Notification group     Tapic subscription       Notification Group    Settici-     C       If yee create foldable group, you must club a subscription     C       Notification Vindew     Dely     0:00 - C       22:59     OHI-000 ©       Trigger Condition     C       Contraction Vindew     C       Contraction Vindew     C<                                                                                                    | (                                                  | Add Alarm Po     | licy You can add 4 | 5 more.                 |                       |                           |                                                                                                    |         |        |
| Notification Records     Notification group     Tapic subscription       Notification Group    Settici-     C       If yee create foldable group, you must club a subscription     C       Notification Vindew     Dely     0:00 - C       22:59     OHI-000 ©       Trigger Condition     C       Contraction Vindew     C       Contraction Vindew     C<                                                                                                    |                                                    |                  |                    |                         |                       |                           |                                                                                                    |         |        |
| Notification Group Select                                                                                                    | Alarm                                              | Notification     |                    |                         |                       |                           |                                                                                                    |         |        |
| Notification Group Select                                                                                                    | + Notific                                          | ration Recipient | Netification       | Topi                    | c subscription        |                           |                                                                                                    |         |        |
| If you create notification group, you must dick infriend to make it available for relation. After you create the notification group, click Add Netification Object in the Operation calumn of the notification algorithm algorithm. Notification Window Dely  000 - 2259 ONT-R6 00 O Trigger Condition C Central alam C Central alam C Central a |                                                    |                  |                    |                         |                       |                           |                                                                                                    |         |        |
| Notification Window         Dely         00 00         -         23 59         O MT-46 00         O           Tripper Condition         Image: Charactel alarm         Image: Charactel alarm <t< td=""><td>* Notific</td><td>cation Group</td><td></td><td>fication aroun you much</td><td>t click refrects to m</td><td></td><td></td><td></td><td></td></t<>                                                                                                    | * Notific                                          | cation Group     |                    | fication aroun you much | t click refrects to m |                           |                                                                                                    |         |        |
| Trigger Condition 😨 Generated alarm 😨 Ceared alarm                                                                                                    |                                                    |                  |                    |                         |                       |                           | ант ули учальны им польшен угор, ако пол полновыет органия органият оплант от не польшин угор на то вол польшен орга.                                                     |         |        |
|                                                                                                    |                                                    |                  |                    |                         |                       |                           |                                                                                                    |         |        |
| Advanced Statings • Entroprone Project   Traj                                                                                                    | * Troger Condition 🔹 Generaled alam 😰 Cleared alam |                  |                    |                         |                       |                           |                                                                                                    |         |        |
| Advanced Settings w Enterprise Project   Tag                                                                                                    |                                                    |                  |                    |                         |                       |                           |                                                                                                    |         |        |
|                                                                                                    | Arbran                                             | nced Settings v  | Enterprise Proje   | ct   Tag                |                       |                           |                                                                                                    |         |        |

#### Figure 1-7 Alarm parameters

| Paramete<br>r                 | Description                                                                                                    |
|-------------------------------|----------------------------------------------------------------------------------------------------|
| Name                          | Name of the rule. The system generates a random name and you can modify it.                                                                                                    |
| Descriptio<br>n               | Description about the rule.                                                                                                    |
| Alarm<br>Type                 | Select <b>Event</b> .                                                                                                    |
| Event<br>Type                 | Choose <b>System Event</b> .                                                                                                    |
| Event<br>Source               | Choose Elastic IP.                                                                                                    |
| Monitorin<br>g Scope          | Specifies the resource scope to which the alarm rule applies. Set this parameter as required.                                                                                                    |
| Method                        | The default option is <b>Configure manually</b> .                                                                                                    |
| Alarm<br>Policy               | You are advised to select <b>EIP blocked</b> , <b>EIP unblocked</b> , <b>Start Anti-DDoS traffic scrubbing</b> , and <b>Stop Anti-DDoS traffic scrubbing</b> .<br>When the traffic is greater than 10,000 kbit/s, the system sends an alarm notification when scrubbing starts and when scrubbing ends.<br>When the traffic is less than 10,000 kbit/s, no alarm notification is sent. |
| Notificati<br>on<br>Recipient | Select Notification group or Topic subscription.                                                                                                    |
| Notificati<br>on Group        | Select the required notification group.                                                                                                    |
| Notificati<br>on Object       | Select the required topic subscription.                                                                                                    |
| Notificati<br>on<br>Window    | Set this parameter as required.                                                                                                    |
| Trigger<br>Condition          | Choose Generated alarm and Cleared alarm.                                                                                                    |

 Table 1-6 Parameters for configuring a protection policy

**Step 7** Determine whether to send a notification based on the site requirements.

#### **NOTE**

Alarm messages are sent by Simple Message Notification (SMN), which may incur a small amount of fees.

| Paramete                      | Description                                                                                                    |
|-------------------------------|----------------------------------------------------------------------------------------------------|
| r                             |                                                                                                    |
| Alarm<br>Notificati<br>on     | Whether to notify users when alarms are triggered. Notifications can be sent by email, text message, or HTTP/HTTPS message.                              |
| Notificati<br>on<br>Recipient | You can select a <b>Notification group</b> or <b>Topic subscription</b> as required.                                                                     |
| Notificati<br>on Group        | This parameter takes effect when <b>Notification Recipient</b> is set to <b>Notification group</b> . Set this parameter based on the site requirements.  |
| Notificati<br>on Object       | This parameter is valid only when <b>Notification Recipient</b> is set to <b>Topic Subscription</b> . Set this parameter based on the site requirements. |
| Notificati<br>on<br>Window    | Cloud Eye sends notifications only within the notification window specified in the alarm rule.                                                           |
| Trigger<br>Condition          | Set this parameter as required.                                                                                                    |

 Table 1-7 Notification Parameters

**Step 8** Click **Create**. In the dialog box that is displayed, click **OK**. The alarm notification is created successfully.

----End

## **1.6 Configuring LTS for Anti-DDoS Logging**

#### Scenario

After you authorize Anti-DDoS to access Log Tank Service (LTS), you can use the Anti-DDoS logs recorded by LTS for quick and efficient real-time analysis, device O&M management, and analysis of service trends.

#### Prerequisites

You have enabled LTS.

#### Procedure

- **Step 1** Log in to the management console.
- **Step 2** Select a region in the upper part of the page, click in the upper left corner of the page, and choose **Security & Compliance** > **Anti-DDoS Service**. The **Anti-DDoS** page is displayed.

**Step 3** Click the **Configure Logs** tab, enable LTS ( ), and select a log group and log stream. **Table 1-8** describes the parameters.

#### Figure 1-8 Configuring logs

| Public IP Addresses      | Security Report                                           | Alarm Notifications | Logs                                             |
|--------------------------|-----------------------------------------------------------|---------------------|--------------------------------------------------|
| Enterprise Project defau | lit                                                       |                     |                                                  |
|                          | LTS) to collect attack logs<br>rvice. For details, see Pr |                     |                                                  |
| (1)Create Log Groups &   | Log Streams in LTS.                                       |                     | Configure Log Groups & Log Streams in Anti-DDoS. |
| Log Group                | Its-group-kfrg                                            | View Log            | Group                                            |
| Attack Log 🧿 🂽           | Its-topic-3                                               | ✓ Q View Log        | Stream                                           |
| ок                       |                                                           |                     |                                                  |

#### Table 1-8 Log configuration

| Parameter  | Description                                                                                                    |
|------------|----------------------------------------------------------------------------------------------------|
| Log Group  | Select a log group or click <b>View Log Group</b> to go to the LTS console and create a log group.                                                                                                    |
| Attack Log | Select a log stream or click <b>View Log Stream</b> to go to the LTS console and create a log stream.<br>Attack logs record alarm information about each attack, including the attack type and protected IP address. |

#### Step 4 Click OK.

You can view Anti-DDoS protection event logs on the LTS console.

----End

#### Log Fields in LTS

The following table describes the log fields.

|--|

| Field      | Description                                                                                                |
|------------|----------------------------------------------------------------------------------------------------|
| logType    | Log type. The default value is <b>ip_attack_sum</b> , indicating attack logs.                              |
| deviceType | Type of the device that reports logs. The default value is <b>CLEAN</b> , indicating the scrubbing device. |

| Field           | Description                                                                            |  |
|-----------------|----------------------------------------------------------------------------------------|--|
| inKbps          | Inbound traffic, in kbit/s.                                                            |  |
| maxPps          | Peak incoming traffic, in pps.                                                         |  |
| dropPps         | Average number of discarded packets, in pps.                                           |  |
| maxAttackInBps  | Indicates the incoming traffic at the peak time of attack traffic, in bit/s.           |  |
| currentConn     | Current connections                                                                    |  |
| zonelP          | Protected IP address.                                                                  |  |
| logTime         | Time when a log is generated.                                                          |  |
| attackType      | Attack type. For details about the corresponding attack types, see <b>Table 1-10</b> . |  |
| inPps           | Inbound traffic, in pps.                                                               |  |
| тахКbps         | Peak inbound traffic, in kbit/s.                                                       |  |
| dropKbps        | Average discarded traffic, in kbit/s.                                                  |  |
| startTime       | Time when the attack starts.                                                           |  |
| endTime         | End time of the attack. If this parameter is left blank, the attack has not ended yet. |  |
| maxAttackInConn | Number of connections at the peak time of attack traffic.                              |  |
| newConn         | New connections.                                                                       |  |

 Table 1-10 Attack type description

| Value | Attack Type                                  |  |
|-------|----------------------------------------------|--|
| 0-9   | User-defined attack type                     |  |
| 10    | SYN flood attack                             |  |
| 11    | Ack flood attack                             |  |
| 12    | SynAck flood attack                          |  |
| 13    | Fin/Rst flood attack                         |  |
| 14    | Concurrent connections exceed the threshold. |  |
| 15    | New connections exceeds the threshold.       |  |
| 16    | TCP fragment attack                          |  |
| 17    | TCP fragment bandwidth limit attack          |  |

| Value | Attack Type                                   |  |
|-------|-----------------------------------------------|--|
| 18    | TCP bandwidth limit attack                    |  |
| 19    | UDP flood attack                              |  |
| 20    | UDP fragment attack                           |  |
| 21    | UDP fragment bandwidth limit attack           |  |
| 22    | UDP bandwidth limit attack                    |  |
| 23    | ICMP bandwidth limit attack                   |  |
| 24    | Other bandwidth limit attack                  |  |
| 25    | Traffic limiting attack                       |  |
| 26    | HTTPS flood attack                            |  |
| 27    | HTTP flood attack                             |  |
| 28    | Reserved                                      |  |
| 29    | DNS query flood attack                        |  |
| 30    | DNS reply flood attack                        |  |
| 31    | SIP flood attack                              |  |
| 32    | Blacklist dropping                            |  |
| 33    | Abnormal HTTP URL behavior                    |  |
| 34    | TCP fragment abnormal dropping traffic attack |  |
| 35    | TCP abnormal dropping traffic attack          |  |
| 36    | UDP fragment abnormal dropping traffic attack |  |
| 37    | UDP abnormal dropping traffic attack          |  |
| 38    | ICMP abnormal attack                          |  |
| 39    | Other abnormal attacks                        |  |
| 40    | Connection flood attack                       |  |
| 41    | Domain name hijacking attack                  |  |
| 42    | DNS poisoning packet attack                   |  |
| 43    | DNS reflection attack                         |  |
| 44    | Oversize DNS packet attack                    |  |
| 45    | Abnormal rate of DNS source requests          |  |
| 46    | Abnormal rate of DNS source replies           |  |
| 47    | Abnormal rate of DNS domain name requests     |  |

| Value | Attack Type                              |  |
|-------|------------------------------------------|--|
| 48    | Abnormal rate of DNS domain name replies |  |
| 49    | DNS request packet TTL anomaly           |  |
| 50    | DNS packet format anomaly                |  |
| 51    | DNS cache matching and dropping attack   |  |
| 52    | Port scan attacks                        |  |
| 53    | Abnormal TCP packet flag bit             |  |
| 54    | BGP attack                               |  |
| 55    | UDP association defense anomaly          |  |
| 56    | DNS NO such Name                         |  |
| 57    | Other fingerprint attacks                |  |
| 58    | Zone traffic limit attack                |  |
| 59    | HTTP slow attacks                        |  |
| 60    | Malware prevention                       |  |
| 61    | Domain name blocking                     |  |
| 62    | Filtering                                |  |
| 63    | Web attack packet capture                |  |
| 64    | SIP source rate limiting                 |  |

## 1.7 Adding a Tag

A tag consists of a tag key and a tag value and is used to identify cloud resources. You can use tags to classify cloud resources by dimension, such as usage, owner, or environment. Anti-DDoS allows you to configure tags for protected public IP addresses to better manage them.

#### Procedure

- Step 1 Log in to the management console.
- **Step 2** Select a region in the upper part of the page, click in the upper left corner of the page, and choose **Security & Compliance > Anti-DDoS Service**. The **Anti-DDoS Service Center** page is displayed.
- Step 3 Click the Public IP Addresses tab.
- **Step 4** Locate the row that contains the public IP address for which you want to set a tag, click **Tag**.

Figure 1-9 Adding a tag to an Anti-DDoS instance

| Public IP Addresses Security Report              | Alarm Notifications Logs                      |            |                                       |                    |                                           |
|--------------------------------------------------|-----------------------------------------------|------------|---------------------------------------|--------------------|-------------------------------------------|
| You can configure protection for 345 more IP add | resses.                                       |            |                                       |                    |                                           |
| Set Default Protection Policy Enable             | Anti-DDoS for All IP Addresses Set Protection |            |                                       |                    |                                           |
| Q Select a property or enter a keyword.          |                                               |            |                                       |                    |                                           |
| Public IP Addresses 🖨                            | Protection Status                             | Asset Type | Protection Settings                   | Enterprise Project | Operation                                 |
|                                                  | 🛛 📀 Normal                                    | ELB        | Traffic Cleaning Threshold 200 Mbit/s | default            | View Monitoring Report Set Protection Tag |
|                                                  | 📀 Normal ( Default )                          | ELB        | Traffic Cleaning Threshold 120 Mbit/s | default            | View Monitoring Report Set Protection Tag |

Step 5 On the tag adding page, click Add Tag to add a tag.

Step 6 Select the Tag key and Tag value. There are two ways to add a tag:

- Manually enter a tag key and tag value.
- Select an existing tag.

#### Figure 1-10 Adding a tag

|                         | ou use TMS's predefined tag function | to add the same tag to |
|-------------------------|--------------------------------------|------------------------|
|                         |                                      |                        |
| tag_test                | a                                    | Delete                 |
| Tag key                 | Tag value                            |                        |
| You can add 4 more tags | ).                                   |                        |

#### **NOTE**

If your organization has configured a tag policy for the service, you need to add tags to resources based on the tag policy. Otherwise, the tagging operation might fail. For more information about the tag policy, contact your organization administrator.

#### Step 7 Click OK.

----End

## **1.8 Viewing Monitoring Reports**

#### **Scenarios**

This section describes how to view the monitoring report of a public IP address. This report includes the protection status, protection settings, and the last 24 hours' traffic and anomalies.

#### Procedure

- **Step 1** Log in to the management console.
- Step 2 Select a region in the upper part of the page, click in the upper left corner of the page, and choose Security & Compliance > Anti-DDoS Service. The Anti-DDoS page is displayed.
- **Step 3** Click the **Public IP Addresses** tab, locate the row that contains the IP address of which you want to view its monitoring report, and click **View Monitoring Report**.

Figure 1-11 Viewing a monitoring report

| Public IP Addresses Security Report               | Alarm Notifications Logs                      |            |                                       |                    |                                           |
|---------------------------------------------------|-----------------------------------------------|------------|---------------------------------------|--------------------|-------------------------------------------|
| You can configure protection for 345 more IP adds | esses.                                        |            |                                       |                    |                                           |
| Set Default Protection Policy Enable              | Anti-DDoS for All IP Addresses Set Protection |            |                                       |                    |                                           |
| Q Select a property or enter a keyword.           |                                               |            |                                       |                    |                                           |
| Public IP Addresses                               | Protection Status                             | Asset Type | Protection Settings                   | Enterprise Project | Operation                                 |
|                                                   | Normal                                        | ELB        | Traffic Cleaning Threshold 200 Mbit/s | default            | View Monitoring Report Set Protection Tag |
|                                                   | Normal ( Default )                            | ELB        | Traffic Cleaning Threshold 120 Mbit/s | default            | View Monitoring Report Set Protection Tag |

- **Step 4** On the **Monitoring Report** page, view monitoring details about the public IP address.
  - You can view information such as the current defense status, current defense configurations, traffic within 24 hours, and abnormalities within 24 hours.
  - A 24-hour defense traffic chart is generated from data points taken in fiveminute intervals. It includes the following information:
    - Traffic displays the traffic status of the selected ECS, including the incoming attack traffic and normal traffic.
    - **Packet Rate** displays the packet rate of the selected ECS, including the attack packet rate and normal incoming packet rate.
  - The attack event list within one day records DDoS attacks on the ECS within one day, including cleaning events and black hole events.

#### Figure 1-12 Viewing a traffic monitoring report

| Public IP Address                                                                   | Protection Details     Set Protection                          |
|-------------------------------------------------------------------------------------|----------------------------------------------------------------|
| Public IP Address                                                                   | Protection Status S Normal Traffic Cleaning Threshold 200 MbBs |
| Monitoring Period Feb 26, 2024 10 03:06 GMT+08:00 - Feb 27, 2024 09:58:06 GMT+08:00 | t C                                                            |
| Traffic Packet Rate                                                                 |                                                                |
| Khit/s                                                                              | Inbound normal traffic                                         |
| 0.8                                                                                 |                                                                |
| 0.6                                                                                 |                                                                |
| 0.4                                                                                 |                                                                |
| 0.2                                                                                 | the star when she she she she she she she                      |

Figure 1-13 Viewing a packet rate monitoring report

| Public IP Address                                                                   | O         Protection Details         Set Protection             |
|-------------------------------------------------------------------------------------|-----------------------------------------------------------------|
| Public IP Address                                                                   | Protection Status 📀 Normal Traffic Clearing Threshold 200 Mbd/s |
| Monitoring Period Feb 26, 2024 10:03:06 GMT+08:00 - Feb 27, 2024 09:58:06 GMT+08:00 |                                                                 |
| Traffic Packet Rate                                                                 |                                                                 |
| pps 1                                                                               | Inbound normal packet rate     Inbound attack packet rate       |
| 0.8                                                                                 |                                                                 |
| 0.6                                                                                 |                                                                 |
| 0.4                                                                                 |                                                                 |
| 0.2                                                                                 | · · · · · · · · · · · · · · · · · · ·                           |

#### **NOTE**

- Click to download monitoring reports to view monitoring details about the public IP address.
- On the traffic monitoring report page, click Inbound attack traffic or Inbound normal traffic to view details about the Inbound attack traffic or Inbound normal traffic.
- On the packet rate monitoring report page, click Inbound attack packet rate or Inbound normal packet rate to view details about the Inbound attack packet rate and Inbound normal packet rate.

----End

## **1.9 Viewing Interception Reports**

#### **Scenarios**

This section describes how to view the protection statistics, including the traffic cleaning frequency, cleaned traffic amount, weekly top 10 attacked public IP addresses, and total number of intercepted attacks of all public IP addresses of a user.

#### Procedure

- **Step 1** Log in to the management console.
- Step 2 Select a region in the upper part of the page, click in the upper left corner of the page, and choose Security & Compliance > Anti-DDoS Service. The Anti-DDoS page is displayed.
- **Step 3** Click the **Statistics** tab to view the protection statistics about all public IP addresses.

You can view the weekly security report generated on a specific date. Currently, statistics, including the number of cleaning times, cleaned traffic, weekly top 10 most frequently attacked public IP addresses, and total number of intercepted attacks over the past four weeks can be queried.

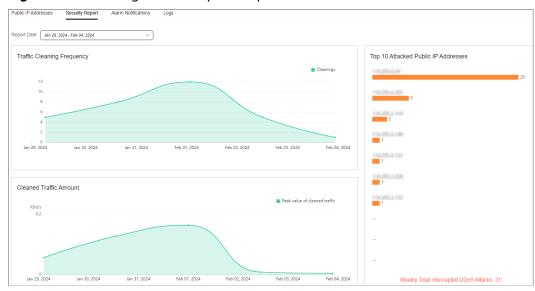

Figure 1-14 Viewing an interception report

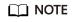

Click 兰 to download interception reports to view defense statistics of a time range.

----End

## 1.10 Audit

## 1.10.1 Anti-DDoS Operations That Can Be Recorded by CTS

Cloud Trace Service (CTS) provides you with a history of Anti-DDoS operations. After enabling CTS, you can view all generated traces to query, audit, and review performed Anti-DDoS operations. For details, see the *Cloud Trace Service User Guide*.

 Table 1-11 lists the Anti-DDoS operations that can be recorded by CTS.

| Operation                                      | Trace Name           |
|------------------------------------------------|----------------------|
| Enabling Anti-DDoS                             | OPEN_ANTIDDOS        |
| Modifying Anti-DDoS service configurations     | UPDATE_ANTIDDOS      |
| Setting LTS full log configurations            | UPDATE_LTS_CONFIG    |
| Adding or editing TMS resource tags in batches | UPDATE_RESOURCE_TAGS |
| Deleting TMS resource tags in batches          | DELETE_RESOURCE_TAGS |

Table 1-11 Anti-DDoS operations that can be recorded by CTS

| Operation                                                     | Trace Name            |
|---------------------------------------------------------------|-----------------------|
| Updating the alarm notification configuration of a tenant     | UPDATE_ALERT_CONFIG   |
| Changing the default traffic scrubbing threshold of Anti-DDoS | UPDATE_DEFAULT_CONFIG |
| Deleting the default traffic scrubbing threshold of Anti-DDoS | DELETE_DEFAULT_CONFIG |

## 1.10.2 Viewing CTS Traces

After you enable CTS, the system starts recording operations performed to Anti-DDoS resources. Operation records generated during the last seven days can be viewed on the CTS console.

#### Procedure

- Step 1 Log in to the management console.
- Step 2 Click on the left of the page and choose Cloud Trace Service under Management & Deployment.
- Step 3 Choose Trace List in the navigation pane on the left.
- **Step 4** Select **Trace Source** from the drop-down list, enter **Anti-DDoS**, and press **Enter**.
- **Step 5** Click a trace name in the query result to view the event details.

You can use the advanced search function to combine one or more filter criteria in the filter box.

- Enter Trace Name, Resource Name, Resource ID, and Trace ID.
  - Resource Name: If the cloud resource involved in the trace does not have a name or the corresponding API operation does not involve resource names, this field is left empty.
  - Resource ID: If the resource does not have a resource ID or the resource fails to be created, this field is left empty.
- **Trace Source** and **Resource Type**: Select the corresponding cloud service name or resource type from the drop-down list.
- **Operator**: Select one or more operators from the drop-down list.
- Trace Status: The value can be **normal**, **warning**, or **incident**. You can select only one of them.
  - **normal**: indicates that the operation is successful.
  - **warning**: indicates that the operation failed.
  - **incident**: indicates a situation that is more serious than an operation failure, for example, other faults are caused.

• Time range: You can query traces generated in the last hour, day, or week, or customize traces generated in any time period of the last week.

----End

## **1.11 Permission Management**

## 1.11.1 Creating a User Group and Assigning the Anti-DDoS Access Permission

If you want to implement refined permission management for your Anti-DDoS service, you can use **Identity and Access Management (IAM)**. With IAM, you can:

- Create IAM users for employees based on the organizational structure of your enterprise. Each IAM user has their own security credentials, providing access to Anti-DDoS resources.
- Grant only the permissions required for users to perform a specific task.
- Entrust another Huawei Cloud account or cloud service to perform professional and efficient O&M to your Anti-DDoS resources.

If your Huawei Cloud account does not need individual IAM users for permissions management, skip this chapter.

This section describes the procedure for granting permissions (see Figure 1-15).

#### Prerequisites

Before assigning permissions to a user group, you should learn about the Anti-DDoS permissions that can be added to the user group, and select the permissions based on the site requirements. For details about the permissions, see **Anti-DDoS Permissions**. For the system policies of other services, see **Permissions Policies**.

#### Process

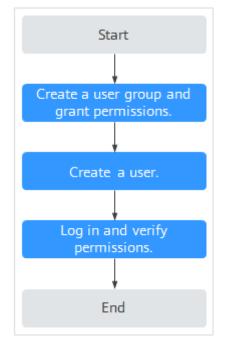

#### Figure 1-15 Process for granting permissions

#### 1. Create a user group and assign permissions.

Create a user group on the IAM console, and assign the **Anti-DDoS Administrator** policy to the group.

#### 2. Create a user and add it to a user group.

Create a user on the IAM console, and add the user to the group created in 1.

3. Log in and verify permissions.

Log in to the management console using the user created, and verify that the user only has read permissions for AAD.

In **Service List** on the management console, select any other services. If a message indicating that the permission is insufficient is displayed, the **Anti-DDoS Administrator** permission takes effect.

### 1.11.2 Anti-DDoS Custom Policies

Custom policies can be created to supplement the system-defined policies of Anti-DDoS. For details about the actions supported by custom policies, see **Anti-DDoS Permissions and Actions**.

You can create custom policies in either of the following ways:

- Visual editor: Select cloud services, actions, resources, and request conditions. This does not require knowledge of policy syntax.
- JSON: Edit JSON policies from scratch or based on an existing policy.

For details, see **Creating a Custom Policy**. The following section contains examples of common Anti-DDoS custom policies.

#### **Anti-DDoS Custom Policy Examples**

• Example 1: Authorizing a user to query the default Anti-DDoS policy

## 1.11.3 Anti-DDoS Permissions and Actions

This section describes fine-grained permissions management for Anti-DDoS. If your account does not need individual IAM users, then you may skip over this section.

By default, new IAM users do not have any permissions. You need to add a user to one or more groups, and attach permissions policies or roles to these groups. Users inherit permissions from the groups to which they are added. Users inherit permissions from the groups and can perform operations on cloud services as allowed by the permissions.

You can grant users permissions by using **roles** and **policies**. Roles are a type of coarse-grained authorization mechanism that defines permissions related to user responsibilities. IAM uses policies to perform fine-grained authorization. A policy defines permissions required to perform operations on specific cloud resources under certain conditions.

#### **Supported Actions**

Anti-DDoS provides system-defined policies that can be directly used in IAM. You can also create custom policies and use them to supplement system-defined policies, implementing more refined access control.

- Permissions: Statements in a policy that allow or deny certain operations
- Actions: Added to a custom policy to control permissions for specific operations

| Permission                                              | Action                                         | Dependency |
|---------------------------------------------------------|------------------------------------------------|------------|
| Querying default<br>protection policy of<br>Anti-DDoS   | anti-<br>ddos:defaultDefensePoli-<br>cy:get    | -          |
| Configuring default<br>Anti-DDoS protection<br>policies | anti-<br>ddos:defaultDefensePoli-<br>cy:create | -          |
| Deleting the default<br>Anti-DDoS policies              | anti-<br>ddos:defaultDefensePoli-<br>cy:delete | -          |

| Permission                                           | Action                                        | Dependency         |
|------------------------------------------------------|-----------------------------------------------|--------------------|
| Querying Anti-DDoS<br>specifications                 | anti-<br>ddos:optionalDefensePoli-<br>cy:list | -                  |
| Querying configured<br>Anti-DDoS policies            | anti-<br>ddos:ip:getDefensePolicy             | vpc:publicIps:list |
| Updating Anti-DDoS policies                          | anti-<br>ddos:ip:updateDefensePo-<br>licy     | -                  |
| Enabling Anti-DDoS                                   | anti-<br>ddos:ip:enableDefensePoli-<br>cy     | -                  |
| Querying weekly defense statistics                   | anti-<br>ddos:ip:getWeeklyReport              | -                  |
| Querying the traffic of<br>a specified EIP           | anti-<br>ddos:ip:getDailyTrafficRe-<br>port   | -                  |
| Querying events of a specified EIP                   | anti-<br>ddos:ip:getDailyEventRe-<br>port     | -                  |
| Querying the defense<br>status of a specified<br>EIP | anti-<br>ddos:ip:getDefenseStatus             | -                  |
| Querying the list of<br>defense statuses of<br>EIPs  | anti-<br>ddos:ip:listDefenseStatuses          | -                  |
| Querying Anti-DDoS<br>tasks                          | anti-ddos:task:list                           | -                  |
| Querying alarm configuration                         | anti-ddos:alertConfig:get                     | smn:topic:list     |
| Updating alarm configuration                         | anti-<br>ddos:alertConfig:update              | -                  |
| Querying LTS configurations                          | anti-ddos:logConfig:get                       | -                  |
| Updating LTS configurations                          | anti-<br>ddos:logConfig:update                | -                  |
| Querying quotas                                      | anti-ddos:quota:list                          | -                  |
| Querying resource<br>tags                            | anti-<br>ddos:ip:listTagsForResourc<br>e      | -                  |

| Permission          | Action                         | Dependency |
|---------------------|--------------------------------|------------|
| Batch creating tags | anti-ddos:ip:tagResource       | -          |
| Batch deleting tags | anti-<br>ddos:ip:untagResource | -          |

# **2** CNAD Advanced Operation Guide

## 2.1 Usage Overview

After you enable a CNAD instance and bind Huawei Cloud public IP addresses to it, you can use the CNAD anti-DDoS capabilities to protect your cloud services.

Table 2-1 shows the usage overview of CNAD.

|  | Table 2-1 | CNAD | usage | overview |
|--|-----------|------|-------|----------|
|--|-----------|------|-------|----------|

| Step                                  | Description                                                                                                    |
|---------------------------------------|----------------------------------------------------------------------------------------------------|
| Purchasing a<br>CNAD<br>instance      | For details, see <b>Purchasing a CNAD Instance</b> .                                                                                                    |
| Configuring<br>protection<br>policies | CNAD provides a wide range of protection rules. You can configure protection policies based on your service requirements. For details, see <b>Adding a Protection Policy</b> . |
| Adding a<br>protected<br>object       | You can add public IP addresses on Huawei Cloud as protected objects to enable CNAD for them. For details, see Adding a Protected Object.                                      |
| Enabling<br>alarm<br>notifications    | After the alarm notification is enabled, you will receive alarm notifications if your IP address is under a DDoS attack. For details, see <b>Setting Alarm Notifications</b> . |
| Viewing<br>statistics<br>report       | You can view the access and attack statistics of last three days.<br>For details, see <b>Viewing Statistics Reports</b> .                                                      |
| Managing<br>instances                 | Perform common instance management operations, such as<br>enabling renewal, upgrading specifications, and configuring<br>labels. For details, see <b>Managing Instances</b> .  |

| Step                                    | Description                                                                                                    |
|-----------------------------------------|----------------------------------------------------------------------------------------------------|
| Setting event<br>alarm<br>notifications | Cloud Eye enables event monitoring for protected EIPs and generates alarms for scrubbing, blocking, and unblocking events. For details, see <b>Setting Event Alarm Notifications</b> . |

## 2.2 Purchasing a CNAD Instance

To enable CNAD protection, you need to purchase CNAD instances. CNAD takes effect immediately after you purchase it.

CNAD has two editions: CNAD Unlimited Protection Basic and CNAD Unlimited Protection Advanced. You can choose an edition based on your service requirements. For details about the specifications of each edition, see **Functions**.

#### Prerequisites

You have applied for using the corresponding service edition.

#### **NOTE**

Go to the **Buy AAD** page, set **Instance Type** to **Cloud Native Anti-DDoS Advanced**, and select the specifications.

#### **Specifications Restrictions**

The Unlimited Protection Advanced edition can protect only exclusive EIPs. You can **submit a work order** to the Anti-DDoS Service team to obtain the permission to purchase exclusive EIPs.

#### Constraints

Ensure that the account used for purchasing CNAD instances has both the **CNAD FullAccess** and **BSS Administrator** roles or has the **Tenant Administrator** role.

#### **Purchasing Unlimited Protection Basic Edition**

- Step 1 Log in to the management console.
- **Step 2** Select a region in the upper part of the page, click in the upper left corner of the page, and choose **Security & Compliance** > **Anti-DDoS Service**. The **Anti-DDoS Service Center** page is displayed.
- **Step 3** In the upper right corner of the page, click **Buy CNAD Pro**.
- Step 4 Set instance Type to Native DDoS Protection.
- Step 5 Set Protection Level to Unlimited Protection Basic Edition.
- **Step 6** Set the specifications parameters, as shown in **Figure 2-1**. **Table 2-2** describes the parameters.

| Instance Type            | Native DDoS protection                                                                                                    |  |  |
|--------------------------|----------------------------------------------------------------------------------------------------|--|--|
|                          |                                                                                                    |  |  |
|                          |                                                                                                    |  |  |
| Billing Mode             | Yearly/Monthly                                                                                                    |  |  |
| Protection Level (?)     | Unlimited Protection Advanced Edition Unlimited Protection Basic Edition                                                                |  |  |
|                          | Unlimited protection for Cloud EIPs and native networks. Access Guide<br>Exclusive WAF must be used                                     |  |  |
| Specifications           | Access Mode: Transparent proxy                                                                                                    |  |  |
|                          | Bandwidth Type: Cloud native network and fully dynamic BGP (static BGP not supported).                                                  |  |  |
|                          | Protection Capability: Unlimited protection ⑦ Protected Resources: Public IP addresses of cloud resources, including ECS, ELB, and EIP. |  |  |
|                          |                                                                                                    |  |  |
| IP Version               | IPv4 and IPv6                                                                                                    |  |  |
| Resource Location (?)    | CN North-Beijing4 CN East-Shanghai1 CN South-Guangzhou CN Southwest-Guiyang1                                                            |  |  |
| Resource Location (7)    |                                                                                                    |  |  |
|                          | Only cloud resources in the region where the purchased instance resides can be protected.                                               |  |  |
| Protected IP Addresses 🧿 | - 50 +                                                                                                    |  |  |
|                          | 00 Mbits                                                                                                    |  |  |
| Service Bandwidth (?)    | (1) - 100 +                                                                                                    |  |  |
|                          | 100 2,500 5,000 7,500 10,000 12,500 15,000 17,500 20,000                                                                                |  |  |

Figure 2-1 Setting Unlimited Protection Basic edition specifications

| Parameter                 | Description                                                                                                    |
|---------------------------|----------------------------------------------------------------------------------------------------|
| Resource Location         | Select the region where the protected resources are located.                                                                                                    |
|                           | <b>NOTICE</b><br>CNAD instances can only protect cloud resources in the same<br>region. Cross-region protection is not supported. For example, a<br>CNAD instance in CN East-Shanghai1 can protect only cloud<br>resources in CN East-Shanghai1. |
| Protected IP<br>Addresses | A maximum of 50 IP addresses can be protected by default. Every five IP addresses can be added each time, and a maximum of 500 IP addresses can be added.                                                                                        |
| Service Bandwidth         | The service bandwidth indicates clean service bandwidth forwarded to the origin server from the AAD scrubbing center.                                                                                                    |

## **Step 7** Set **Instance Name**, **Required Duration**, and **Quantity**. In the lower right corner of the page, click **Next**.

- **Required Duration**: You can select 3 months, 6 months, or 1 year.
- **Quantity**: Select the number of instances you want to purchase.

D NOTE

The **Auto-renew** option enables the system to renew your service by the purchased period when the service is about to expire.

**Step 8** On the confirmation page, confirm your order and click **Submit Order**.

#### Step 9 On the Pay page, click Pay.

After the payment is successful, the newly bought instance will be displayed on the instance list. After the instance status becomes **Normal**, the instance is created.

----End

#### **Purchasing Unlimited Protection Advanced Edition**

#### **NOTE**

Before purchasing the advanced edition, you should konw that the Unlimited Protection Advanced edition can protect only exclusive EIPs.

- Step 1 Log in to the management console.
- Step 2 Select a region in the upper part of the page, click in the upper left corner of the page, and choose Security & Compliance > Anti-DDoS Service. The Anti-DDoS Service Center page is displayed.
- **Step 3** In the upper right corner of the page, click **Buy CNAD Pro**.
- **Step 4** Set instance Type to Native DDoS Protection.
- **Step 5** Select **Unlimited Protection Advanced Edition** for **Protection Level**.
- **Step 6** Set the specifications parameters. **Table 2-3** describes related parameters.

| Instance Type            | Native DDoS protection                                                                                                    |
|--------------------------|----------------------------------------------------------------------------------------------------|
| Billing Mode 🧿           | Yearly/Monthly                                                                                                    |
| Protection Level 📀       | Unlimited Protection Advanced Edition Unlimited Protection Basic Edition Unlimited protection for exclusive EIPs, with higher protection bandwidth. Exclusive EIPs are not available to all users. After you purchase the Unlimited Protection Advanced Edition, the system automatically allows you to purchase exclusive EIPs. Access Guide Exclusive WAF must be used |
| Specifications           | Access Mode: Transparent proxy<br>Bandwidth Type: Cloud native network, multi-line BGP<br>Protection Capability: Unlimited protection<br>Protected Resources: Anti-DDoS Exlusive EIP                                                                                                    |
| IP Version               | IPv4                                                                                                    |
| Resource Location        | CN North-Beijing2 CN North-Beijing4 CN East-Shanghai1 CN South-Guangzhou Only cloud resources in the region where the purchased instance resides can be protected.                                                                                                    |
| Protected IP Addresses ③ | - 50 +<br>00 Mb//s                                                                                                    |
| Service Bandwidth        | 100       5,000       10,000       15,000       20,000       25,000       30,000       35,000       40,000         The amount of service bandwidth forwarded to the origin server after traffic scrubbing. You are advised to select bandwidth at least equal to the egress bandwidth of the origin server or there may be packet loss and service quality may suffer.   |

| Parameter                 | Description                                                                                                    |
|---------------------------|----------------------------------------------------------------------------------------------------|
| Resource Location         | Select the region where the protected resources are located.                                                                                                    |
|                           | <b>NOTICE</b><br>CNAD instances can only protect cloud resources in the same<br>region. Cross-region protection is not supported. For example, a<br>CNAD instance in CN East-Shanghai1 can protect only cloud<br>resources in CN East-Shanghai1. |
| Protected IP<br>Addresses | A maximum of 50 IP addresses can be protected by default. Every five IP addresses can be added each time, and a maximum of 500 IP addresses can be added.                                                                                        |
| Service Bandwidth         | The service bandwidth indicates clean service bandwidth forwarded to the origin server from the AAD scrubbing center.                                                                                                    |
|                           | Value range: 100 Mbit/s to 40,000 Mbit/s                                                                                                    |

**Table 2-3** Specifications of the Unlimited Protection Advanced edition

- **Step 7** Set **Instance Name**, **Required Duration**, and **Quantity**. In the lower right corner of the page, click **Next**.
  - **Required Duration**: You can select 3 months, 6 months, or 1 year.
  - **Quantity**: Select the number of instances you want to purchase.

**NOTE** 

The **Auto-renew** option enables the system to renew your service by the purchased period when the service is about to expire.

- **Step 8** On the confirmation page, confirm your order and click **Submit Order**.
- Step 9 On the Pay page, click Pay.

After the payment is successful, the newly bought instance will be displayed on the instance list. After the instance status becomes **Normal**, the instance is created.

----End

## 2.3 Adding a Protection Policy

## 2.3.1 Configuring the Scrubbing Threshold

If the DDoS bandwidth on an IP address exceeds the configured threshold, CNAD is triggered to scrub attack traffic to ensure service availability.

#### Procedure

#### Step 1 Log in to the management console.

- **Step 2** Select a region in the upper part of the page, click = in the upper left corner of the page, and choose Security & Compliance > Anti-DDoS Service. The Anti-DDoS Service Center page is displayed.
- Step 3 In the navigation pane on the left, choose Cloud Native Anti-DDoS Advanced > Protection Policies. The Protection Policies page is displayed.
- Step 4 Click Create Protection Policy.
- **Step 5** In the displayed dialog box, set the policy name, select an instance, and click **OK**.

| Figure 2-3 ( | Creating a policy |           |
|--------------|-------------------|-----------|
| Create       | Protection Policy | ×         |
| Name         | test              |           |
| Instance     | CNAD-9cb4         | ~         |
|              |                   | Cancel OK |

- **Step 6** In the row containing the target policy, click **Set Protection Policy** in the **Operation** column.
- Step 7 In the Scrubbing Policy area, click Set.

Figure 2-4 Scrubbing Policy

|  | Scrubbing Policy                                                                                                    |
|--|----------------------------------------------------------------------------------------------------|
|  | CNAD initiates traffic scrubbing when it detects that the incoming traffic for an IP address surpasses the threshold. You can set<br>the Traffic Cleaning Threshold according to your anticipated traffic volume. The threshold should be as close as possible to the<br>purchased bandwidth, but not exceed it. |
|  | Set Traffic Scrubbing Threshold 300 Mbit/s                                                                                                    |

**Step 8** In the **Set Protection Policy** dialog box that is displayed, set the traffic scrubbing threshold, as shown in Figure 2-5.

Figure 2-5 Set Protection Policy

| Set Protection Policy         |              | ×       |
|-------------------------------|--------------|---------|
| Traffic Scrubbing Threshold ⑦ | 300 Mbit/s ~ |         |
|                               | Car          | ncel OK |

Step 9 Click OK.

----End

### 2.3.2 Watermarking

#### 2.3.2.1 Configuring Watermark Protection

CNAD supports the sharing of watermark algorithms and keys with the service end. All packets sent by the client are embedded with watermarks, which can effectively defend against layer-4 CC attacks.

#### Constraints

Up to two keys can be configured for a watermark.

#### Procedure

- Step 1 Log in to the management console.
- **Step 2** Select a region in the upper part of the page, click in the upper left corner of the page, and choose **Security & Compliance** > **Anti-DDoS Service**. The **Anti-DDoS Service Center** page is displayed.
- **Step 3** In the navigation pane on the left, choose **Cloud Native Anti-DDoS Advanced > Protection Policies**. The **Protection Policies** page is displayed.
- Step 4 Click Create Protection Policy.
- **Step 5** In the displayed dialog box, set the policy name, select an instance, and click **OK**.

| Create   | Protection Policy | ×         |
|----------|-------------------|-----------|
| Name     | test              |           |
| Instance | CNAD-9cb4         | ~         |
|          |                   | Cancel OK |

Figure 2-6 Creating a policy

- **Step 6** In the row containing the target policy, click **Set Protection Policy** in the **Operation** column.
- **Step 7** In the **Watermark** configuration area, click **Set**.

#### Figure 2-7 Watermarking

| Watermarking                                                                                                    |
|----------------------------------------------------------------------------------------------------|
| The service end and the client end share the watermark algorithms and keywords. Each packet sent by the client is watermarked to defend against four-layer CC attacks. |
| Set 0 rules                                                                                                    |

- **Step 8** On the displayed **Watermark Configuration** page, click **Create**.
- Step 9 In the Create Watermark dialog box, set watermark parameters.

#### Figure 2-8 Create Watermark

| Create Watermark |                                                                                       |  |
|------------------|---------------------------------------------------------------------------------------|--|
| ★ Watermark Name | 1 - 32                                                                                |  |
| * Protocol       | UDP v                                                                                 |  |
| ★ Keyword        | No more than two keywords are supported. Use commas (,) to separate multiple entries. |  |
| ★ Port Range     | - 1 - 65535                                                                           |  |
|                  | Cancel                                                                                |  |

#### Table 2-4 Watermark parameters

| Parameter      | Description                                       |
|----------------|---------------------------------------------------|
| Watermark Name | Watermark name                                    |
| Protocol       | Currently, only <b>UDP</b> is supported.          |
| Кеу            | Keyword. Up to two keywords are supported.        |
| Port Range     | The supported port number ranges from 1 to 65535. |

### Step 10 Click OK.

#### **NOTE**

For details about how to configure watermarks, see section Watermark Configuration Guide.

----End

## 2.3.2.2 Watermark Configuration Guide

### 2.3.2.2.1 Working Principles

There are generally two modes of defending against UDP floods: dynamic fingerprint learning and UDP traffic limiting. The former may mistakenly learn normal service payloads as attack fingerprints, leading to false positives. The latter may block both normal and attack traffic, affecting your service.

#### Figure 2-9 Device protection principles

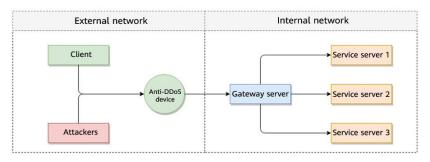

As shown in **Figure 2-10**, the Huawei cloud solution adds watermark header information to UDP packets to distinguish normal service packets from attack packets. The offline Anti-DDoS device verifies the UDP watermark and allows only the normal service packets to pass through, while blocking the attack packets.

### Figure 2-10 Watermarking solution

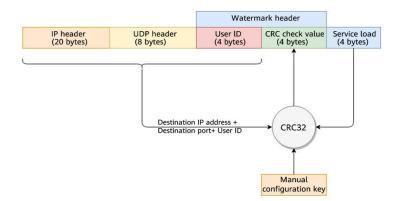

The client and Anti-DDoS device need to use the same information structure and calculation rule. The calculation rule refers to the hash factor and hash algorithm for calculating the watermark value. In this solution, the hash factor uses: the destination IP address, destination port, user identifier, and the watermark keyword; and the hash algorithm uses the CRC32.

### 2.3.2.2.2 Development Example

This section uses the C language as an example to describe how to calculate and add UDP watermarks on the client. Developers can adjust the code based on the development platform.

### Example Code for Calculating the CRC Hash Value

### 

}

The CRC algorithm in this section uses CRC-32-IEEE 802.3.

```
Initialize the CRC table:
unsigned int g_szCRCTable[256];
void CRC32TableInit(void)
  unsigned int c;
  int n, k;
  for (n = 0; n < 256; n++) {
     c = (unsigned int)n;
     for (k = 0; k < 8; k++) {
        if (c & 1) {
           c = 0xedb88320 ^ (c >> 1);
        }
        else {
           c = c >> 1;
        }
     }
     g_szCRCTable[n] = c;
  }
}
```

• Interface for calculating the CRC hash value. The first parameter **crc** is set to **0** by default.

```
unsigned int CRC32Hash(unsigned int crc, unsigned char* buf, int len)
```

### Example Code for Calculating the Watermark Value of a Packet

Figure 2-11 shows the watermark structure for compute

| Figure 2-11 Watermark structure for com | pute |
|-----------------------------------------|------|
|-----------------------------------------|------|

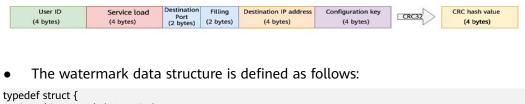

```
unsigned int userId; /*User ID*/
unsigned int payload; /*Service payload*/
unsigned short destPort; /*Service destination port*/
unsigned short rsv; /*Reserved field, 2-byte filling*/
unsigned int destIp; /*Service destination IP address*/
unsigned int key; /*Watermark keyword*/
} UdpWatermarkInfo;
```

- The byte order needs to use the network byte order.
- If the service payload is less than four bytes, you can use 0s to fill it up.
- The CPU hardware acceleration interface can be used to calculate the CRC hash value to improve the processing performance.

```
unsigned int UdpFloodWatermarkHashGet(unsigned int userId, unsigned int payload, unsigned short destPort, unsigned int destIp, unsigned int key)
```

```
UdpWatermarkInfo stWaterInfo;

stWaterInfo.destIp = destIp;

stWaterInfo.destPort = destPort;

stWaterInfo.userId = userId;

stWaterInfo.payload = payload;

stWaterInfo.key = key;

stWaterInfo.rsv = 0;

return CRC32Hash(0, (UCHAR *)&stWaterInfo, sizeof(stWaterInfo));
```

### Filling UDP Watermarks

The packet is filled with the calculated CRC hash value according to the structure in **Figure 2-12** and then sent out.

| Figure 2-12 | 2 Filling | UDP watermarks | 5 |
|-------------|-----------|----------------|---|
|-------------|-----------|----------------|---|

|                         |                         | Watern               | nark header                  |              |
|-------------------------|-------------------------|----------------------|------------------------------|--------------|
| IP header<br>(20 bytes) | UDP header<br>(8 bytes) | User ID<br>(4 bytes) | CRC check value<br>(4 bytes) | Service load |

# 2.3.3 Configuring an ACL

You can configure an access control list to control access to your IP addresses.

### Constraints

A maximum of 200 IP addresses can be added to the access control list for each policy.

- Step 1 Log in to the management console.
- **Step 2** Select a region in the upper part of the page, click in the upper left corner of the page, and choose **Security & Compliance** > **Anti-DDoS Service**. The **Anti-DDoS Service Center** page is displayed.
- Step 3 In the navigation pane on the left, choose Cloud Native Anti-DDoS Advanced > Protection Policies. The Protection Policies page is displayed.

#### Step 4 Click Create Protection Policy.

**Step 5** In the displayed dialog box, set the policy name, select an instance, and click **OK**.

| Figure | 2-13 | Creating | а | policy |
|--------|------|----------|---|--------|
|--------|------|----------|---|--------|

| Create   | Protection Policy | ×         |
|----------|-------------------|-----------|
| Name     | test              |           |
| Instance | CNAD-9cb4         | ~         |
|          |                   | Cancel OK |

- **Step 6** In the row containing the target policy, click **Set Protection Policy** in the **Operation** column.
- **Step 7** In the **IP Blacklist/Whitelist** area, click **Set**.

Figure 2-14 IP Blacklist/Whitelist

| IP Blacklist/Whitelist                                                                                                    |
|----------------------------------------------------------------------------------------------------|
| You use an IP address blacklist or whitelist to block or allow source IP addresses that access CNAD and control which users can access your service resources. |
| Set 0 rules                                                                                                    |

**Step 8** On the displayed **Set IP Blacklist/Whitelist** page, choose **Blacklist** or **Whitelist** and click **Add**.

#### Figure 2-15 Add IP Address

| Set IP Blacklist/Whitelist                                                                                                    |   |
|----------------------------------------------------------------------------------------------------|---|
| Blacklist Whitelist                                                                                                    |   |
| You can add 500 more IP addresses or IP address ranges to the blacklist. The blacklist takes effect only after traffic cleaning is enabled. |   |
| Add Delete                                                                                                    |   |
| Q Select a property or enter a keyword.                                                                                                    | 0 |
| IP Address/Range                                                                                                    |   |
| No data available.                                                                                                    |   |
| No data available. Refresh the page.                                                                                                    |   |
|                                                                                                    |   |
| 10 V Total Records: 0 < 1 >                                                                                                    |   |

**Step 9** Enter the IP addresses or IP address ranges, and click **OK**.

Figure 2-16 Adding blacklist IP addresses

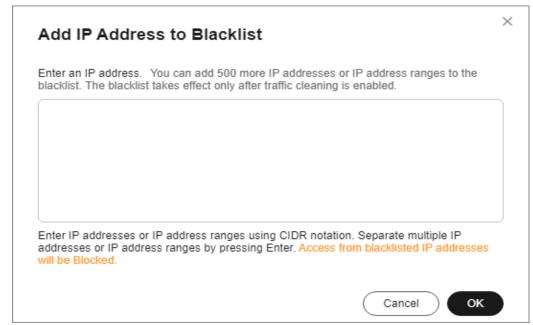

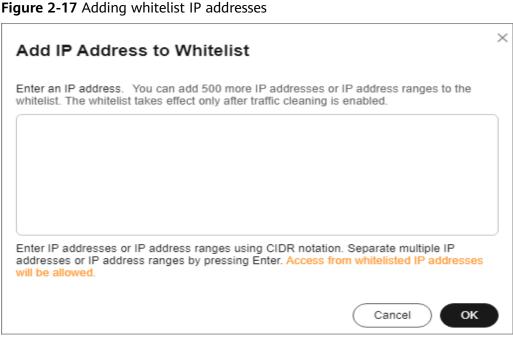

----End

### **Related Operations**

- On the blacklist tab, click **Delete** in the **Operation** column of a target IP address or select IP addresses to be deleted in batches, and click **Delete** above the list. Access from the deleted IP addresses will not be blocked.
- On the whitelist tab, click **Delete** in the **Operation** column of a target IP address or select IP addresses to be deleted in batches, and click **Delete** above the list. Access from the deleted IP addresses will not be directly allowed.

# 2.3.4 Configuring Port Blocking

You can block the source traffic accessing CNAD based on port blocking rules.

- Step 1 Log in to the management console.
- Step 2 Select a region in the upper part of the page, click in the upper left corner of the page, and choose Security & Compliance > Anti-DDoS Service. The Anti-DDoS Service Center page is displayed.
- **Step 3** In the navigation pane on the left, choose **Cloud Native Anti-DDoS Advanced > Protection Policies**. The **Protection Policies** page is displayed.
- Step 4 Click Create Protection Policy.
- **Step 5** In the displayed dialog box, set the policy name, select an instance, and click **OK**.

### Figure 2-18 Creating a policy

| Create   | Protection Policy | ×         |
|----------|-------------------|-----------|
| Name     | test              |           |
| Instance | CNAD-9cb4         | ~         |
|          |                   | Cancel OK |

- **Step 6** In the row containing the target policy, click **Set Protection Policy** in the **Operation** column.
- **Step 7** In the **Port Blocking** configuration area, click **Set**.

**Figure 2-19** Port blocking configuration box

| <b>Port Blocking</b><br>You can block the destination source port traffic. |
|----------------------------------------------------------------------------|
| Set   0 rules                                                              |

- **Step 8** In the **Port Blocking** dialog box, click **Create Port ACL Rule**.
- **Step 9** In the dialog box that is displayed, set the port ACL.

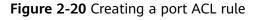

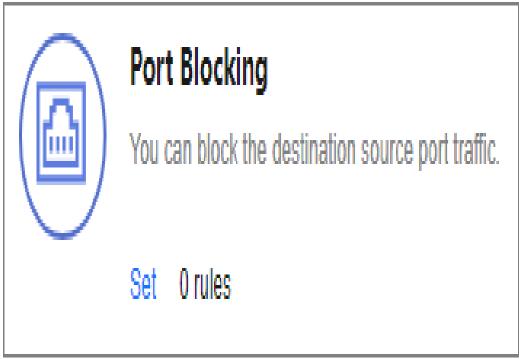

Table 2-5 Port ACL parameters

| Parameter           | Description                                                   |
|---------------------|---------------------------------------------------------------|
| Rule Name           | Enter a rule name.                                            |
| Protocol            | Protocol of the port to be blocked TCP and UDP are supported. |
| Port Type           | Type of the port to be blocked                                |
| Start Port-End Port | Set the range of ports to be blocked.                         |
| Action              | Protection action after the port is blocked                   |

Step 10 Click OK.

----End

### **Follow-up Procedure**

- Locate the row that contains the target port and click **Delete** in the **Operation** column to delete the port blocking rule.
- Locate the row that contains the target port and click **Edit** in the **Operation** column to edit the port blocking rule.

# 2.3.5 Configuring Protocol Blocking

Traffic control is implemented for traffic targeting CNAD based on protocols. You can disable the UDP/TCP/ICMP protocol to block the traffic transmitted via the UDP/TCP/ICMP protocol.

### Procedure

- Step 1 Log in to the management console.
- Step 2 Select a region in the upper part of the page, click in the upper left corner of the page, and choose Security & Compliance > Anti-DDoS Service. The Anti-DDoS Service Center page is displayed.
- Step 3 In the navigation pane on the left, choose Cloud Native Anti-DDoS Advanced > Protection Policies. The Protection Policies page is displayed.
- Step 4 Click Create Protection Policy.
- **Step 5** In the displayed dialog box, set the policy name, select an instance, and click **OK**.

|          | -         |   |
|----------|-----------|---|
| Name     | test      |   |
| Instance | CNAD-9cb4 | ~ |

Figure 2-21 Creating a policy

- **Step 6** In the row containing the target policy, click **Set Protection Policy** in the **Operation** column.
- **Step 7** In the **Protocol-based Traffic Control** area, click **Set**.

Figure 2-22 Protocol-based Traffic Control

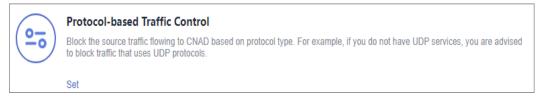

**Step 8** In the displayed **Set Protocol for Traffic Control** dialog box, enable or disable traffic control, and click **OK**.

Figure 2-23 Setting protocol blocking

| Set Proto    | col for Tr | affic Control | ×      |
|--------------|------------|---------------|--------|
| Disable UDP  |            | Disable TCP   |        |
| Disable ICMP |            |               |        |
|              |            |               | Cancel |

- indicates that traffic blocking is enabled. UDP, TCP, and ICMP traffic is blocked.
- Indicates that traffic blocking is disabled.

----End

# 2.3.6 Configuring Fingerprint Filtering

You can configure fingerprint filtering rules to perform feature matching on the content at a specified location in a data packet and set discarding or rate limiting rules based on the matching result.

- Step 1 Log in to the management console.
- Step 2 Select a region in the upper part of the page, click in the upper left corner of the page, and choose Security & Compliance > Anti-DDoS Service. The Anti-DDoS Service Center page is displayed.
- Step 3 In the navigation pane on the left, choose Cloud Native Anti-DDoS Advanced > Protection Policies. The Protection Policies page is displayed.
- Step 4 Click Create Protection Policy.
- **Step 5** In the displayed dialog box, set the policy name, select an instance, and click **OK**.

### Figure 2-24 Creating a policy

| Create   | Protection Policy | ×         |
|----------|-------------------|-----------|
| Name     | test              |           |
| Instance | CNAD-9cb4         | ~         |
|          |                   | Cancel OK |

- **Step 6** In the row containing the target policy, click **Set Protection Policy** in the **Operation** column.
- **Step 7** In the **Fingerprint Filtering** configuration area, click **Set**.
  - Figure 2-25 Fingerprint filtering configuration box

| Fingerprint Filtering                                                                                                    |
|----------------------------------------------------------------------------------------------------|
| During traffic scrubbing, traffic packet features are matched with filtering policies, and traffic is filtered, permitted, or limited based<br>on the matching result. |
| Set 0 rules                                                                                                    |

- Step 8 In the displayed Fingerprint Filtering Settings dialog box, click Create Fingerprint.
- **Step 9** In the displayed dialog box, set fingerprint parameters.

Figure 2-26 Creating a fingerprint

| Create Fingerprint                                                | ×                           |
|-------------------------------------------------------------------|-----------------------------|
| ★ Fingerprint name                                                | 1 - 32                      |
| * Protocol                                                        | UDP v                       |
| Start Source Port - End Source Port                               | 1 - 65535 - 1 - 65535       |
| Destination Source Port - End Destination Port                    | 1 - 65535 - 1 - 65535       |
| * Action ③                                                        | Discarded ~                 |
| ★ Test Load ③         ★ Offset           2 - 128         0 - 1500 | Check Depth ③<br>1 - 1500 + |
|                                                                   | Cancel OK                   |

 Table 2-6 Fingerprint parameters

| Parameter                                         | Description                                                                                                    |
|---------------------------------------------------|----------------------------------------------------------------------------------------------------|
| Fingerprint Name                                  | Enter the fingerprint rule name.                                                                                                    |
| Protocol                                          | Set the protocol of the fingerprint.                                                                                                    |
| Start Source Port -<br>End Source Port            | Set the range of the fingerprint source ports.                                                                                                    |
| Start Destination<br>Port-End<br>Destination Port | Set the range of the fingerprint destination ports.                                                                                                    |
| Action                                            | Set the action and rate limit after the fingerprint rule is matched. You can select <b>Discard</b> or <b>Allow</b> .                                                                                                    |
| Test Load                                         | Enter the hexadecimal value of the test load.                                                                                                    |
| Offset                                            | Set the offset of the fingerprint.                                                                                                    |
| Check Depth                                       | If, for example, the test load is "1234afee", the offset is 20, and the check depth is 8, then if there is data from the 21st byte to the 32nd byte that can be matched to "1234afee", the packet matches the finger print. 32 = 20 + 4 (fingerprint length) + 8 (check depth) |

Step 10 Click OK.

----End

### **Follow-up Procedure**

- Locate the row that contains the target port and click **Delete** in the **Operation** column to delete the fingerprint filtering rule.
- Locate the row that contains the target port, click **Edit** in the **Operation** column to modify the fingerprint filtering rule.

# **2.3.7 Configuring Connection Protection**

#### NOTICE

The connection protection function is still in the open beta test (OBT) phase. This function is supported only by Unlimited Protection Advanced Edition instances in North China regions. You can **submit a service ticket** to enable this function.

If an origin server IP address frequently sends suspicious packets, you can configure connection protection to block the IP address. After the blocking period expires, the access from the IP address will be allowed.

### Procedure

#### Step 1 Log in to the management console.

- Step 2 Select a region in the upper part of the page, click in the upper left corner of the page, and choose Security & Compliance > Anti-DDoS Service. The Anti-DDoS Service Center page is displayed.
- Step 3 In the navigation pane on the left, choose Cloud Native Anti-DDoS Advanced > Protection Policies. The Protection Policies page is displayed.
- Step 4 Click Create Protection Policy.
- Step 5 In the displayed dialog box, set the policy name, select an instance, and click OK.

| Create   | Protection Policy | ×         |
|----------|-------------------|-----------|
| Name     | test              |           |
| Instance | CNAD-9cb4 ~       |           |
|          |                   | Cancel OK |

Figure 2-27 Creating a policy

- **Step 6** In the row containing the target policy, click **Set Protection Policy** in the **Operation** column.
- **Step 7** In the **Connection Protection** area, click **Set**.

#### Figure 2-28 Connection Protection

|                 | Connection Protection                                                                                                |
|-----------------|----------------------------------------------------------------------------------------------------|
| $(\mathcal{S})$ | If a source IP address frequently sends a large number of abnormal connection packets within a short period of time. |
|                 | Set                                                                                                    |

#### Step 8 Enable TCP Flood Attack Defense and set other parameters.

Figure 2-29 Connection Protection Settings

| Connection Protection Settings |                                                    | ×                                                                     |  |
|--------------------------------|----------------------------------------------------|-----------------------------------------------------------------------|--|
| TCP Flood Attack Defense       |                                                    |                                                                       |  |
| Defense Threshold ®            | Check the number of concurrent connections to th   | Connection threshold 1 - 80000000                                     |  |
| Delense mitosiola e            | Check the rate of new connections to the destinati | Connection rate threshold (connections/second)           1 - 10000000 |  |
| Defense Mode ③                 | Check the rate of new connections from the sour    | ce IP address                                                         |  |
| Select at least one item       | Check the number of concurrent connections from    | n the source IP address                                               |  |
|                                |                                                    | Cancel                                                                |  |

#### Table 2-7 Parameter description

| Parameter                                                                             | Description                                                                                                    |  |
|---------------------------------------------------------------------------------------|----------------------------------------------------------------------------------------------------|--|
| Check the number<br>of concurrent<br>connections to the<br>destination IP<br>address. | When the number of the concurrent TCP connections of a destination IP address exceeds <b>Threshold</b> , defense against connection flood attacks is started. After the defense is started, the source IP address starts to be checked. The value ranges from 1 to 80000000.                 |  |
| Check the rate of<br>new connections to<br>the destination IP<br>address.             | When the number of the new TCP connections per<br>second of a destination IP address exceeds <b>Threshold</b> ,<br>defense against connection flood attacks is started. After<br>the defense is started, the source IP address starts to be<br>checked. The value ranges from 1 to 10000000. |  |

| Parameter                                                                          | Description                                                                                                    |
|------------------------------------------------------------------------------------|----------------------------------------------------------------------------------------------------|
| Check the rate of<br>new connections<br>from the source IP<br>address.             | After defense against connection flood attacks is enabled,<br>if the number of the TCP connections initiated by a<br>source IP address within <b>Check Cycle</b> exceeds <b>Threshold</b> ,<br>the source IP address is regarded as the attack source and<br>is reported to the ATIC management center. The values<br>range from 1 to 60 (s) and 1 to 80000000, respectively. |
| Check the number<br>of concurrent<br>connections from<br>the source IP<br>address. | After defense against connection flood attacks is enabled,<br>if the number of the concurrent TCP connections of a<br>source IP address exceeds <b>Threshold</b> , the source IP<br>address is regarded as the attack source and is reported<br>to the ATIC management center. The value ranges from 1<br>to 80000000.                                                        |

### Step 9 Click OK.

----End

# 2.3.8 Configuring Geo-Blocking

You can configure geo-blocking to prevent traffic from specific regions.

### Procedure

#### Step 1 Log in to the management console.

- **Step 2** Select a region in the upper part of the page, click in the upper left corner of the page, and choose **Security & Compliance** > **Anti-DDoS Service**. The **Anti-DDoS Service Center** page is displayed.
- **Step 3** In the navigation pane on the left, choose **Cloud Native Anti-DDoS Advanced > Protection Policies**. The **Protection Policies** page is displayed.
- Step 4 Click Create Protection Policy.
- **Step 5** In the displayed dialog box, set the policy name, select an instance, and click **OK**.

#### Figure 2-30 Creating a policy

| Create   | Protection Policy | ×         |
|----------|-------------------|-----------|
| Name     | test              |           |
| Instance | CNAD-9cb4         | ~         |
|          |                   | Cancel OK |

- **Step 6** In the row containing the target policy, click **Set Protection Policy** in the **Operation** column.
- **Step 7** In the **Geo-Blocking** configuration area, click **Set**.

Figure 2-31 Geo-blocking settings

| 00              | Geo-Blocking                                                                      |
|-----------------|-----------------------------------------------------------------------------------|
| $(\mathbf{Lo})$ | The CNAD scrubbing node blocks source IP addresses based on geographic locations. |
| $\smile$        | Set Disabled                                                                      |

**Step 8** In the dialog box that is displayed, select the locations to be blocked.

Figure 2-32 Select blocked locations

| Geo-Blocking Settings   |
|-------------------------|
| Locations outside China |
| All                     |

**NOTE** 

Currently, only Locations outside China can be blocked.

**Step 9** Click **OK**. The geo-blocking setting is complete.

----End

# 2.4 Adding a Protected Object

After enabling CNAD, you need to add public IP addresses on Huawei Cloud as protected objects to enable protection for these public IP addresses.

### Prerequisites

You have purchased a CNAD instance.

### Constraints

- The added protected objects (such as ECS, ELB, WAF, and EIP) are in the same region as the region of the purchased CNAD instance.
- The Unlimited Protection Advanced Edition can only protect exclusive EIPs. Exclusive EIPs can only be bound to instances of the Unlimited Protection Advanced Edition.

### Procedure

- Step 1 Log in to the management console.
- **Step 2** Select a region in the upper part of the page, click in the upper left corner of the page, and choose **Security & Compliance** > **Anti-DDoS Service**. The **Anti-DDoS Service Center** page is displayed.
- **Step 3** In the navigation pane on the left, choose **Cloud Native Anti-DDoS Advanced > Instances**. The **Instances** page is displayed.
- **Step 4** In the upper right corner of the target instance box, click **Add Protected Object**.
- **Step 5** In the **Add Protected Object** dialog box that is displayed, select the IP addresses you want to protect and click **Next**.

#### Figure 2-33 Adding a protected object

| Add Protected Object                             |                                  |   |                     |                         | ×            |
|--------------------------------------------------|----------------------------------|---|---------------------|-------------------------|--------------|
| Instance Name: Region:                           | Protected IPs/Quota: 0/1         |   |                     |                         |              |
| Enter one or multiple IP addresses. Separate the | m with commas (").               |   |                     |                         | Batch import |
| You can add 0 more IP addresses.                 |                                  |   |                     |                         |              |
| Available Protected Objects(503)                 | Enter a name, ID, or IP address. | Q | Selected Objects(1) | Enter a name, ID, or IF | address. Q   |
| Resource Tag Tag key                             | ✓ Tag value                      |   | Name/ID             | IP Address              | Туре         |
| Name/ID IP Adds                                  | ress Type 🍸 Tags                 | 0 | <br>acda1: 726587   | 18.28.21.41             | REROUTING_IP |
|                                                  | REROUTING                        |   |                     |                         |              |
|                                                  | REROUTING                        |   |                     |                         |              |
| bb9bi 5a38f8                                     | REROUTING                        |   |                     |                         |              |
| 9a20- 868505                                     | REROUTING                        |   |                     |                         |              |
|                                                  | REROUTING                        |   |                     |                         |              |
| 093b 94c809                                      | REROUTING                        |   |                     |                         |              |
|                                                  |                                  |   |                     | (                       | Cancel Next  |

#### **NOTE**

- Available Protected Objects are the IP addresses available to be added.
- Batch import of protected IP addresses is supported.
- **Step 6** Confirm the settings of the protected objects, select an IP protection policy, and click **OK**.

Figure 2-34 Confirming protected object settings

| Add Protected Object                                     |                                              |                    |
|----------------------------------------------------------|----------------------------------------------|--------------------|
| Deleted IP addresses: 0                                  |                                              | Show               |
| Added IP addresses: 1                                    |                                              | Hide               |
| Name/ID                                                  | IP Address                                   | Туре               |
| - b5€ 2290                                               | 10,00,00,00                                  | REROUTING_IP       |
| * Select a Protection Policy (Only for New IP Addresses) | testNewPolicy_lic1  Create Protection Policy |                    |
|                                                          |                                              | Previous Cancel OK |

### D NOTE

For details about how to set protection policies, see Adding a Protection Policy.

----End

### **Related Operations**

- In the instance box, click **View** next to **Protected IPs** to view the protected objects of the current instance.
- If an IP address does not need to be protected by CNAD, remove the IP address. For more details, see **Managing Protected Objects**.
- **Configuring a tag**: In the **Tag** column of the row containing the target object, click *<sup>△</sup>*. Enter the label name and click **OK**.

# 2.5 Setting Alarm Notifications

After you enable alarm notifications, a notification message will be sent to you (through the method you have configured) when an IP address is under DDoS attacks.

### Prerequisites

You have purchased a CNAD instance.

### Constraints

- The Simple Message Notification (SMN) service is a paid service. For details about the price, see **SMN Product Pricing Details**.
- Only notification topics in the same region as the CNAD Advanced instance can be displayed.

- Step 1 Log in to the management console.
- Step 2 Select a region in the upper part of the page, click in the upper left corner of the page, and choose Security & Compliance > Anti-DDoS Service. The Anti-DDoS Service Center page is displayed.

- Step 3 In the navigation pane on the left, choose Cloud Native Anti-DDoS Advanced > Alarm Notifications. The Alarm Notifications page is displayed.
- **Step 4** Enable alarm notifications.

| Figure 2-35 Set     | ting                                                                                  |
|---------------------|---------------------------------------------------------------------------------------|
| Setting             |                                                                                       |
| Alarm Notifications |                                                                                       |
| SMN Topic           | test123 View Topic                                                                    |
| Apply               | The drop-down list only displays SMN topics with at least one confirmed subscription. |

Select an existing topic from the drop-down list, or click **View Topic** and create an SMN topic and configure an endpoint for receiving alarm notifications.

Perform the following steps to create a topic:

- 1. Create a topic by referring to **Creating a Topic**.
- 2. Follow the instructions described in **Adding a Subscription** to configure an endpoint, such as mobile number or email address, to receive alarm notifications.

For details about topics and subscriptions, see *Simple Message Notification User Guide*.

#### Step 5 Click Apply.

----End

### **Related Operations**

To disable alarm notifications, set the button in **Figure 2-35** to **O**.

# 2.6 Managing Protection Logs

### 2.6.1 Viewing Statistics Reports

CNAD shows normal traffic and attack traffic in two dimensions: traffic and packet rate. You can view the normal traffic and attack traffic to know your network security situation.

On the **Dashboard** tab, you can view the attack sources, received traffic, attack traffic, DDoS protection overview, peak traffic scrubbed, attack type distribution, and top 10 attacked IP addresses.

### Prerequisites

You have set a protection policy for a protected object.

### Procedure

- Step 1 Log in to the management console.
- **Step 2** Select a region in the upper part of the page, click in the upper left corner of the page, and choose **Security & Compliance** > **Anti-DDoS Service**. The **Anti-DDoS Service Center** page is displayed.
- **Step 3** In the navigation pane on the left, choose **Cloud Native Anti-DDoS Advanced** > **Dashboard**. The **Dashboard** page is displayed.

| Dashboard Logs                                                     |                                                 |                                             |                                                                                                    |                                                |                                                                                                    |              |
|--------------------------------------------------------------------|-------------------------------------------------|---------------------------------------------|----------------------------------------------------------------------------------------------------|------------------------------------------------|----------------------------------------------------------------------------------------------------|--------------|
| (0.000 (0.000 v))                                                  | All                                             |                                             | Last 24 hours                                                                                                    | Last 3 days Last 7 days                        | Last 30 days Customize                                                                                                    | 0 Ŧ          |
| 550 Mbit/s<br>Peak Ingress<br>Traffic                              | 6 Attacks                                       | S7.15 Mbit/s<br>Peak Allack<br>Traffic ①    | 5<br>Triggered<br>Scrubblings                                                                                                    | 57.15 Mbit/s<br>Peak Traffic<br>Scrubbed       | Attacking Sou                                                                                                    | rces         |
| Traffic Packet Rat                                                 | 0                                               |                                             |                                                                                                    | Received traffic   • Attack traff              | fic                                                                                                    | Q            |
| 60<br>50<br>40<br>20<br>10<br>0<br>Feb 25<br>050000 0              | Fab 25 Fab 25 Fab 25 Fab 26 C                   | Feb 26 Feb 26 Feb 26 Feb 26 Feb 26          | Feb 28 Feb 27 Feb 27<br>21:00:00 01:00:00 05:00:00 0                                                                                                    | Feb 27 Feb 27 Feb 27<br>130000 17/0000         | • Normal traffic \$770% • Attack t                                                                                                    | raffic 2.30% |
| 2<br>3<br>3<br>3<br>3<br>3<br>3<br>3<br>3<br>3<br>3<br>3<br>3<br>3 |                                                 | Triggered scubbings     Triggered scubbings | Peak Traffic Scrubbed           Mil/s           60           30           20           10           0           Marst 1, 2004           Feb 04, 2004           Feb 04, 2004 | 45.65,2004 Feb.12,2004 Feb<br>140050 1520500 1 | Peak traffic a     post traffic a     post tra |              |
| Attack Type Distribution                                           |                                                 | Q                                           | Top 10 Attacked IP Addresses<br>5<br>4<br>2<br>1<br>0                                                                                                    |                                                |                                                                                                    | Q            |
| DDoS Attack Events                                                 |                                                 |                                             |                                                                                                    |                                                |                                                                                                    | Q            |
| IP                                                                 | Scrubbing Start Time Scrubbing End Time         | Attack Type Attack traffic                  | Attacking Sources ③                                                                                                    | Attack Packets P                               | eak Ingress Traffic Peak Packets                                                                                                    | Received     |
|                                                                    | Feb 25, 2024 15:32:30 G Feb 25, 2024 15:58:16 G | TCP Malformed 54858 Kbit/s                  | Details                                                                                                    | 85632 pps 5                                    | 4858 Kbil/s 85632 pps                                                                                                    |              |

Figure 2-36 Dashboard

#### D NOTE

- Click **Details** next to the attack source IP address to view the complete attack source IP address list.
- For ongoing attack events, you can click **View Dynamic Blacklist** to view the blacklisted IP addresses that are in attack.
- The attack sources of ongoing attacks may not be displayed.
- Some attack events contain only some attack types. Their attack sources are not displayed.
- Attack sources are sampled randomly. Not all attack source information is displayed.

**Step 4** Click the **Traffic** tab to view the traffic data.

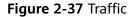

| Traffic | Packet             | Rate               |                    |                    |                    |                    |                    |                    |                    |                    |                    |                    |                    |                             |                    |                    | Q                                                                       |
|---------|--------------------|--------------------|--------------------|--------------------|--------------------|--------------------|--------------------|--------------------|--------------------|--------------------|--------------------|--------------------|--------------------|-----------------------------|--------------------|--------------------|-------------------------------------------------------------------------|
|         |                    |                    |                    |                    |                    |                    |                    |                    |                    |                    |                    |                    |                    | <ul> <li>Receive</li> </ul> | d traffic 🏾 🗧      | Attack traff       | lc                                                                      |
| Mbit/   | 's                 |                    |                    |                    |                    |                    |                    |                    |                    |                    |                    |                    |                    |                             |                    |                    |                                                                         |
| 60      |                    |                    |                    |                    |                    |                    |                    |                    |                    |                    |                    |                    |                    |                             |                    |                    |                                                                         |
| 50      |                    |                    | - (                |                    |                    |                    |                    |                    |                    |                    |                    |                    |                    |                             |                    |                    |                                                                         |
| 40      |                    |                    |                    |                    |                    |                    |                    |                    |                    |                    |                    |                    |                    |                             |                    |                    |                                                                         |
| 30 —    |                    |                    |                    |                    |                    |                    |                    |                    |                    |                    |                    |                    |                    |                             |                    |                    |                                                                         |
| 20 —    |                    |                    |                    |                    |                    |                    |                    |                    |                    |                    |                    |                    |                    |                             |                    |                    |                                                                         |
| 10      |                    |                    |                    |                    |                    |                    |                    |                    |                    |                    |                    |                    |                    |                             |                    |                    |                                                                         |
|         |                    |                    |                    |                    |                    |                    |                    |                    |                    |                    |                    |                    |                    |                             |                    |                    |                                                                         |
| 0       | Feb 25<br>05:00:00 | Feb 25<br>09:00:00 | Feb 25<br>13:00:00 | Feb 25<br>17:00:00 | Feb 25<br>21:00:00 | Feb 26<br>01:00:00 | Feb 26<br>05:00:00 | Feb 26<br>09:00:00 | Feb 26<br>13:00:00 | Feb 26<br>17:00:00 | Feb 26<br>21:00:00 | Feb 27<br>01:00:00 | Feb 27<br>05:00:00 | Feb 27<br>09:00:00          | Feb 27<br>13:00:00 | Feb 27<br>17:00:00 | <ul> <li>Normal traffic 97.70%</li> <li>Attack traffic 2.30%</li> </ul> |
|         |                    |                    |                    |                    |                    |                    |                    |                    |                    |                    |                    |                    |                    |                             | 0                  |                    |                                                                         |

Click in the upper right corner of the page to download protection logs.

**Step 5** Click the **Packet Rate** tab to view the packet rate data.

Figure 2-38 Packet Rate

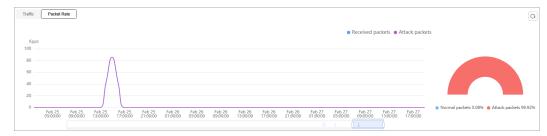

Click in the upper right corner of the page to download protection logs.

### ----End

# 2.7 Managing Instances

# 2.7.1 Viewing Information About an Instance

After enabling CNAD, you can view instance information.

### Prerequisites

You have purchased a CNAD instance.

### Procedure

- Step 1 Log in to the management console.
- **Step 2** Select a region in the upper part of the page, click in the upper left corner of the page, and choose **Security & Compliance** > **Anti-DDoS Service**. The **Anti-DDoS Service Center** page is displayed.
- **Step 3** In the navigation pane on the left, choose **Cloud Native Anti-DDoS Advanced > Instances**. The **Instances** page is displayed.
- **Step 4** View the instance information.

#### Figure 2-39 Instances

| Status             | ⊘ Normal Region                                        |                                                                   | Tag Add Protected Object Upgrade Enable Auto-Renew                |
|--------------------|--------------------------------------------------------|-------------------------------------------------------------------|-------------------------------------------------------------------|
| Protection Level   | Unlimited Protection Advanced Edition Access procedure | Traffic                                                           | DDoS Protection                                                   |
| Protected IPs      | 1/1 View                                               | Kbps<br>1.2                                                       | 1                                                                 |
| Service Bandwidth  | 200 Mbit/s                                             | 0.9                                                               |                                                                   |
| Elastic Bandwidth  | 200 Mbit/s+(300 Mbit/s) ③ ④                            | 0.6                                                               |                                                                   |
| Creation           | Jan 31, 2024 16:05:06                                  | 0.3                                                               |                                                                   |
| Expiration         | 2 days until expiration Renew                          | 0                                                                 | 0                                                                 |
| Enterprise Project | default                                                | 19:29 21:44 23:59 02:14 04:29 06:44 08:59 11:14 13:29 15:44 17:59 | 19:25 21:40 23:55 02:10 04:25 06:40 08:55 11:10 13:25 15:40 17:55 |

#### ----End

# 2.7.2 Configuring Instance Tags

A tag consists of a tag key and a tag value and is used to identify cloud resources. You can use tags to classify cloud resources by dimension, such as usage, owner, or environment. Tags allow you to better manage CNAD instances.

- Step 1 Log in to the management console.
- **Step 2** Select a region in the upper part of the page, click in the upper left corner of the page, and choose **Security & Compliance** > **Anti-DDoS Service**. The **Anti-DDoS Service Center** page is displayed.
- **Step 3** In the navigation pane on the left, choose **Cloud Native Anti-DDoS Advanced** > **Instances**. The **Instances** page is displayed.
- **Step 4** In the row containing the target instance, click **Set Tag**.

Figure 2-40 Set a tag for a CNAD instance

|                    | D-6415 Z<br>Normal Region             |                                                        |                                   | Tag Add Protected Object                         | Upgrade Enable Auto-Renew |
|--------------------|---------------------------------------|--------------------------------------------------------|-----------------------------------|--------------------------------------------------|---------------------------|
| Protection Level   | Unlimited Protection Advanced Edition |                                                        |                                   |                                                  |                           |
| Protected IPs      | 0/1 View                              | 1 Create a protection                                  | 2 Purchasing an<br>exclusive EIP. | Configure protected objects.                     | 4 Bind an exclusive EIP.  |
| Service Bandwidth  | 100 Mbit/s                            | The CNAD Unlimited                                     | Purchase a EIP. Buv               | Configure CNAD Unlimited                         | Bind an exclusive EIP.    |
| Elastic Bandwidth  | 100 Mbit/s+(100 Mbit/s) ③             | Protection Advanced<br>Edition supports user-          | Purchase a Ein. Buy               | Protection Advanced<br>Edition protected objects | Ding an exclusive Lin.    |
| Creation           | Feb 05, 2024 14:35:11                 | defined protection policies,                           |                                   | and add EIPs to them.                            |                           |
| Expiration         | 7 days until expiration Renew         | which give you better and<br>more flexible protection. |                                   |                                                  |                           |
| Enterprise Project | default                               |                                                        |                                   |                                                  |                           |

**Step 5** On the tag adding page, click **Add Tag** to add a tag.

#### **Step 6** Select the **tag key** and **tag value**. There are two ways to add a tag:

- Manually enter a tag key and tag value.
- Select an existing tag.

#### Figure 2-41 Adding a tag

| Add Tag                                                                      |           | >                      | × |
|------------------------------------------------------------------------------|-----------|------------------------|---|
| It is recommended that you use TMS's different cloud resources. View Predefi |           | to add the same tag to |   |
| tag-cnad-test                                                                | tets.com  | Delete                 |   |
| Tag key                                                                      | Tag value |                        |   |
| You can add 9 more tags.                                                     |           |                        |   |
|                                                                              |           | Cancel OK              |   |

#### **NOTE**

If your organization has configured a tag policy for the service, you need to add tags to resources based on the tag policy. Otherwise, the tagging operation might fail. For more information about the tag policy, contact your organization administrator.

#### Step 7 Click OK.

----End

# 2.8 Managing Protected Objects

# 2.8.1 Viewing Details about a Protected Object

After adding a protected object, you can view its details.

### Prerequisites

You have added a protected object.

### Procedure

- Step 1 Log in to the management console.
- **Step 2** Select a region in the upper part of the page, click in the upper left corner of the page, and choose **Security & Compliance** > **Anti-DDoS Service**. The **Anti-DDoS Service Center** page is displayed.
- Step 3 In the navigation tree on the left, choose Cloud Native Anti-DDoS Advanced > Protected Objects. The Protected Objects page is displayed.

Figure 2-42 Protected objects

| etected Objects 💿                                      |              |                |                                                                                                    |                   |                     |                                   | Buy DDoS Miligation               |
|--------------------------------------------------------|--------------|----------------|----------------------------------------------------------------------------------------------------|-------------------|---------------------|-----------------------------------|-----------------------------------|
| Asset Security Status                                  |              |                |                                                                                                    | Daily Security C  | verview 💿           |                                   |                                   |
| Total Protected IPs                                    | Blocked<br>O | Scrubbing<br>O | Normal<br>41                                                                                                    | Attacks 2         | Triggered Bla       | ckholes Triggered Scrubbings<br>1 | Peak Attack Traffic<br>61 Mbil/s  |
| Set Protection Policy<br>Q. Select a property or enter | a keyword.   |                |                                                                                                    |                   |                     |                                   |                                   |
| Protected IP 🕀                                         | Status 😔     | Tag 🕀          | Protection Policy 😔                                                                                                    | Delivery Status 🕀 | Region \ominus      | Instance 🕀                        | Operation                         |
|                                                        | 😒 Normal     | -              | and state and state of the second state of the second state of the | O Delivering      | CN-North-Ulanqab203 | No. 418-148. ON SHEET, P. WORK    | Set Protection Policy View Report |
| 100.00.00.000                                          | S Normal     | editTag1110    | block                                                                                                    | O Delivered       | CN-North-Ulangab203 | Christ Cited Light H              | Set Protection Policy View Report |

**Step 4** View the information described in **Table 2-8** about the target protected object.

| Parameter         | Description                                                                                                    |  |
|-------------------|----------------------------------------------------------------------------------------------------|--|
| Protected IP      | IP address protected by CNAD                                                                                                    |  |
| Тад               | Tag of a protected IP address                                                                                                    |  |
| Status            | Status of a protected IP address <ul> <li>Normal</li> <li>Delivering</li> </ul>                                                                                                    |  |
| Protection Policy | Protection policy for a protected IP address                                                                                                    |  |
| Region            | Region of a protected IP address                                                                                                    |  |
| Instance          | Instance that a protected IP address belongs to                                                                                                    |  |
| Operation         | <ul> <li>You can click View Report to go to the Dashboard tab and view protection data.</li> <li>If no protection policy has been configured for a protected IP address, you can click Set Protection Policy to select a protection policy for the IP address.</li> </ul> |  |

 Table 2-8 Information about a protected object

# 2.8.2 Selecting a Protection Policy for a Protected Object

You need to select a protection policy for a protected object so that it can be protected by CNAD from DDoS attacks.

### Prerequisites

- A protection policy has been created and configured.
- You have added a protected object.
- No protection policy has been set for the protected object.

### Procedure

- Step 1 Log in to the management console.
- **Step 2** Select a region in the upper part of the page, click in the upper left corner of the page, and choose **Security & Compliance** > **Anti-DDoS Service**. The **Anti-DDoS Service Center** page is displayed.
- Step 3 In the navigation tree on the left, choose Cloud Native Anti-DDoS Advanced > Protected Objects. The Protected Objects page is displayed.

#### Figure 2-43 Protected objects

| Protected Objects ③                                   |              |                |                                                                                                    |                   |                      |                             | Buy DDoS Miligation               |
|-------------------------------------------------------|--------------|----------------|----------------------------------------------------------------------------------------------------|-------------------|----------------------|-----------------------------|-----------------------------------|
| Asset Security Status                                 |              |                |                                                                                                    | Daily Security Ov | rerview 💿            |                             |                                   |
| Total Protected IPs                                   | Blocked<br>O | Scrubbing<br>O | Normal<br>41                                                                                                    | Attacks 2         | Triggered Blackholes | : Triggered Scrubbings<br>1 | Peak Attack Traffic<br>61 Mbit/s  |
| Set Protection Policy Q. Select a property or enter a | keyword.     |                |                                                                                                    |                   |                      |                             | 8                                 |
| Protected IP                                          | Status 😔     | Tag \ominus    | Protection Policy \ominus                                                                                                    | Delivery Status 🖯 | Region 🖯 Inst        | ance 🖯                      | Operation                         |
| 100.00.220.140                                        | Normal       | -              | And the rest of the second second sec | O Delivering      | CN-North-Ulangab203  | INTERPORT                   | Set Protection Policy View Report |
|                                                       | 🛇 Normal     | edilTag1110    | block                                                                                                    | O Delivered       | CN-North-Ulangab203  | 0-0 882 to 418              | Set Protection Policy View Report |

- **Step 4** In the row containing the target protected object, click **Set Protection Policy** in the **Operation** column.
- **Step 5** In the dialog box that is displayed, select a protection policy and click **OK**.

Figure 2-44 Set Protection Policy

| Set Protection Policy                                                                                                    | × |
|----------------------------------------------------------------------------------------------------|---|
| Switching a protection policy takes about 2 to 3 minutes. You are advised to perform this operation during off-peak hours. | × |
| You have selected 1 protected IP addresses to set protection policy.Show ^ * Select Protection Policy block ~              |   |
| Cancel                                                                                                    |   |

#### D NOTE

You can click **Show** to view details about the protected IP addresses.

----End

### **Batch Configuring Protection Policies**

Select protected objects for which you want to set a protection policy. In the upper left corner of the list, click **Set Protection Policy**. Select a protection policy as prompted and click **OK**.

**NOTE** 

Batch setting can be used only for multiple protected objects in the same instance.

# 2.8.3 Deleting a Protected Object

If a protected object does not require CNAD, you can delete the object.

#### NOTICE

If an EIP bound to a CNAD instance is removed, it will be automatically protected by Anti-DDoS, of which the protection capability is less than or equal to 5 Gbit/s.

After an exclusive EIP bound to a CNAD instance is removed, the EIP will be blacklisted and cannot be accesses from the Internet. Exercise caution when removing a protected object.

### Prerequisites

You have added a protected object.

- Step 1 Log in to the management console.
- Step 2 Select a region in the upper part of the page, click in the upper left corner of the page, and choose Security & Compliance > Anti-DDoS Service. The Anti-DDoS Service Center page is displayed.
- **Step 3** In the navigation pane on the left, choose **Cloud Native Anti-DDoS Advanced** > **Instances**. The **Instances** page is displayed.
- **Step 4** Find the instance from which you want to remove the protected object and click **Add Protected Object**.
- **Step 5** In the dialog box that is displayed, deselect the object to be removed and click **Next**.

| Add Protected Object                                               |   |                        |                   | >                |
|--------------------------------------------------------------------|---|------------------------|-------------------|------------------|
| Instance Name: Region: Protected IPs/Quota: 1/3                    |   |                        |                   |                  |
| Enter one or multiple IP addresses. Separate them with commas (,). |   |                        |                   | Batch import     |
| You can add 1 more IP addresses.                                   |   |                        |                   |                  |
| Available Protected Objects(493) Enter a name, ID, or IP address.  | Q | Selected Objects(2)    | Enter a name, ID, | or IP address. Q |
| Resource Tag Tag key V Tag value                                   |   | Name/ID                | IP Address        | Туре             |
| ■ Name/ID IP Address Type 🖓 Tags                                   | 0 | <br>d887c730b4 edd8849 | 10.205.30.003     | REROUTING_IP     |
|                                                                    |   | <br>b56887b4dd 3562290 | 10.201.01.00      | REROUTING_IP     |
|                                                                    |   |                        |                   |                  |
| ✓                                                                  |   |                        |                   |                  |
|                                                                    |   |                        |                   |                  |
|                                                                    |   |                        |                   |                  |
| 9bd7c 0f8f93. REROUTING                                            |   |                        |                   |                  |
|                                                                    |   |                        |                   | Cancel Next      |

Figure 2-45 Deleting a protected object

**Step 6** Confirm the object to be removed and click **OK**.

#### Figure 2-46 Confirming the removal of a protected object

| Add Protected Object                                                |                                                                     | X                  |
|---------------------------------------------------------------------|---------------------------------------------------------------------|--------------------|
| Deleted IP addresses: 1The deleted IP addresses or IP address range | es will also be removed from DDoS Scheduling Center > Joint Protect | ion. Hide          |
| Name/ID                                                             | IP Address                                                          | Туре               |
| <br>d887( 849                                                       | 10.28.30.00                                                         | REROUTING_IP       |
| Added IP addresses: 0                                               |                                                                     | Show               |
|                                                                     |                                                                     | Previous Cancel OK |

----End

### **Batch Deleting Protected Objects**

You can batch select objects you want to delete and click **Delete** above the object list.

# 2.9 Permissions Management

# 2.9.1 Creating a User and Granting the CNAD Pro Access Permission

You can use **Identity and Access Management (IAM)** for refined permissions control for CNAD Pro resources. To be specific, you can:

- Create IAM users for employees based on your enterprise's organizational structure. Each IAM user will have their own security credentials for accessing CNAD resources.
- Grant only the permissions required for users to perform a specific task.
- Entrust a Huawei Cloud account or cloud service to perform professional and efficient O&M to your CNAD resources.

If your Huawei Cloud account does not require individual IAM users, skip this section.

### Process

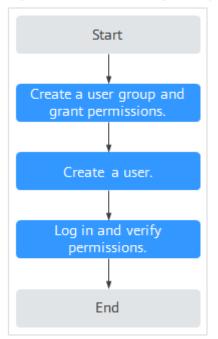

Figure 2-47 Process for granting permissions

#### 1. Create a user group and assign permissions to it.

Create a user group on the IAM console, and grant the **CNAD FullAccess** permission to the group.

2. Create an IAM user and add the user to the group.

Create a user on the IAM console and add the user to the group created in 1.

3. Log in and verify permissions.

Log in to the management console using the created user, and verify the user's permissions.

Hover over = in the upper left corner, select any other services (for example, there is only the **CNAD FullAccess** policy). If a message indicating that the permission is insufficient is displayed, the **CNAD FullAccess** permission has taken effect.

# 2.9.2 CNAD Pro Custom Policies

Custom policies can be created to supplement the system-defined policies of CNAD Pro. For details about the actions supported by custom policies, see CNAD Pro Permissions and Actions.

You can create custom policies in either of the following ways:

- Visual editor: Select cloud services, actions, resources, and request conditions. You do not need to have knowledge of the policy syntax.
- JSON: Create a policy in JSON format or edit the JSON strings of an existing policy.

For details, see **Creating a Custom Policy**. The following section contains examples of common CNAD Pro custom policies.

### **Example of Custom CNAD Pro Policies**

{

• Example 1: Allowing users to query the protected IP address list

• Example 2: Denying deleting an IP address blacklist or whitelist rule

A deny policy must be used together with other policies. If the permissions assigned to a user contain both "Allow" and "Deny", the "Deny" permissions take precedence over the "Allow" permissions.

The following method can be used if you need to assign permissions of the **CNAD FullAccess** policy to a user but you want to prevent the user from deleting namespaces (cnad:blackWhiteIpList:delete). Create a custom policy for denying namespace deletion, and attach both policies to the group to which the user belongs. Then, the user can perform all operations on CNAD Pro except deleting namespaces. The following is an example policy for denying deleting an IP address blacklist or whitelist rule.

```
"Version": "1.1",
"Statement": [
{
"Effect": "Deny",
"Action": [
"cnad:blackWhiteIpList:delete"
]
},
]
```

# 2.9.3 CNAD Pro Permissions and Actions

This section describes how to use IAM for fine-grained CNAD permissions management. If your Huawei Cloud account does not need individual IAM users, skip this section. By default, new IAM users do not have any permissions. You need to add a user to one or more groups, and attach permissions policies or roles to these groups. Users inherit permissions from the groups to which they are added. Users inherit permissions from the groups and can perform operations on cloud services as allowed by the permissions.

You can grant users permissions by using **roles** and **policies**. Roles are a type of coarse-grained authorization mechanism that defines permissions related to user responsibilities. IAM uses policies to perform fine-grained authorization. A policy defines permissions required to perform operations on specific cloud resources under certain conditions.

### **Supported Actions**

CNAD Pro provides system-defined policies that can be directly used in IAM. You can also create custom policies and use them to supplement system-defined policies, implementing more refined access control.

- Permissions: Statements in a policy that allow or deny certain operations
- Actions: Added to a custom policy to control permissions for specific operations

| Permission                                       | Action                             | Dependency                                                                                                    |
|--------------------------------------------------|------------------------------------|----------------------------------------------------------------------------------------------------|
| Querying Quotas                                  | cnad:quota:get                     | -                                                                                                    |
| Querying Details<br>About a Protection<br>Policy | cnad:policy:get                    | -                                                                                                    |
| Querying Statistics                              | cnad:countReport:get               | -                                                                                                    |
| Querying the Asset<br>Security Status            | cnad:securityStatusRe-<br>port:get | -                                                                                                    |
| Querying Weekly<br>Security Statistics           | cnad:weekStatisticsRe-<br>port:get | -                                                                                                    |
| Configuring an Alarm<br>Notification             | cnad:alarmConfig:create            | To grant the alarm<br>notification permission to<br>users, you must also<br>grant the<br><b>cnad:alarmConfig:create</b><br>permission and the <b>SMN</b><br><b>Administrator</b> permission<br>configured for the <b>CN-</b><br><b>Hong Kong</b> region to the<br>users. |

| Permission                        | Action                  | Dependency                                                                                                    |
|-----------------------------------|-------------------------|----------------------------------------------------------------------------------------------------|
| Deleting an Alarm<br>Notification | cnad:alarmConfig:delete | To grant the alarm<br>notification permission to<br>users, you must also<br>grant the<br><b>cnad:alarmConfig:delete</b><br>permission and the <b>SMN</b><br><b>Administrator</b> permission<br>configured for the <b>CN-</b><br><b>Hong Kong</b> region to the<br>users. |
| Querying Alarm<br>Notifications   | cnad:alarmConfig:get    | To grant the alarm<br>notification permission to<br>users, you must also<br>grant the<br><b>cnad:alarmConfig:get</b><br>permission and the <b>SMN</b><br><b>Administrator</b> permission<br>configured for the <b>CN-</b><br><b>Hong Kong</b> region to the<br>users.    |
| Upgrading an Instance             | cnad:package:put        | -                                                                                                    |

| Permission                                                     | Action                           | Dependency                                                                                                    |
|----------------------------------------------------------------|----------------------------------|----------------------------------------------------------------------------------------------------|
| Binding an IP Address<br>to Be Protected to an<br>Instance     | cnad:protectedIp:create          | To grant a user the<br>permission for binding<br>objects to a CNAD Pro<br>instance, you need to<br>grant both the<br><b>cnad:protectedIp:create</b><br>permission and the<br><b>vpc:publicIps:list</b><br>permission configured for<br>the region to which the<br>instance belongs.<br>For example, a user<br>purchases a CNAD Pro<br>instance that is located in<br><b>CN-Hong Kong</b> . To grant<br>a user the permission for<br>binding objects to a<br>CNAD Pro instance, you<br>need to grant both the<br><b>cnad:protectedIp:create</b><br>permission, and the<br><b>vpc:publicIps:list</b><br>permission configured for<br><b>CN-Hong Kong</b> so that<br>the user can only perform<br>operations on the<br>protected objects in <b>CN-<br/>Hong Kong</b> . |
| Creating a Protection<br>Policy                                | cnad:policy:create               | -                                                                                                    |
| Updating a Protection<br>Policy                                | cnad:policy:put                  | -                                                                                                    |
| Deleting a Protection<br>Policy                                | cnad:policy:delete               | -                                                                                                    |
| Binding a Protection<br>Policy to a Protected<br>IP Address    | cnad:bindPolicy:create           | -                                                                                                    |
| Removing a Protection<br>Policy from a<br>Protected IP Address | cnad:unbindPolicy:create         | -                                                                                                    |
| Adding a Blacklist or<br>Whitelist Rule                        | cnad:blackWhiteIpList:crea<br>te | -                                                                                                    |
| Deleting a Blacklist or<br>Whitelist Rule                      | cnad:blackWhiteIpList:dele<br>te | -                                                                                                    |

| Permission                                                             | Action                             | Dependency |
|------------------------------------------------------------------------|------------------------------------|------------|
| Updating the Tag of a<br>Protected IP Address                          | cnad:ipTag:put                     | -          |
| Querying the Cleaning<br>Scope                                         | cnad:cleanScaleDropList:lis<br>t   | -          |
| Querying Instances                                                     | cnad:packageDropList:list          | -          |
| Querying Protection<br>Policies                                        | cnad:policyDropList:list           | -          |
| Querying the List of<br>Protected IP Addresses                         | cnad:protectedIpDrop-<br>List:list | -          |
| Querying Details of an Instance                                        | cnad:package:list                  | -          |
| Querying Details<br>About a Protection<br>Policy                       | cnad:policy:list                   | -          |
| Querying the List of<br>Protected IP Addresses                         | cnad:protectedIp:list              | -          |
| Querying Total Traffic<br>Data                                         | cnad:trafficTotalReport:list       | -          |
| Querying Attack<br>Traffic                                             | cnad:trafficAttackRe-<br>port:list | -          |
| Queries the Total cnad:packetTotalReport:<br>Number of Data<br>Packets |                                    | -          |
| Querying the Number<br>of Attack Packets                               | cnad:packetAttackReport:li<br>st   | -          |
| Querying DDoS<br>Mitigation Trend                                      | cnad:cleanCountReport:list         | -          |
| Querying the Peak<br>Traffic Scrubbed                                  | cnad:cleanKbpsReport:list          | -          |
| Querying the<br>Distribution of Attack<br>Types                        | cnad:attackTypeReport:list         | -          |
| Querying Attack<br>Events                                              | cnad:attackReport:list             | -          |
| Querying Top 10<br>Attacked IP Addresses                               | cnad:attackTop:list                | -          |

| Permission           | Action              | Dependency                                                                                                    |
|----------------------|---------------------|----------------------------------------------------------------------------------------------------|
| Creating an Instance | cnad:package:create | To grant a user the<br>permission for purchasing<br>CNAD Pro, you need to<br>grant the<br><b>cnad:package:create</b><br>permission to the user<br>and the following BSS<br>permissions configured<br>for all regions:<br>• bss:order:update |
|                      |                     | Order Operation                                                                                                    |
|                      |                     | <ul> <li>bss:contract:update<br/>Contract Modification</li> </ul>                                                                                                    |
|                      |                     | <ul> <li>bss:balance:view<br/>Account Querying</li> </ul>                                                                                                    |
|                      |                     | <ul> <li>bss:order:pay<br/>Payment</li> </ul>                                                                                                    |

# 2.10 Monitoring

# 2.10.1 Setting Event Alarm Notifications

### Scenarios

Cloud Eye enables event monitoring for protected EIPs and generates alarms for scrubbing, blocking, and unblocking events. This helps you learn about the protection status of CNAD in a timely manner.

After the event alarm notification function is enabled, you can view event details on the **Event Monitoring** page of the Cloud Eye console when an event occurs.

### **NOTE**

If you enable **Alarm Notifications**, Simple Message Notification (SMN) will be used and related fees will be incurred.

- Step 1 Log in to the management console.
- **Step 2** Click **Step 2** in the upper left corner of the displayed page to select a region.
- **Step 3** Hover your mouse over in the upper left corner of the page and choose **Management & Governance** > **Cloud Eye**.
- **Step 4** Select a monitoring method based on the site requirements.

- Method 1: In the navigation tree on the left, choose **Event Monitoring**. The **Event Monitoring** page is displayed.
- Method 2: In the navigation pane on the left, choose **Alarms > Alarm Rules**. The **Alarm Rules** page is displayed.
- **Step 5** In the upper right corner of the page, click **Create Alarm Rule**. The **Create Alarm Rule** page is displayed.
- **Step 6** Set alarm parameters by referring to **Table 2-9**.

#### Figure 2-48 Alarm parameters

| * Name                               | alarm-vöd                                                                                                    |               |             |  |  |
|--------------------------------------|----------------------------------------------------------------------------------------------------|---------------|-------------|--|--|
| Description                          |                                                                                                    |               |             |  |  |
|                                      |                                                                                                    |               |             |  |  |
|                                      | 0256                                                                                                    |               |             |  |  |
|                                      |                                                                                                    |               |             |  |  |
| * Alarm Type                         | Metric Event                                                                                                    |               |             |  |  |
| * Event Type                         | System event Custom event                                                                                                    |               |             |  |  |
|                                      | The memory usage, disk usage, inband incoming rate, and inband outgoing rate of a Linux server can be collected only after the Agent is installed on the server. In addition, you need to select (Agent) metrics when configuring alarm rules. Learn more |               |             |  |  |
| * Event Source                       | Elastic IP • 0                                                                                                    |               |             |  |  |
| * Monitoring Scope                   | All resources Resource groups Specific resources                                                                                                    |               |             |  |  |
|                                      |                                                                                                    |               |             |  |  |
|                                      |                                                                                                    |               |             |  |  |
| * Method                             | Configure manually                                                                                                    |               |             |  |  |
| * Alarm Policy                       |                                                                                                    |               |             |  |  |
| Batch Edit                           |                                                                                                    |               |             |  |  |
| Event Name                           | Alarm Policy                                                                                                    | Alarm Severit | y Operation |  |  |
| If EIP blocked                       | Immediate trigger     v     1     Count     Then     An alarm is generated.                                                                                                    | Major 👻       | Delete      |  |  |
| or If EIP unblock                    | ed v Immediate trigger v 1 Count Then An alarm is generated.                                                                                                    | Major 👻       | Delete      |  |  |
| If Start DDoS                        | raffic s • Immediate trigger • 1 Count Then An alarm is generated.                                                                                                    | Major +       | Delete      |  |  |
| If Stop DDoS                         | traffic s • Immediate trigger • 1 Count Then An alarm is generated.                                                                                                    | Major 👻       | Delete      |  |  |
| Add Alarm Po                         | icy You can add 48 more.                                                                                                    |               |             |  |  |
|                                      |                                                                                                    |               |             |  |  |
| Alarm Notification                   |                                                                                                    |               |             |  |  |
| * Notification Recipient             | Notification group Topic subscription                                                                                                    |               |             |  |  |
| * Notification Group                 | * Notification Group - Select- • C                                                                                                    |               |             |  |  |
|                                      | If you create notification group, you must clok referat to make it available for selection. After you create the notification group, clock Add Heldification Cliped in the Operation catern of the notification group is to add notification algority.    |               |             |  |  |
| * Notification Window                | ■ Notification Vitindow Delty 00.00 O) - [23.59 O) Olif*e8 00 ()                                                                                                    |               |             |  |  |
| • Troper Condition 😢 Generated alarm |                                                                                                    |               |             |  |  |
|                                      |                                                                                                    |               |             |  |  |
| Advanced Settings +                  | Enterprise Project   Tag                                                                                                    |               |             |  |  |

| Table 2-9 Pa | rameters for | configuring a | protection policy |
|--------------|--------------|---------------|-------------------|
|              |              |               |                   |

| Paramete<br>r   | Description                                                                 |
|-----------------|-----------------------------------------------------------------------------|
| Name            | Name of the rule. The system generates a random name and you can modify it. |
| Descriptio<br>n | Description about the rule.                                                 |
| Alarm<br>Type   | Select <b>Event</b> .                                                       |
| Event<br>Type   | Choose <b>System Event</b> .                                                |
| Event<br>Source | Choose Elastic IP.                                                          |

| Paramete<br>r                 | Description                                                                                                    |
|-------------------------------|----------------------------------------------------------------------------------------------------|
| Monitorin<br>g Scope          | Specifies the resource scope to which the alarm rule applies. Set this parameter as required.                                                                                                    |
| Method                        | The default option is <b>Configure manually</b> .                                                                                                    |
| Alarm<br>Policy               | You are advised to select <b>EIP blocked</b> , <b>EIP unblocked</b> , <b>Start Anti-DDoS traffic scrubbing</b> , and <b>Stop Anti-DDoS traffic scrubbing</b> .<br>When the traffic is greater than 10,000 kbit/s, the system sends an alarm notification when scrubbing starts and when scrubbing ends.<br>When the traffic is less than 10,000 kbit/s, no alarm notification is sent. |
| Notificati<br>on<br>Recipient | Select Notification group or Topic subscription.                                                                                                    |
| Notificati<br>on Group        | Select the required notification group.                                                                                                    |
| Notificati<br>on Object       | Select the required topic subscription.                                                                                                    |
| Notificati<br>on<br>Window    | Set this parameter as required.                                                                                                    |
| Trigger<br>Condition          | Choose Generated alarm and Cleared alarm.                                                                                                    |

#### **Step 7** Determine whether to send a notification based on the site requirements.

**NOTE** 

Alarm messages are sent by Simple Message Notification (SMN), which may incur a small amount of fees.

## Table 2-10 Notification Parameters

| Paramete<br>r                 | Description                                                                                                    |
|-------------------------------|----------------------------------------------------------------------------------------------------|
| Alarm<br>Notificati<br>on     | Whether to notify users when alarms are triggered. Notifications can be sent by email, text message, or HTTP/HTTPS message.                             |
| Notificati<br>on<br>Recipient | You can select a <b>Notification group</b> or <b>Topic subscription</b> as required.                                                                    |
| Notificati<br>on Group        | This parameter takes effect when <b>Notification Recipient</b> is set to <b>Notification group</b> . Set this parameter based on the site requirements. |

| Paramete<br>r              | Description                                                                                                    |
|----------------------------|----------------------------------------------------------------------------------------------------|
| Notificati<br>on Object    | This parameter is valid only when <b>Notification Recipient</b> is set to <b>Topic Subscription</b> . Set this parameter based on the site requirements. |
| Notificati<br>on<br>Window | Cloud Eye sends notifications only within the notification window specified in the alarm rule.                                                           |
| Trigger<br>Condition       | Set this parameter as required.                                                                                                    |

**Step 8** Click **Create**. In the dialog box that is displayed, click **OK**. The alarm notification is created successfully.

----End

## 2.10.2 Configuring Monitoring Alarm Rules

You can set alarm rules to customize the monitored objects and notification policies, and set parameters such as the alarm rule name, monitored object, metric, threshold, monitoring scope, and whether to send notifications. This helps you learn the CNAD protection status in a timely manner.

For details about how to set monitoring alarms for multiple instances or protected IP addresses, see **Setting Monitoring Alarm Rules in Batches**. For details about how to set monitoring alarms for a specified instance or protected IP address, see **Setting Monitoring Alarm Rules for a Specified Resource**.

If you need to customize more metrics, you can report them to Cloud Eye through API requests. For details, see **Adding Monitoring Data** and **Metrics**.

## Prerequisites

Purchasing a CNAD instance

## Setting Monitoring Alarm Rules in Batches

- Step 1 Log in to the management console.
- **Step 2** Click **S** in the upper left corner of the displayed page to select a region.
- **Step 3** Hover your mouse over = in the upper left corner of the page and choose **Management & Governance** > **Cloud Eye**.
- **Step 4** In the navigation pane on the left, choose **Alarm Management** > **Alarm Rules**.
- **Step 5** In the upper right corner of the page, click **Create Alarm Rule**.
- **Step 6** Enter the alarm rule information by referring to **Table 2-11**.

| - <b>J</b>               |                                                                                                    |
|--------------------------|----------------------------------------------------------------------------------------------------|
| * Name                   | alarm-vdrx                                                                                                    |
| Description              |                                                                                                    |
|                          |                                                                                                    |
|                          | 0255                                                                                                    |
| * Alarm Type             | Motic Event                                                                                                    |
| * Resource Type          | DDWS • 0                                                                                                    |
| * Dimension              | Package v                                                                                                    |
| * Monitoring Scope       | All resources Specific resources                                                                                                    |
|                          | If you select All resources, an alarm notification will be sent when any instance meets an alarm policy, and existing alarm rules will be automatically applied for newly purchased resources.                           |
|                          |                                                                                                    |
| * Method                 | Associate template Use existing template Configure manually                                                                                                    |
| * Template               | After an associated template is modified, the policies contained in this atarm rule to be created will be modified accordingly.<br>-Select-    C Create Custom Template                                                  |
| × remplate               |                                                                                                    |
| Alarm Notification       |                                                                                                    |
| * Notification Recipient | Notification group Topic subscription                                                                                                    |
| * Notification Group     | -Select- • C                                                                                                    |
|                          | If you create notification group, you must click refresh to make it available for selection. After you create the notification group, click Add Notification Object in the Operation column of the notification objects. |
| * Notification Window    | Daily 00:00 - 23:59 GMT+06:00 ⑦                                                                                                    |
| * Trigger Condition      | 💟 Generaled alarm 🛛 Cleared alarm                                                                                                    |
| Adversed Online          |                                                                                                    |
| Advanced Settings 🔻      | Enterprise Project   Tag                                                                                                    |

Figure 2-49 Configuring Monitoring Alarm Rules

| Parameter        | Description                                                                                                    |  |  |
|------------------|----------------------------------------------------------------------------------------------------|--|--|
| Name             | Name of the rule. The system generates a random name and you can modify it.                                                                             |  |  |
| Description      | Description about the rule.                                                                                                    |  |  |
| Alarm Type       | Alarm type                                                                                                    |  |  |
| Resource Type    | Select <b>DDoS</b> from the drop-down list box.                                                                                                    |  |  |
| Dimension        | <ul><li>Select the resource dimension to be monitored.</li><li>Package: instance dimension</li><li>Protected IP Address: IP address dimension</li></ul> |  |  |
| Monitoring Scope | Scope where the alarm rule applies to. You can select <b>All resources, Resource groups</b> or <b>Specific resources</b> .                              |  |  |

| Parameter                                                                                                    | Description                                                                                                    |  |  |  |
|----------------------------------------------------------------------------------------------------|----------------------------------------------------------------------------------------------------|--|--|--|
| Method                                                                                                    | You can select <b>Associate template</b> , <b>Use existing template</b> , or <b>Configure manually</b> .                                                                                                    |  |  |  |
|                                                                                                    | For details about how to create a custom template, see <b>Creating a Custom Template</b> .                                                                                                    |  |  |  |
|                                                                                                    | <b>NOTE</b><br>After an associated template is modified, the policies<br>contained in this alarm rule to be created will be modified<br>accordingly.                                                                                              |  |  |  |
| Template                                                                                                    | Select a template.                                                                                                    |  |  |  |
| Alarm Notification                                                                                                    | Whether to notify users when alarms are triggered.<br>Notifications can be sent by email, text message, or<br>HTTP/HTTPS message.                                                                                                    |  |  |  |
| Notification Recipient                                                                                                | Specifies the receiving method of the alarm notification. You can select <b>Notification group</b> or <b>Topic subscription</b> .                                                                                                    |  |  |  |
|                                                                                                    | • Account contact is the mobile phone number and email address provided for registration.                                                                                                    |  |  |  |
|                                                                                                    | • A topic is used to publish messages and subscribe to notifications. If the required topic is unavailable, create one and add subscriptions to it on the SMN console. For details, see <b>Creating a Topic</b> and <b>Adding Subscriptions</b> . |  |  |  |
| Notification Group<br>(Valid when<br><b>Notification Recipient</b><br>is set to <b>Notification</b><br>group)         | Select the group to be notified.                                                                                                    |  |  |  |
| Topic subscription<br>(Valid when<br><b>Notification Recipient</b><br>is set to <b>Topic</b><br><b>subscription</b> ) | Select a notification topic.                                                                                                    |  |  |  |
| Notification Window                                                                                                   | Cloud Eye sends notifications only within the notification window specified in the alarm rule.                                                                                                    |  |  |  |
| Trigger Condition                                                                                                    | Condition for triggering the alarm notification. Select<br>Generated alarm when an alarm is generated or<br>Cleared alarm when an alarm is triggered, or both.                                                                                    |  |  |  |

**Step 7** Click **Create**. In the displayed dialog box, click **OK**.

----End

## Setting Monitoring Alarm Rules for a Specified Resource

- Step 1 Log in to the management console.
- **Step 2** Click **Step 2** in the upper left corner of the displayed page to select a region.
- **Step 3** Hover your mouse over  $\equiv$  in the upper left corner of the page and choose **Management & Governance** > **Cloud Eye**.
- **Step 4** Choose **Cloud Service Monitoring** > **DDoS**. On the page that is displayed, click the **Cloud Native Anti-DDoS Advanced** tab.

Figure 2-50 Cloud Native Anti-DDoS Advanced

| Cloud Eye                      | Cloud Service Monitoring 🕜 Econ Data                                                                                                    |                                |          |                            |                              |     |
|--------------------------------|----------------------------------------------------------------------------------------------------|--------------------------------|----------|----------------------------|------------------------------|-----|
| Overview                       | You only create alarm rules, add monitoring graphs, and export monitoring data for resources deployed in the current region. You have DDoS resources deployed in the CN North-Beijing4 region. |                                |          |                            |                              |     |
| Dashboards •                   |                                                                                                    |                                |          |                            |                              |     |
| Resource Groups                | Advanced Anti-DDoS Cloud Native Anti-DDoS A                                                                                                    | dvanced                        |          |                            |                              |     |
| Alarm Management 🔹             | Configure Storage                                                                                                    |                                |          |                            | Instanc v Enter a name.      | QC  |
| Server Monitoring 🔹            | instance Name                                                                                                    | Instance ID                    | Status   | Permanent Data Storage (?) | Operation                    |     |
| Cloud Service Monitoring       | × 🗆 🚥                                                                                                    | 1071ala 803 433 871 425 881 48 | 📀 Normal | -                          | View Metric   Create Alarm R | ule |
| Elastic Volume<br>Service      | ~ [] ====                                                                                                    | 171425-443-479-887 007288W     | Frozen   | -                          | View Metric   Create Alarm R | ule |
| Object Storage<br>Service      | <ul> <li>Implementer</li> </ul>                                                                                                    | Bullet Ind-Ka (14 180/1907)    | 📀 Normal | -                          | View Metric   Create Alarm R | ule |
| Elastic IP and<br>Bandwidth    | <ul> <li>Interneting</li> </ul>                                                                                                    | 110410-011-000-0010-111-0-00   | 🤣 Normal | -                          | View Metric   Create Alarm R | ule |
| Elastic Load Balance           | ✓ □ □ □ □ □ □ □ □                                                                                                    | 10101346-011002-0306-000       | 🕑 Normal | -                          | View Metric   Create Alarm R | ule |
| Simple Message<br>Notification | ✓ □ □ □ □ □ □ □ □ □ □                                                                                                    | 124/75-02-424-854-884/96264    | 🕑 Normal | -                          | View Metric   Create Alarm R | ule |
| Cloud Connect                  | × 🗆 (*****                                                                                                    | MINUT-012-018-018-0 cm/7x21    | 📀 Normal | -                          | View Metric   Create Alarm R | ule |
| DDoS 2                         |                                                                                                    |                                |          |                            |                              |     |
| Global Accelerator             |                                                                                                    |                                |          |                            |                              |     |

- **Step 5** Locate the row that contains the object to be monitored, and click **Create Alarm Rule**.
- **Step 6** Enter the alarm rule information by referring to **Table 2-12**.

| -                        |                                                                                                    |
|--------------------------|----------------------------------------------------------------------------------------------------|
| * Name                   | alarm-p0ta                                                                                                    |
| Description              |                                                                                                    |
|                          | 0256                                                                                                    |
|                          |                                                                                                    |
| ★ Alarm Type             | Metric                                                                                                    |
| * Resource Type          | DDoS                                                                                                    |
| * Dimension              | Paciage                                                                                                    |
| * Monitoring Scope       | Specific resources                                                                                                    |
| * Monitored Objects      | jichuban                                                                                                    |
|                          |                                                                                                    |
| * Method                 | Associate template Use existing template Configure manually                                                                                                    |
| * Template               | -Select- C Create Custom Template                                                                                                    |
| Alarm Notification       |                                                                                                    |
|                          |                                                                                                    |
| * Notification Recipient | Notification group Topic subscription                                                                                                    |
| * Notification Group     | -Select- C If you create notification group, you must click refresh to make it available for selection. After you create the notification group, cick Add Notification Object in the Operation column of the notification group ist to add notification objects. |
| * Notification Window    | Daily 00:00 - 23:59 GMT+08:00 ?                                                                                                    |
| * Trigger Condition      | 🕑 Generated alarm 🛛 💟 Cleared alarm                                                                                                    |
|                          |                                                                                                    |
| Advanced Settings 🔻      | Enterprise Project   Tag                                                                                                    |

Figure 2-51 Configuring monitoring alarm rules

## Table 2-12 Alarm rule parameters

| Parameter         | Description                                                                 |  |  |  |
|-------------------|-----------------------------------------------------------------------------|--|--|--|
| Name              | Name of the rule. The system generates a random name and you can modify it. |  |  |  |
| Description       | Description about the rule.                                                 |  |  |  |
| Alert Type        | Retain the default value.                                                   |  |  |  |
| Resource Type     | Retain the default value.                                                   |  |  |  |
| Dimension         | Retain the default value.                                                   |  |  |  |
| Monitoring Scope  | Retain the default value.                                                   |  |  |  |
| Monitored objects | Retain the default value.                                                   |  |  |  |

| Parameter                                                                                                    | Description                                                                                                    |  |  |  |
|----------------------------------------------------------------------------------------------------|----------------------------------------------------------------------------------------------------|--|--|--|
| Method                                                                                                    | You can select <b>Associate template</b> , <b>Use existing</b><br><b>template</b> , or <b>Configure manually</b> .                                                                                                    |  |  |  |
|                                                                                                    | For details about how to create a custom template, see <b>Creating a Custom Template</b> .                                                                                                    |  |  |  |
|                                                                                                    | <b>NOTE</b><br>After an associated template is modified, the policies<br>contained in this alarm rule to be created will be modified<br>accordingly.                                                                                                    |  |  |  |
| Template                                                                                                    | Select a template.                                                                                                    |  |  |  |
| Alarm Notification                                                                                                    | Whether to notify users when alarms are triggered.<br>Notifications can be sent by email, text message, or<br>HTTP/HTTPS message.                                                                                                    |  |  |  |
| Notification Type                                                                                                    | Specifies the receiving method of the alarm notification. You can select <b>Notification group</b> or <b>Topic subscription</b> .                                                                                                    |  |  |  |
|                                                                                                    | <ul> <li>Account contact is the mobile phone number and<br/>email address provided for registration.</li> </ul>                                                                                                    |  |  |  |
|                                                                                                    | <ul> <li>A topic is used to publish messages and subscribe<br/>to notifications. If the required topic is<br/>unavailable, create one and add subscriptions to it<br/>on the SMN console. For details, see Creating a<br/>Topic and Adding Subscriptions.</li> </ul> |  |  |  |
| Notification Group<br>(Valid when<br><b>Notification Recipient</b><br>is set to <b>Notification</b><br>group)             | Select the group to be notified.                                                                                                    |  |  |  |
| Topic subscription (Valid<br>when <b>Notification</b><br><b>Recipient</b> is set to <b>Topic</b><br><b>subscription</b> ) | Select a notification topic.                                                                                                    |  |  |  |
| Notification Window                                                                                                    | Cloud Eye sends notifications only within the notification window specified in the alarm rule.                                                                                                    |  |  |  |
| Trigger Condition                                                                                                    | Condition for triggering the alarm notification. Select<br>Generated alarm when an alarm is generated or<br>Cleared alarm when an alarm is triggered, or both.                                                                                                    |  |  |  |

**Step 7** Click **Create**. In the displayed dialog box, click **OK**.

----End

## 2.10.3 Viewing Monitoring Metrics

On the management console, you can view CNAD metrics to learn about the protection status in a timely manner and set protection policies based on the metrics.

## Prerequisites

You have configured alarm rules on the Cloud Eye console. For more details, see **Configuring Monitoring Alarm Rules**.

## Procedure

- Step 1 Log in to the management console.
- **Step 2** Click **S** in the upper left corner of the displayed page to select a region.
- **Step 3** Hover your mouse over in the upper left corner of the page and choose **Management & Governance** > **Cloud Eye**.
- **Step 4** In the navigation pane on the left, choose **Cloud Service Monitoring** > **Anti-DDoS Service**. The **Cloud Service Monitoring** page is displayed.
- **Step 5** Locate the row that contains the target object and click **View Metric** to view the metric details of the object.

----End

## 2.10.4 Metrics

## Description

This topic describes metrics reported by CNAD to Cloud Eye as well as their namespaces. You can use Cloud Eye to query the metrics of the monitored objects and alarms generated for CNAD.

## Namespaces

SYS.DDOS

### D NOTE

A namespace is an abstract collection of resources and objects. Multiple namespaces can be created in a single cluster with the data isolated from each other. This enables namespaces to share the same cluster services without affecting each other.

## Metrics

 Table 2-13 Monitoring metrics supported by CAND Advanced

| Metric ID                            | Metr<br>ic<br>Nam<br>e         | Description                                            | Value<br>Range | Monitored<br>Object | Monitori<br>ng<br>Period<br>(Original<br>Metric) |
|--------------------------------------|--------------------------------|--------------------------------------------------------|----------------|---------------------|--------------------------------------------------|
| ip_drop_rate                         | Disca<br>rding<br>traffi<br>c  | Traffic<br>discarding<br>bandwidth of<br>an IP address | ≥0kb/s         | CNAD                | 60s                                              |
| instance_dro<br>p_rate               | Disca<br>rding<br>traffi<br>c  | Traffic<br>discarding<br>bandwidth of<br>an instance   | ≥0kb/s         | CNAD                | 60s                                              |
| ip_back_to_s<br>ource_rate           | Retri<br>eval<br>band<br>width | Retrieval traffic<br>bandwidth of<br>an IP address     | ≥0kb/s         | CNAD                | 60s                                              |
| instance_bac<br>k_to_source_r<br>ate | Retri<br>eval<br>band<br>width | Retrieval traffic<br>bandwidth of<br>an instance       | ≥0kb/s         | CNAD                | 60s                                              |
| ip_internet_in<br>_rate              | Inbou<br>nd<br>traffi<br>c     | Inbound traffic<br>bandwidth of<br>an IP address       | ≥0kb/s         | CNAD                | 60s                                              |
| instance_inte<br>rnet_in_rate        | Inbou<br>nd<br>traffi<br>c     | Inbound traffic<br>bandwidth of<br>an instance         | ≥0kb/s         | CNAD                | 60s                                              |
| ip_new_conn<br>ection                | New<br>conn<br>ectio<br>ns     | Number of<br>new<br>connections of<br>an IP address    | ≥0count/s      | CNAD                | 60s                                              |
| instance_new<br>_connection          | New<br>conn<br>ectio<br>ns     | Number of<br>new<br>connections of<br>an instance      | ≥0count/s      | CNAD                | 60s                                              |

| Metric ID                              | Metr<br>ic<br>Nam<br>e                    | Description                                                | Value<br>Range | Monitored<br>Object | Monitori<br>ng<br>Period<br>(Original<br>Metric) |
|----------------------------------------|-------------------------------------------|------------------------------------------------------------|----------------|---------------------|--------------------------------------------------|
| ip_concurrent<br>_connection           | Conc<br>urren<br>t<br>conn<br>ectio<br>ns | Number of<br>concurrent<br>connections of<br>an IP address | ≥0count/s      | CNAD                | 60s                                              |
| instance_con<br>current_conn<br>ection | Conc<br>urren<br>t<br>conn<br>ectio<br>ns | Number of<br>concurrent<br>connections of<br>an instance   | ≥0count/s      | CNAD                | 60s                                              |

## Dimension

| Кеу        | Value                                          |
|------------|------------------------------------------------|
| package    | Protection package                             |
| package_ip | Protection package - protected IP<br>addresses |

# 2.11 Audit

# 2.11.1 DDoS Mitigation Operations Recorded By CTS

CTS provides records of DDoS Mitigation operations. With CTS, you can query, audit, and backtrack these operations. For details, see **Cloud Trace Service User Guide**.

 Table 2-14 lists DDoS Mitigation operations recorded by CTS.

| Operation                                    | Resource Type | Trace Name        |
|----------------------------------------------|---------------|-------------------|
| Updating alarm notification configuration    | alarmConfig   | updateAlarmConfig |
| Deleting alarm<br>notification configuration | alarmConfig   | deleteAlarmConfig |

| Table 2-14 DDoS Mitigation op | perations recorded by CTS |
|-------------------------------|---------------------------|
|-------------------------------|---------------------------|

| Operation                                               | Resource Type | Trace Name             |
|---------------------------------------------------------|---------------|------------------------|
| Creating a protection package                           | package       | createPackage          |
| Updating a protection package                           | package       | updatePackage          |
| Binding an IP address to a protection package           | package       | bindlpToPackage        |
| Unbinding an IP address<br>from a protection<br>package | package       | unbindlpToPackage      |
| Deleting a protection package                           | package       | DeletePackage          |
| Creating a policy                                       | policy        | createPolicy           |
| Updating a policy                                       | policy        | updatePolicy           |
| Binding an IP address to a policy                       | policy        | bindlpToPolicy         |
| Unbinding an IP address from a policy                   | policy        | unbindIpToPolicy       |
| Configuring the blacklist or whitelist                  | policy        | addblackWhiteIpList    |
| Removing a blacklisted<br>or whitelisted item           | policy        | deleteblackWhiteIpList |
| Deleting a policy                                       | policy        | deletePolicy           |
| Configuring log groups and log streams                  | cnad          | updateLogConfig        |
| Disabling log groups and streams                        | cnad          | deleteLogConfig        |
| Updating the tag for a protected IP address             | cnad          | updateTagForIp         |

## 2.11.2 Viewing CTS Traces

After you enable CTS, the system starts recording operations on Anti-DDoS Service. You can view the operation records of the last 7 days on the CTS console.

## Procedure

Step 1 Log in to the management console.

- Step 2 Click on the left of the page and choose Cloud Trace Service under Management & Deployment.
- Step 3 Choose Trace List in the navigation pane on the left.
- Step 4 Select Trace Source from the drop-down list, enter CNAD, and press Enter.
- **Step 5** Click a trace name in the query result to view the event details.

You can use the advanced search function to combine one or more filter criteria in the filter box.

- Enter Trace Name, Resource Name, Resource ID, and Trace ID.
  - Resource Name: If the cloud resource involved in the trace does not have a name or the corresponding API operation does not involve resource names, this field is left empty.
  - Resource ID: If the resource does not have a resource ID or the resource fails to be created, this field is left empty.
- **Trace Source** and **Resource Type**: Select the corresponding cloud service name or resource type from the drop-down list.
- **Operator**: Select one or more operators from the drop-down list.
- Trace Status: The value can be **normal**, **warning**, or **incident**. You can select only one of them.
  - **normal**: indicates that the operation is successful.
  - **warning**: indicates that the operation failed.
  - **incident**: indicates a situation that is more serious than an operation failure, for example, other faults are caused.
- Time range: You can query traces generated in the last hour, day, or week, or customize traces generated in any time period of the last week.

----End

# **3** Advanced Anti-DDoS User Guide

# 3.1 Usage Overview

You can purchase an AAD instance and connect your services to the instance. The widely covering defense rules provided by AAD will protect your services from massive DDoS attacks.

**Usage Overview** shows the usage overview of AAD.

| Step                                  | Description                                                                                                    |
|---------------------------------------|----------------------------------------------------------------------------------------------------|
| Connecting<br>services to<br>AAD      | For details, see Connecting Domain Name Website Services<br>to Advanced Anti-DDoS.                                                                                                    |
| Configuring<br>protection<br>policies | AAD provides abundant and comprehensive protection rules.<br>You can configure protection policies based on your service<br>requirements. For details, see <b>Configuring a Protection Policy</b> .                           |
| Enabling<br>alarm<br>notifications    | After the alarm notification is enabled, you will receive alarm notifications if your IP address is under a DDoS attack. For details, see <b>Enabling Alarm Notifications</b> .                                               |
| Managing<br>instances                 | View instance information, upgrade protection bandwidth and service bandwidth, and modify elastic protection bandwidth. For details, see <b>Managing Instances</b> .                                                          |
| Managing<br>domain<br>names           | View domain name information, update certificates, modify<br>resolution lines, change origin server IP addresses, and modify<br>domain name service configurations. For details, see <b>Managing</b><br><b>Domain Names</b> . |
| Monitoring                            | You can set alarms based on monitoring metrics, black hole,<br>scheduling events, and attack events to learn about the<br>protection status of AAD in a timely manner. For details, see<br><b>Monitoring</b> .                |

#### Table 3-1 Usage Overview

| Step     | Description                                                                                                    |
|----------|----------------------------------------------------------------------------------------------------|
| Auditing | AAD related operations are recorded for later query, audit, and backtrack operations. For details, see <b>Auditing</b> . |

# 3.2 Purchasing an AAD Instance

## 3.2.1 Purchasing AAD Instances

Before using AAD protection, you must purchase AAD instances.

## NOTICE

- After you purchase an AAD instance, refunds are not supported.
- If an AAD instance has expired for more than 30 calendar days, AAD will stop forwarding service traffic and the instance will become invalid. If you do not need to use AAD anymore, switch your service traffic from AAD to the origin server 30 calendar days before the expiration date.

## Prerequisite

Ensure that the account used for purchasing AAD instances has both the CAD Administrator and BSS Administrator roles or has the Tenant Administrator role.

- **BSS Administrator**: has all permissions on account center, billing center, and resource center. It is a project-level role, which must be assigned in the same project.
- Tenant Administrator: has all permissions on all services except on IAM.

## Constraints

- Each user can purchase a maximum of five instances by default. If the quota is insufficient, **submit a service ticket** to apply for a higher quota.
- If your service servers are located in Chinese Mainland, you are advised to purchase AAD. You have obtained an ICP license for your domain names to be protected by AAD.
- If your service servers are located outside Chinese mainland, you are advised to purchase AAD (International Edition).

## Procedure

- Step 1 Log in to the management console.
- Step 2 Select a region in the upper part of the page, click in the upper left corner of the page, and choose Security & Compliance > Anti-DDoS Service. The Anti-DDoS Service Center page is displayed.

- **Step 3** In the upper right corner of the page, click **Buy CNAD Pro**.
- Step 4 On the Buy AAD page, set Instance Type to Advanced Anti-DDoS.
- **Step 5** Set instance specifications, as shown in **Figure 3-1**. **Table 3-2** describe related parameters.

Figure 3-1 Setting the parameters required for purchasing an AAD instance

|                                                                                                    | tive DDoS protection<br>s high-defense IP addresse:                                                                                                    | Advanced Anti-DD<br>s for customers whose o |                           | a to protect their origin ser | rvers from heavy-traffic E  | DDoS attacks.            |                                       |
|----------------------------------------------------------------------------------------------------|----------------------------------------------------------------------------------------------------|---------------------------------------------|---------------------------|-------------------------------|-----------------------------|--------------------------|---------------------------------------|
| Access Type ⊘                                                                                                    | iccess Type (?) Website<br>Before using cloud servers in the Chinese mainland to provide website services, you need to apply for archiving. Access Guide |                                             |                           |                               |                             |                          |                                       |
| Specifications                                                                                                    | Access Mode: DNS resolution<br>Bandwidth Type: multi-line BGP<br>Protected Resources. IP addresses accessible to the Internet                            |                                             |                           |                               |                             |                          |                                       |
| Region (?)                                                                                                    | Chinese Mainland                                                                                                    |                                             |                           |                               |                             |                          |                                       |
| Line ⊘                                                                                                    | BGP                                                                                                    |                                             |                           |                               |                             |                          |                                       |
| Service Access Point (?)                                                                                                    | North China 1                                                                                                    | East China 2                                |                           |                               |                             |                          |                                       |
|                                                                                                    | Service access requests<br>Chinese Mainland will be                                                                                                    |                                             | are sent to the scrubbin  | ng center then forwarded t    | to your servers. If you ch  | oose any one of the acce | ess points, your Internet services in |
| IP Туре 💿                                                                                                    | IPv4                                                                                                    | IPv6                                        |                           |                               |                             |                          |                                       |
|                                                                                                    | To protect an IPv4 origin                                                                                                    | server, you need to sele                    | ct IPv4. To protect an IP | v6 origin server, you need    | I to select IPv6. Only pac  | kets of the same IP addr | ess type can be forwarded.            |
| Basic Protection Bandwidth ③                                                                                                    | 10 Gbit/s                                                                                                    | 20 Gbit/s                                   | 30 Gbit/s                 | 40 Gbit/s                     | 50 Gbit/s                   | 60 Gbit/s                | 70 Gbit/s                             |
|                                                                                                    | 80 Gbit/s                                                                                                    | 90 Gbit/s                                   | 100 Gbit/s                | 200 Gbit/s                    | 300 Gbit/s                  | 400 Gbit/s               | 500 Gbit/s                            |
|                                                                                                    | 600 Gbit/s                                                                                                    | 800 Gbit/s                                  | 1000 Gbit/s               |                               |                             |                          |                                       |
|                                                                                                    | Learn how to set basic p                                                                                                    | rotection bandwidth.                        |                           |                               |                             |                          |                                       |
| Elastic Protection Bandwidth (?)                                                                                                    | 10 Gbit/s                                                                                                    | 20 Gbit/s                                   | 30 Gbit/s                 | 40 Gbit/s                     | 50 Gbit/s                   | 60 Gbit/s                | 70 Gbit/s                             |
|                                                                                                    | 80 Gbit/s                                                                                                    | 90 Gbit/s                                   | 100 Gbit/s                | 200 Gbit/s                    | 300 Gbit/s                  | 400 Gbit/s               | 500 Gbit/s                            |
|                                                                                                    | 600 Gbit/s                                                                                                    | 700 Gbit/s                                  | 800 Gbit/s                | 1000 Gbit/s                   |                             |                          |                                       |
| Indicates the maximum protection bandwidth. If you set this bandwidth to the same value as the basic protection bandwidth, no additional charges will ensue. If you set it to a value<br>larger than the basic protection bandwidth, additional charges ensue when attack traffic exceeding the basic protection bandwidth is excluded. Pricing details. Pricing Details<br>If the peak inbound traffic is greater than the educit protection bandwidth, the protection capacity becomes overwheimed and the attacked asset IP address will be put in the black hole. |                                                                                                    |                                             |                           |                               |                             |                          |                                       |
| 1                                                                                                    | 00 Mbit/s                                                                                                    |                                             |                           |                               |                             |                          |                                       |
| Service Bandwidth (?)                                                                                                    | 100                                                                                                    | 500                                         | 1,000                     | 1,50                          | 00                          | 2,000                    | 00 +                                  |
|                                                                                                    | Indicates clean service b<br>equal to the egress band                                                                                                    |                                             |                           |                               | 0 Mbit/s is provided for fr | ee. You are advised to s | et the bandwidth greater than or      |
| Protected Domain Names (?)                                                                                                    | - 50 +                                                                                                    |                                             |                           |                               |                             |                          |                                       |
|                                                                                                    | 50 are provided by defau                                                                                                    | it.                                         |                           |                               |                             |                          |                                       |
|                                                                                                    | Number of protected domain names that can be bound to the instance                                                                                       |                                             |                           |                               |                             |                          |                                       |

 Table 3-2 Parameters for purchasing an AAD instance

| Parameter   | Description                                                                                                    |
|-------------|----------------------------------------------------------------------------------------------------|
| Access Type | Website: Huawei Cloud uses intelligent algorithms to<br>select the optimal access point for you and does not<br>provide fixed high-defense IP addresses. This type is<br>recommended for users using "Domain Name Access". |
| Region      | Chinese mainland: applies to scenarios where service servers are deployed in Chinese Mainland.                                                                                                    |
|             | If service servers are deployed in other regions, you are advised to purchase the AAD international edition.                                                                                                    |
| Line        | Chinese mainland: Only <b>BGP</b> is supported.                                                                                                    |

| Parameter                       | Description                                                                                                    |  |  |
|---------------------------------|----------------------------------------------------------------------------------------------------|--|--|
| Service Access Point            | The following access points are available in Chinese<br>Mainland. Select an access point based on your service<br>location.                                                                                              |  |  |
|                                 | <ul> <li>North China 1: China Mobile, China Telecom, China<br/>Unicom, Beijing Education Network, Dr. Peng, Hebei<br/>Broadcast &amp; Television, and Chongqing Broadcast &amp;<br/>Television are supported.</li> </ul> |  |  |
|                                 | <ul> <li>CN East 2: China Mobile, China Telecom, and China<br/>Unicom are supported.</li> </ul>                                                                                                    |  |  |
| ІР Туре                         | <ul> <li>IPv4: To protect an IPv4 origin server, you need to<br/>select IPv4.</li> </ul>                                                                                                    |  |  |
|                                 | <ul> <li>IPv6: To protect an IPv6 origin server, you need to<br/>select IPv6.</li> </ul>                                                                                                    |  |  |
| Basic Protection<br>Bandwidth   | The basic protection bandwidth is purchased by<br>customers. If the peak attack traffic is less than or equal<br>to the basic protection bandwidth, customers do not need<br>to pay extra fees.                          |  |  |
|                                 | To achieve enhanced protection, use the <b>Elastic</b><br><b>Protection Bandwidth</b> parameter.                                                                                                    |  |  |
| Elastic Protection<br>Bandwidth | If you set this parameter to a value larger than the basic<br>protection bandwidth, additional charges ensue when<br>attack traffic exceeding the basic protection bandwidth is<br>scrubbed.                             |  |  |
|                                 | You can modify the elastic protection bandwidth as needed after you have purchased an AAD instance.                                                                                                    |  |  |
|                                 | <b>NOTE</b><br>The elastic protection bandwidth must be greater than or equal to the basic protection bandwidth. If the two are set to the same value, the elastic protection bandwidth function does not take effect.   |  |  |
| Protected Domain<br>Names       | (This parameter is available only when <b>Access Type</b> is set to <b>Website</b> .) By default, 50 domain names are supported. You can pay for more domain names. A maximum of 200 domain names are supported.         |  |  |

| Parameter         | Description                                                                                                    |
|-------------------|----------------------------------------------------------------------------------------------------|
| Service Bandwidth | Specifies the service bandwidth for the AAD instance to forward scrubbed traffic to origin servers. The value ranges from <b>100 Mbit/s</b> to <b>5000 Mbit/s</b> .                                                                                                    |
|                   | Collect statistics on the peak inbound and outbound<br>traffic of all services to be connected to the AAD instance.<br>The service bandwidth must be greater than both the<br>peak inbound and outbound traffic.                                                                                                    |
|                   | <b>CAUTION</b><br>If the service bandwidth of your instance is lower than peak<br>inbound or outbound traffic, packet loss may occur and your<br>services may be affected. In this case, upgrade the service<br>bandwidth in a timely manner. For details about upgrading<br>specifications, see <b>Upgrading Instance Specifications</b> .                                   |
|                   | Assume that you have two services (service A and service B) to access AAD. The peak traffic of service A does not exceed 50 Mbit/s, and the peak traffic of service B does not exceed 70 Mbit/s. The total traffic does not exceed 120 Mbit/s. In this case, you only need to ensure that the maximum service bandwidth of the purchased instance is greater than 120 Mbit/s. |

**Step 6** Set **Required Duration** and **Quantity**, as shown in **Figure 3-2**. **Table 3-3** describes the parameters.

| Instance Name        | CAD-7620  |     | If you c      | reate multiple | e instances a | it a time, the s | system will au | utomatically a | dd a suffix to each ir | istance name, for examp  | le, CAD-0001.        |
|----------------------|-----------|-----|---------------|----------------|---------------|------------------|----------------|----------------|------------------------|--------------------------|----------------------|
| Enterprise Project ⑦ | default   |     | ~             |                |               |                  |                |                |                        |                          |                      |
| Required Duration    | 1         | 2   | 3             | 4              | 5             | 6                | 7              | 8              | 9 months               | 1 year 🛍                 |                      |
|                      | Auto-rene | w 🕐 |               |                |               |                  |                |                |                        |                          |                      |
| Quantity             | - 1       | +   | ou can purcha | ise a maximi   | um of 20 inst | ances at a tin   | 1e. You can c  | create 4 more  | instances. To apply    | for a higher quota, subm | it a service ticket. |

### Table 3-3 Parameter description

| Parameter     | Description                                                                                          | Example<br>Value |
|---------------|----------------------------------------------------------------------------------------------------|------------------|
| Instance Name | Enter a name for the AAD instance you are purchasing.                                                | CAD-0001         |
|               | • The name can contain a maximum of 32 characters.                                                   |                  |
|               | <ul> <li>The name can contain only letters, digits,<br/>underscores (_), and hyphens (-).</li> </ul> |                  |

| Parameter             | Description                                                                                                    | Example<br>Value |
|-----------------------|----------------------------------------------------------------------------------------------------|------------------|
| Enterprise<br>Project | <ul> <li>This option is only available when you are logged in using an enterprise account, or when you have enabled enterprise projects. To learn more, see Enabling the Enterprise Center.</li> <li>You can use enterprise projects to more efficiently manage cloud resources and project members.</li> <li>NOTE <ul> <li>default: indicates the default enterprise project. Resources that are not allocated to any enterprise projects under your account are listed in the default enterprise project.</li> </ul> </li> </ul> | N/A              |
|                       | • The <b>default</b> option is available in the <b>Enterprise</b><br><b>Project</b> drop-down list when you purchase AAD<br>with a registered Huawei Cloud account.                                                                                                    |                  |
| Required<br>Duration  | Set this parameter as required.                                                                                                    | N/A              |
| Quantity              | Select the number of instances to be purchased. By default, each user can purchase a maximum of five instances.                                                                                                    | 1                |

## 

The **Auto-renew** option is optional. If you tick **Auto-renew**, the system will automatically renew the AAD instance before it expires.

- Step 7 Click Next.
- **Step 8** On the **Confirm** page, confirm your order and click **Submit Order**.
- **Step 9** Pay for the order on the payment page.

----End

## 3.2.2 Purchasing an AAD Instance (International Edition)

Before using AAD protection, you must purchase AAD instances.

### NOTICE

- After you purchase an AAD instance, refunds are not supported.
- If an AAD instance has expired for more than 30 calendar days, AAD will stop forwarding service traffic and the instance will become invalid. If you do not need to use AAD anymore, switch your service traffic from AAD to the origin server 30 calendar days before the expiration date.

## Prerequisites

Ensure that the account used for purchasing AAD instances has both the **CAD Administrator** and **BSS Administrator** roles or has the **Tenant Administrator** role.

- BSS Administrator: has all permissions on account center, billing center, and resource center. It is a project-level role, which must be assigned in the same project.
- **Tenant Administrator**: has all permissions on all services except on IAM.

## **Specifications Restrictions**

- Each user can purchase a maximum of five instances by default. If the quota is insufficient, **submit a service ticket** to apply for a higher quota.
- If your service servers are located in Chinese Mainland, you are advised to purchase AAD. You have obtained an ICP license for your domain names to be protected by AAD.
- If your service servers are located outside Chinese mainland, you are advised to purchase AAD (International Edition).

## Procedure

- Step 1 Log in to the management console.
- Step 2 Select a region in the upper part of the page, click in the upper left corner of the page, and choose Security & Compliance > Anti-DDoS Service. The Anti-DDoS Service Center page is displayed.
- **Step 3** In the upper right corner of the page, click **Buy CNAD Pro**.
- Step 4 On the Buy AAD page, set Instance Type to Advanced Anti-DDoS International.
- **Step 5** Set the specifications of the AAD instance, as shown in **Figure 3-3**. **Table 3-4** describes the parameters.

Figure 3-3 Purchasing an AAD instance (international edition)

| Instance True            | Native DDa0 analostica                                               | Advanced Anti-DD         | -0                      | ced Anti-DDoS Internati   |                       |                           |                         |                       |
|--------------------------|----------------------------------------------------------------------|--------------------------|-------------------------|---------------------------|-----------------------|---------------------------|-------------------------|-----------------------|
| Instance Type            | Native DDoS protection                                               |                          |                         |                           |                       | Contraction of Contract   |                         |                       |
|                          | Service access requests from out<br>access latency in the Chinese ma |                          | scrubbing center, the   | n forwarded to your ser   | vers. The access qua  | lity of users in the Chir | nese mainland is not gu | aranteed. The average |
|                          | AAD instances of the internationa                                    |                          | ssed offline. To enable | e them, submit a service  | ticket to the Anti-DD | IoS Service team after    | purchasing AAD instan   | ces.                  |
|                          |                                                                      |                          |                         |                           |                       |                           |                         |                       |
|                          |                                                                      |                          |                         |                           |                       |                           |                         |                       |
|                          |                                                                      |                          |                         |                           |                       |                           |                         |                       |
| Line 🕐                   | Asia Pacific                                                         | Latin America            | South Africa            | Europe                    | Middle East           |                           |                         |                       |
|                          |                                                                      |                          |                         |                           |                       |                           |                         |                       |
| IP Address Quantity      | Multiple                                                             | The high-defense IP addr | ess is provided exclus  | sively for each service s | ystem of users. The   | maximum number is th      | ne sum of protected don | nain names and        |
|                          | protected ports in the se                                            | ected specification      |                         |                           |                       |                           |                         |                       |
|                          | protocioù porto in ino oc                                            | sociola opecimication.   |                         |                           |                       |                           |                         |                       |
| Basic Protection Bandwid | th ⑦ 50 Gbit/s                                                       | Unlimited                |                         |                           |                       |                           |                         |                       |
| Basic Protection Bandwid | ui () 50 Gbius                                                       | Unimited                 |                         |                           |                       |                           |                         |                       |
|                          |                                                                      |                          |                         |                           |                       |                           |                         |                       |
| Forwarding Rules (?)     | - 5 +                                                                |                          |                         |                           |                       |                           |                         |                       |
|                          | Provides 5 ports by defa                                             | ault.                    |                         |                           |                       |                           |                         |                       |
|                          |                                                                      |                          |                         |                           |                       |                           |                         |                       |
| Protected Domain Names   | · ⑦ [-] 5 [+]                                                        |                          |                         |                           |                       |                           |                         |                       |
|                          | Provides 5 domain nam                                                | es by default.           |                         |                           |                       |                           |                         |                       |
|                          |                                                                      |                          |                         |                           |                       |                           |                         |                       |
| Service Bandwidth (?)    | 10 Mbit/s                                                            | 20 Mbit/s                | 50 Mbit/s               | 100 Mbit/s                | 200 Mbit/s            | 500 Mbit/s                | Customize               |                       |
| Ŭ                        |                                                                      |                          |                         |                           |                       |                           |                         |                       |

| Parameter                     | Description                                                                                                    |
|-------------------------------|----------------------------------------------------------------------------------------------------|
| Line                          | Asia Pacific, Latin America, South Africa, Europe, and Middle East.                                                                                                    |
| IP Address Quantity           | The default value is <b>Multiple</b> . AAD provides exclusive<br>high-defense IP addresses (used to provide services in<br>place of the origin server IP address) for each of<br>customer's service systems. The maximum number is the<br>sum of protected domain names and protected ports in<br>the selected specification. |
| Basic Protection<br>Bandwidth | <b>50 Gbit/s</b> : provides a maximum of 50 Gbit/s protection capacity.<br><b>Unlimited</b> : provides unlimited DDoS protection capacity.                                                                                                    |
| Forwarding Rules              | By default, five IP addresses are provided. A maximum of 50 IP addresses can be selected.                                                                                                    |
| Protected Domain<br>Names     | By default, five IP addresses are provided. A maximum of 50 IP addresses can be selected.                                                                                                    |
| Service Bandwidth             | Service bandwidth specifies the maximum bandwidth<br>used by AAD scrubbing center to forward the scrubbed<br>traffic to the origin server.                                                                                                    |
|                               | <ul> <li>The service bandwidth ranges from 10 Mbit/s to 5000<br/>Mbit/s.</li> </ul>                                                                                                    |
|                               | <ul> <li>If the AAD equipment room is outside Huawei Cloud,<br/>it is recommended that the service bandwidth be<br/>greater than or equal to the egress bandwidth of the<br/>origin servers.</li> </ul>                                                                                                    |

 Table 3-4 Parameters for purchasing an AAD instance

**Step 6** Set **Required Duration** and **Quantity**, as shown in **Figure 3-4**. **Table 3-5** describes the parameters.

Figure 3-4 Setting Required Duration and Quantity

| Instance Name      | CAD-c386   |       | If you c | reate multiple | e instances a | t a time, the s | system will au | utomatically a | dd a suffix to each in | istance name, for | example, CAD-0001. |
|--------------------|------------|-------|----------|----------------|---------------|-----------------|----------------|----------------|------------------------|-------------------|--------------------|
| Enterprise Project | ) default  |       | ~        |                |               |                 |                |                |                        |                   |                    |
| Required Duration  | 1          | 2     | 3        | 4              | 5             | 6               | 7              | 8              | 9 months               | 1 year            |                    |
|                    | Auto-renev | w (?) |          |                |               |                 |                |                |                        |                   |                    |
| Quantity           | - 1        | +     |          |                |               |                 |                |                |                        |                   |                    |

| Parameter            | Description                                                                                                    | Example<br>Value |
|----------------------|----------------------------------------------------------------------------------------------------|------------------|
| Instance Name        | Enter a name for the AAD instance you are purchasing.                                                                 | CAD-0001         |
|                      | • The name must be 32 or fewer characters in length.                                                                  |                  |
|                      | <ul> <li>The name can contain only letters, digits,<br/>underscores (_), and hyphens (-).</li> </ul>                  |                  |
| Required<br>Duration | Select a value from one month to one year.                                                                            | 1                |
| Quantity             | Select the number of instances to be<br>purchased. By default, each user can purchase<br>a maximum of five instances. | 1                |

#### Table 3-5 Parameter description

### **NOTE**

The **Auto-renew** option is optional. If you tick **Auto-renew**, the system will automatically renew the AAD instance before it expires.

- Step 7 Click Next.
- Step 8 On the confirmation page, confirm your order and click Submit Order.
- **Step 9** Pay for the order on the payment page.

----End

# **3.3 Connecting Services to AAD**

## **3.3.1 Connecting Domain Name Website Services to Advanced** Anti-DDoS

## 3.3.1.1 Website Service Access Process

After purchasing AAD, you need to connect website services to AAD through CNAME resolution so that all public network traffic is diverted to the high-defense IP address and the origin server is not exposed.

Figure 3-5 shows the process of connecting website services to AAD.

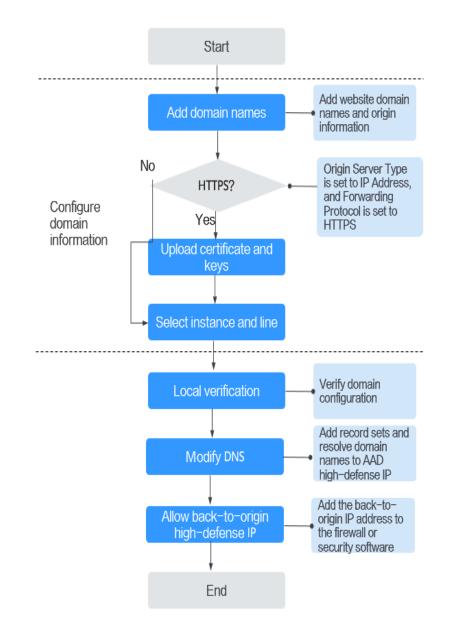

#### Figure 3-5 Process of connecting website services to AAD

## 3.3.1.2 Step 1: Configuring a Protected Domain Name (Website Services)

For website services, after purchasing Advanced Anti-DDoS (AAD), you need to configure the protected domain names in the AAD instance so that the services can be connected to the high-defense IP address through CNAME resolution.

### **NOTE**

~

If you have enabled the **Enterprise Project**, you can configure AAD instances and lines under the enterprise project.

## Prerequisites

• You have purchased an AAD instance.

• The domain name of the website to be protected has been registered.

## **Specification Limitations**

Each AAD instance can protect a maximum of 50 domain names. Domain names that need to be protected cannot be added in batches.

## Constraints

- Currently, the **origin server domain name** can only be set to a CNAME of Huawei Cloud WAF.
- Currently, AAD only supports .pem certificates.
- A CNAME record is generated based on the domain name. For the same domain name, the CNAME records are the same.
- AAD supports the Web Socket protocol, which is enabled by default.
- You can select multiple lines (AAD IP addresses) for a domain name. When selecting multiple AAD IP addresses, ensure that the number of forwarding rules, the forwarding protocol, forwarding port, and service type configured for each AAD IP address are the same.

## Procedure

- Step 1 Log in to the management console.
- Step 2 Select a region in the upper part of the page, click in the upper left corner of the page, and choose Security & Compliance > Anti-DDoS Service. The Anti-DDoS Service Center page is displayed.
- **Step 3** In the navigation pane on the left, choose **Advanced Anti-DDoS > Domain Name Access**. The **Domain Name Access** page is displayed.

Figure 3-6 Domain name access

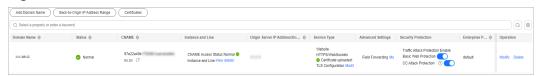

- **Step 4** On the displayed page, click **Add Domain Name**.
- **Step 5** On the **Add Domain Name** page, configure domain name information, as shown in **Figure 3-7**. **Table 3-6** describes the parameters.

| Protected Domain Name | www.example.com                                                                                                    |  |  |  |  |  |  |  |
|-----------------------|----------------------------------------------------------------------------------------------------|--|--|--|--|--|--|--|
|                       | Enter a domain name, for example, www.domain.com. For multiple second-level domains, enter *.domain.com                                                                                                    |  |  |  |  |  |  |  |
| Origin Server Type    | Origin Server IP Address     Domain name                                                                                                    |  |  |  |  |  |  |  |
|                       | Forwarding Protocol Origin Server Port Operation                                                                                                    |  |  |  |  |  |  |  |
|                       | HTTP V 80 V Delete                                                                                                    |  |  |  |  |  |  |  |
|                       | ⊕ You can add 1 more origin server configurations.                                                                                                    |  |  |  |  |  |  |  |
|                       | Enter a maximum of 20 IP addresses. Use commas (,) to separate multiple IP addresses. Each IP address is unique and invalid IP addresses such as 127.0.0.1, 172.16.*.*, 192.168.*.*, 10.0~255.*.* are not allowed |  |  |  |  |  |  |  |
|                       | If your origin server has been exposed, click here to get a solution.                                                                                                    |  |  |  |  |  |  |  |
|                       |                                                                                                    |  |  |  |  |  |  |  |
| Next Cancel           |                                                                                                    |  |  |  |  |  |  |  |

Figure 3-7 Configuring website domain

| Parameter                   | Description                                                                                                    | Example Value                                                                          |
|-----------------------------|----------------------------------------------------------------------------------------------------|----------------------------------------------------------------------------------------|
| Protected<br>Domain<br>Name | <ul> <li>Enter the domain name of the service to protect.</li> <li>Single domain name: Enter a single domain name, for example, www.example.com.</li> <li>Wildcard domain name</li> </ul>                                                                                                    | Single domain<br>name:<br>www.example.com<br>Wildcard domain<br>name:<br>*.example.com |
|                             | <ul> <li>If the server IP address of each subdomain name is the same, enter a wildcard domain name. For example, if the subdomain names <i>a.example.com</i>, <i>b.example.com</i>, and <i>c.example.com</i> have the same server IP address, you can directly add the wildcard domain name <i>*.example.com</i> to AAD for protection.</li> <li>If the server IP addresses of</li> </ul> |                                                                                        |
|                             | subdomain names are different, add<br>subdomain names one by one.                                                                                                    |                                                                                        |

## Table 3-6 Domain name parameters

| Parameter             | Description                                                                                                    | Example Value                                                                       |  |  |
|-----------------------|----------------------------------------------------------------------------------------------------|-------------------------------------------------------------------------------------|--|--|
| Origin<br>Server Type | <ul> <li>Type of the origin server.</li> <li>IP address: IP address of the origin server. Enter a maximum of 20 IP addresses and separate them using commas (,).</li> </ul>                                                                                                    | Origin server IP<br>address:<br><i>XXX.XXX</i> .1.1<br>Forwarding<br>Protocol: HTTP |  |  |
|                       | <ul> <li>Domain name<br/>Currently, only Huawei Cloud WAF<br/>CNAMEs are supported.</li> </ul>                                                                                                    | Origin Server Port<br>80                                                            |  |  |
|                       | <ul> <li>Forwarding Protocol<br/>Protocol used by AAD to forward<br/>requests from clients (such as browsers)<br/>The options are HTTP and HTTPS.</li> </ul>                                                                                                    |                                                                                     |  |  |
|                       | <ul> <li>Origin Server Port<br/>Port used by AAD to forward client<br/>requests to the server</li> </ul>                                                                                                    |                                                                                     |  |  |
|                       | NOTICE                                                                                                    |                                                                                     |  |  |
|                       | <ul> <li>If the protected domain name to be added<br/>shares the high-defense IP address and<br/>protocol or port with a domain name, the<br/>values of <b>Origin Server Type</b> for the domain<br/>names must be same.</li> </ul>                                             |                                                                                     |  |  |
|                       | <ul> <li>If Origin Server Type is set to IP address<br/>for a domain name, ensure the web<br/>protection is enabled for the domain<br/>name. For details about how to enable the<br/>web protection, see Enabling Basic Web<br/>Protection and CC Attack Protection.</li> </ul> |                                                                                     |  |  |
|                       | <ul> <li>If Origin Server Type is set to Domain<br/>name for a domain name, ensure that the<br/>domain name and the protected domain<br/>name to be added are connected to the<br/>same WAF.</li> </ul>                                                                         |                                                                                     |  |  |
|                       | • If <b>Origin Server Type</b> is set to <b>Domain name</b> ,<br>ensure that the domain name has been<br>allowed to use a proxy. Otherwise, the service<br>may be unavailable after being connected to<br>AAD.                                                                  |                                                                                     |  |  |
|                       | <ul> <li>If you connect your service to AAD using a<br/>WAF CNAME but no longer need WAF<br/>protection, delete the service domain name<br/>from AAD first.</li> </ul>                                                                                                    |                                                                                     |  |  |
| Certificate<br>Name   | If <b>Origin Server Type</b> is set to <b>IP Address</b><br>and <b>Forwarding Protocol</b> is set to <b>HTTPS</b> ,<br>you need to upload a certificate. For details<br>about how to upload a certificate, see <b>Step</b><br><b>6</b> .                                        | -                                                                                   |  |  |

| Step 6 | (Optional) | Upload a | certificate. |
|--------|------------|----------|--------------|
|--------|------------|----------|--------------|

If **Origin Server Type** is set to **IP Address** and **Forwarding Protocol** is set to **HTTPS**, you need to import a certificate.

You can select an existing certificate from the drop-down list or upload a certificate.

To upload a certificate, perform the following steps:

- 1. Click **Upload Certificate**. In the displayed **Upload Certificate** dialog box, select a certificate upload mode.
  - Manual: Enter the certificate name and paste the certificate and private key text content, as shown in Figure 3-8. Table 3-7 describes the parameters.
  - Automatic: Select an issued certificate.

## NOTICE

The certificate name contains a maximum of 10 characters and cannot contain special characters.

#### Figure 3-8 Uploading a certificate

| Upload Certi         | ficate                                                                                                    | ×                  |
|----------------------|----------------------------------------------------------------------------------------------------|--------------------|
| certificate an       | current service type for domain name access is HTTPS/WebSockets, you<br>d private key to keep your website protected.<br>1.0, 1.1, and 1.2 certificates are supported currently. | I need to upload a |
| Upload Mode          | Manual      Automatic                                                                                                    |                    |
| Certificate          | aad                                                                                                    |                    |
| Certificate 🧿        | Please copy the certificate content and paste it here.                                                                                                    |                    |
| Private Key          | Please copy the private key content and paste it here.                                                                                                    |                    |
| Note: Certificate mo | dification takes effect after 1 minute.                                                                                                    |                    |
|                      | (                                                                                                    | Cancel OK          |

## D NOTE

- Currently, only TLS 1.0, TLS 1.1, and TLS 1.2 certificates can be uploaded.
- Currently, only .pem certificates are supported.
- Each certificate name of a user must be unique.

## Table 3-7 Parameter description

| Parameter   | Description                                                                                                    |  |  |  |  |  |
|-------------|----------------------------------------------------------------------------------------------------|--|--|--|--|--|
| Certificate | <ul> <li>The certificate must be in the following format:</li> <li>BEGIN CERTIFICATE</li> <li>MIIDLjCCAv+gAwIBAgIJAMD2jG2tYGQ6MA0GCSqGSIb3DQEBBQUAMIGPMQswCQYD</li> <li>VQQGEwJDSDELMAkGA1UECBMCWkoxCzAJBgNVBAcTAkhaMQ8wDQYDVQQKEwZodWF3</li> <li>ZWkxDzANBgNVBAsTBmh1YXdIaTEPMA0GA1UEAxMGaHVhd2VpMQ8wDQYDVQQPEwZz</li> <li>ZXJ2ZXIxIjAgBgkqhkiG9w0BCQEWE3p3YW5nd2VpZGtkQDE2My5jb20wHhcNMTUw</li> <li>MzE4MDMzNjU5WhcNMjUwMzE1MDMzNjU5WjCBjzELMAkGA1UEBhMCQ0gxCzAJBgNV</li> <li>BAgTAlpKMQswCQYDVQQHEwJIWjEPMA0GA1UEChMGaHVhda2VpMQ8wDQY</li> <li>END CERTIFICATE</li> </ul> |  |  |  |  |  |
|             | <ul> <li>Method for you to copy your certificate:</li> </ul>                                                                                                    |  |  |  |  |  |
|             | <ul> <li>For a .pem certificate: Use a text editor to open the certificate file and<br/>copy the content here.</li> </ul>                                                                                                    |  |  |  |  |  |
|             | <ul> <li>For other certificates: Convert your certificate to a .pem one. Then open it<br/>with a text editor and copy its content.</li> </ul>                                                                                                    |  |  |  |  |  |
| Private Key | The private key must be in the following format:<br>BEGIN RSA PRIVATE KEY<br>MIIDIJCCAv+gAwIBAgIJAMD2jG2tYGQ6MA0GCSqGSIb3DQEBBQUAMIGPMQswCQYDVQQG<br>EwJDSDELMAkGA1UECBMCWkoxCzAJBgNVBAcTAkhaMQ8wDQYDVQQKEwZodWF3ZWkxDzAN<br>BgNVBAsTBmh1YXdlaTEPMA0GA1UEAxMGaHVhd2VpMQ8wDQYDVQQPEwZzZXJ2ZXIxIjAg<br>BgkqhkiG9w0BCQEWE3poYW5nd2VpZGtkQDE2My5jb20wHhcNMTUwMzE4MDMzNjU5WhcN<br>MjUwMzE1MDMzNjU5WjCBjzELMAkGA1UEBhMCQ0gxCzAJBgNVBAgTAlpKMQswCQYDVQQH<br>EwJIWjEPMA0GA1UEChMGaHVhd2VpMQ8wDQYDVQQLEwZ<br>END RSA PRIVATE KEY                                                      |  |  |  |  |  |
|             | <ul> <li>Method for you to copy your private key:</li> </ul>                                                                                                    |  |  |  |  |  |
|             | <ul> <li>For a .pem file: Use a text editor to open the private key file and copy the<br/>content here.</li> </ul>                                                                                                    |  |  |  |  |  |
|             | <ul> <li>For other certificates: Convert your certificate to a .pem one. Then open it<br/>with a text editor and copy its content.</li> </ul>                                                                                                    |  |  |  |  |  |

2. Click OK.

**Step 7** Click **Next** and select an AAD instance and line, as shown in **Figure 3-9**.

| Protected Domain Name www om        |              |
|-------------------------------------|--------------|
| Select AAD Instance and Line        |              |
| Enterprise Project default ~        |              |
| AAD Instance                        | Line         |
| CAD-c381                            |              |
| CAD-0001                            |              |
| 0.000.000-0                         |              |
|                                     |              |
| Brand, (BRID)                       |              |
|                                     |              |
|                                     |              |
|                                     |              |
|                                     |              |
|                                     |              |
| 10 V Total Records: 94 < 1 2 3 4    | 5 6 ··· 10 > |
|                                     |              |
| Previous Submit and Continue Cancel |              |

## Eigura 2 0 Solocting on AAD instance and line

## NOTICE

- You can select multiple lines (AAD IP addresses) for a domain name. When selecting multiple AAD IP addresses, ensure that the number of forwarding rules, the forwarding protocol, forwarding port, and service type configured for each AAD IP address are the same.
- Step 8 Click Submit and Continue. A dialog box is displayed, as shown in Figure 3-10.

You are advised to click Next to skip this step. You can configure DNS later according to Step 4: Modifying DNS Resolution.

## Figure 3-10 Modifying DNS

|    |                                 | a om added successfi             | uly Add the CNAME re    | cord of t | ne domain name to the DNS records of your DNS service provider  |
|----|---------------------------------|----------------------------------|-------------------------|-----------|-----------------------------------------------------------------|
|    | Domain name ww                  | oni added successic              | IIIy. Add the CNAME re  |           | le domain name to the DNS records of your DNS service provider  |
| •  | Copy the following (            |                                  |                         |           |                                                                 |
|    | CNAME 4bd18d7t                  | bdd4dc n                         | Ō                       |           |                                                                 |
| •  | Add the CNAME red<br>one first. | cord to the DNS records of you   | r DNS service provider. | If the CI | VAME record conflicts with an existing one, delete the existing |
|    | Operation example               |                                  |                         |           |                                                                 |
|    | Add Record                      | Set                              |                         |           |                                                                 |
|    | Name                            | www.test.com                     | www.ucdhuaweicloud.co   | 0         |                                                                 |
|    | * Type                          | CNAME-Map one domain to anoth    | er 👻                    | ]         | Select CNAME - Map one domain to another.                       |
|    | * Line                          | Default                          |                         |           |                                                                 |
|    | * TTL (s)                       | 300 5 min 1 h                    | 12 h 1 day              | 0         |                                                                 |
|    | * Value                         | ed6fa2384b3db9c8.huaweisafedns.c | :om                     |           | Entrolling assist ON/AME                                        |
|    |                                 |                                  |                         | 0         | Enter the copied CNAME.                                         |
|    |                                 |                                  |                         |           |                                                                 |
|    | AAD is enabled to p             | rotect your website.             |                         |           |                                                                 |
|    |                                 |                                  |                         |           |                                                                 |
|    |                                 |                                  |                         |           |                                                                 |
|    |                                 |                                  |                         |           |                                                                 |
| (F | Previous Fi                     | nish                             |                         |           |                                                                 |

**Step 9** Click **Finish** to complete the configuration.

After the domain name is configured, the **Domain Name Access** is automatically displayed. You can view the added domain name in the domain name list.

| • I you have not configured free all for the origin server, slop this stop. If you have configured free all for the origin server, add the following back-bordigin P address to the free all whileid.                                                                                                    | Enter Domain Name —    | —— 💮 Select Instance and Line ——                  | - 🚯 Back-to-Origin IP Address                                                                                                    |
|----------------------------------------------------------------------------------------------------|------------------------|---------------------------------------------------|----------------------------------------------------------------------------------------------------|
|                                                                                                    | i If you have not con  | figured firewall for the origin server, skip this | step. If you have configured frewall for the origin server, add the following back-to-origin IP address to the frewall whitelist.                                                                                                    |
|                                                                                                    | Back-to-Origin IP Addr | ess Range                                         |                                                                                                    |
|                                                                                                    | 0.0.00.00              |                                                   |                                                                                                    |
|                                                                                                    | 10.16.1.007            |                                                   |                                                                                                    |
|                                                                                                    | 10.00.001              | 10.00.00                                          |                                                                                                    |
|                                                                                                    | 6.367.53               |                                                   |                                                                                                    |
|                                                                                                    |                        | 1.513 38-36-48714-34 38-3                         | AND THE REPORT OF DESCRIPTION AND DESCRIPTION OF DESCRIPTION OF THE PARTY OF THE PARTY OF THE PA |
| 90 (0.2013) 4284142 441(1.002) 441(1.002) 441(1.002) 90 (0.2013)<br>90 (0.2012) 4418334 (0.0028438 90 (0.1.204) 10.1.1.204 90 (0.7.204 (2.1.20438 11.2.20438 11.2.20438                                                                                                    | 14111                  |                                                   |                                                                                                    |
| 10 (12.25.22) <sup>2</sup> 4648.03 (20.02.2842) 10 (10.12.262) 10 (1 <sup>-2</sup> .263 (20.12.286.03 (1 <sup>-2</sup> .264.03 (1 <sup>-2</sup> .264.03 (1 <sup>-2</sup> |                        |                                                   | 1013 4 (1) (1) (2) (2) (2) (2) (2) (2) (2) (2) (2) (2                                                                                                    |
|                                                                                                    | 0.0210.43              |                                                   | 81 01 JH 803 101 102 103 JH 103 JH 10 |
| NUTAREN NUTAREN NUTAREN NUTAREN NUTAREN NUTAREN NUTAREN NUTAREN NUTAREN NUTAREN                                                                                                    |                        |                                                   | 2" 10.1.1730a 00.01750a 00.1230a00a 11733a00a 01.201400a                                                                                                    |
|                                                                                                    |                        |                                                   | NA NUTATION NUTATION NUTATION NUTATION NUTATION NUTATION                                                                                                    |
|                                                                                                    | Next                   |                                                   |                                                                                                    |
| Ner                                                                                                    |                        |                                                   |                                                                                                    |

#### Figure 3-11 Back-to-origin IP address

If a firewall has been configured or security software has been installed on the origin server, add the back-to-origin IP address to the firewall or security software, so as to ensure that the back-to-origin IP address is not affected by the security policies set on the origin server. For details, see **Step 2: Adding the Back-to-Source IP Address Range to the Whitelist**.

### NOTICE

AAD replaces customers' real IP addresses and diverts access traffic to the back-toorigin IP addresses.

- If AAD is not used, access traffic is sent directly from the source IP addresses of clients towards origin servers. From the view of origin servers, the requests originate from scattered clients and each source IP address sends only a few access requests.
- After AAD is enabled, access traffic will be forwarded to the back-to-origin IP addresses. From the view of origin servers, the requests originate from these back-to-origin IP addresses. These IP addresses are fixed and limited in quantity, and each carries more requests than the source IP address. Therefore, they may be mistakenly regarded as the sources that launch attacks. In this case, other Anti-DDoS security policies working on the origin servers may block or limit the requests from the back-to-origin IP addresses. For example, error 502 is reported if the access request is blocked by mistake.

----End

## Follow-up Procedure

After the domain name is configured, you are advised to locally verify that the domain name parameters are correctly configured. For details, see **Step 3: Locally Verifying the Website Service Configuration**.

## **Related Operation**

• If you do not want a domain name to be resolved to a high-defense IP address, locate the row containing the domain name on the **Domain Name Access** page and click **View details** in the **Instance and Line** column. On the

page that is displayed, click of for the target high-defense IP address to

set DNS Resolution to 🦕

• If you do not want to protect a domain name, locate the row containing the domain name on the **Domain Name Access** page and click **Delete** in the **Operation** column.

## 3.3.1.3 Step 2: Adding the Back-to-Source IP Address Range to the Whitelist

A back-to-source IP address is used by AAD to proxy clients to request servers. AAD replaces all source IP addresses with back-to-source IP addresses to ensure the security, stability, and availability of origin servers.

If a firewall has been configured or security software has been installed on the origin server, whitelist the back-to-origin IP address for the firewall or security software. In this case, the back-to-origin IP address will not be blocked by the security policies set on the origin server.

## Prerequisites

The domain name to be protected has been connected to AAD.

## Procedure

- Step 1 Log in to the management console.
- Step 2 Select a region in the upper part of the page, click in the upper left corner of the page, and choose Security & Compliance > Anti-DDoS Service. The Anti-DDoS Service Center page is displayed.
- **Step 3** In the navigation pane on the left, choose **Advanced Anti-DDoS > Domain Name Access**. The **Domain Name Acess** page is displayed.

Figure 3-12 Domain name access

| Add Domain Name Ba                       | ck-to-Origin IP Address Range | Certificates         |                                                                |                             |                                                                                   |                     |                                                          |              |               |
|------------------------------------------|-------------------------------|----------------------|----------------------------------------------------------------|-----------------------------|-----------------------------------------------------------------------------------|---------------------|----------------------------------------------------------|--------------|---------------|
| Q. Select a property or enter a knyword. |                               |                      |                                                                |                             |                                                                                   |                     |                                                          |              |               |
| Domain Name \varTheta                    | Status ⊖                      | CNAME 🖯              | Instance and Line                                              | Origin Server IP Address/Do | Service Type                                                                      | Advanced Settings   | Security Protection                                      | Enterprise P | Operation     |
| XXX.88.00                                | 🕑 Normal                      | 97e22a40b<br>ns.on 🗇 | CNAME Access Status:Normal O<br>Instance and Line:View details |                             | Website<br>HTTPS/WebSockets<br>© Certificate uploaded:<br>TLS Configuration Modif | Field Forwarding Mo | Traffic Attack Protection:Enable<br>Basic Web Protection | default      | Modify Delete |

**Step 4** On the displayed page, click **Back-to-Origin IP Address Range**.

# **Step 5** In the displayed **Back-to-Origin IP Address Range** dialog box, view the back-to-origin IP address range.

Figure 3-13 Viewing the back-to-origin IP address range

| Back-to-Origin IP Address Range 🗇                                                                        |                                                                                                    |  |  |  |  |
|----------------------------------------------------------------------------------------------------|----------------------------------------------------------------------------------------------------|--|--|--|--|
| In addition to protect against DDoS a<br>From origin server's perspective, traf<br>to-origin IP address. | ttacks, AAD serves as a proxy for the origin server.<br>fic returned to your users is all sent from the back- |  |  |  |  |
| 123-88-108-824                                                                                           |                                                                                                    |  |  |  |  |
| 118 188 288 282 12                                                                                       | 110.100.000.000                                                                                               |  |  |  |  |
| 41,240,01,024                                                                                            | 102.142.10.024                                                                                                |  |  |  |  |
| 100.140.00.0034                                                                                          |                                                                                                    |  |  |  |  |
| 240a 240 a000 21a2 354                                                                                   |                                                                                                    |  |  |  |  |
| 240a 240 a000 21cd -04                                                                                   | Date that which they don't                                                                                    |  |  |  |  |
| 140a 140 allill 11-7. An                                                                                 | 118.208.4.024                                                                                                 |  |  |  |  |
| 10470-105804                                                                                             | 124-70-128-0124                                                                                               |  |  |  |  |
| 100.40113-02102                                                                                          | 45.120.100.0425                                                                                               |  |  |  |  |
| 45.105.105.105.05                                                                                        | 45.125.155.152.25                                                                                             |  |  |  |  |
| 45.125.101.286.28                                                                                        | 45.125.101.20823                                                                                              |  |  |  |  |
| 45.125.101.22428                                                                                         | 45 125 101 24625                                                                                              |  |  |  |  |
| 240a al 100, 11, 6a                                                                                      |                                                                                                    |  |  |  |  |
| 240a all 1001; 54, 422                                                                                   |                                                                                                    |  |  |  |  |
| 240a al 100, 02, 42                                                                                      |                                                                                                    |  |  |  |  |
| 240a al 100x 11, 100124                                                                                  | 240a al 100x 52 100124                                                                                        |  |  |  |  |
| 240a al 100x 51 100124                                                                                   | 240a al 100x 54, 100124                                                                                       |  |  |  |  |
| 240a al 100x 10, 100124                                                                                  | 240a al 2001 00. 100124                                                                                       |  |  |  |  |
| 240a al 100x 17 100124                                                                                   | 240a al 2004 02, 100124                                                                                       |  |  |  |  |
| 240a al 100x 50 100124                                                                                   | John all 1986; fax: 1987-214                                                                                  |  |  |  |  |
| Jates and solids, fig. 1002-124                                                                          |                                                                                                    |  |  |  |  |
| Jata all titls for 100124                                                                                | John all 1000; fax: 1001124                                                                                   |  |  |  |  |
| 240a al 100x 01 100124                                                                                   |                                                                                                    |  |  |  |  |
| 240a al 100. 00. 100122                                                                                  | 240a al 1000 00 100128                                                                                        |  |  |  |  |
|                                                                                                    |                                                                                                    |  |  |  |  |
|                                                                                                    | Close                                                                                                    |  |  |  |  |

**Step 6** Add the back-to-origin IP address to the whitelist of the firewall or security software on the origin server.

----End

## 3.3.1.4 Step 3: Locally Verifying the Website Service Configuration

After the configuration takes effect, AAD is expected to forward the packets sent to the high-defense IP address or AAD CNAME to the origin servers. To ensure service stability, you are advised to verify the configuration.

This section uses the Telnet tool as an example to describe how to locally verify the website service configuration.

## Prerequisite

The domain name to be protected has been added to AAD.

## Procedure

- Step 1 Log in to the management console.
- Step 2 Select a region in the upper part of the page, click in the upper left corner of the page, and choose Security & Compliance > Anti-DDoS Service. The Anti-DDoS Service Center page is displayed.
- **Step 3** In the navigation pane on the left, choose **Advanced Anti-DDoS > Domain Name Access**. The **Domain Name Acess** page is displayed.

#### Figure 3-14 Domain name access

| Add Domain Name                 | Back-to-Origin IP Address Range | Certificates          |                                                                |                                       |                                                                                 |                     |                                                          |              |               |
|---------------------------------|---------------------------------|-----------------------|----------------------------------------------------------------|---------------------------------------|---------------------------------------------------------------------------------|---------------------|----------------------------------------------------------|--------------|---------------|
| Q. Select a property or enter a | i keyword.                      |                       |                                                                |                                       |                                                                                 |                     |                                                          |              | Q             |
| Domain Name \ominus             | Status ⊖                        | CNAME 0               | Instance and Line                                              | Origin Server IP Address/Do $\ominus$ | Service Type                                                                    | Advanced Settings   | Security Protection                                      | Enterprise P | Operation     |
| X0X.88.00                       | 😒 Normal                        | 97e22a40bi<br>ns.cn 🖓 | CNAME Access Status Normal O<br>Instance and Line:View details |                                       | Website<br>HTTPS/WebSockets<br>Certificate uploaded:<br>TLS Configuration Modif | Field Forwarding Mo | Traffic Attack Protection:Enable<br>Basic Web Protection | default      | Modify Delete |

- **Step 4** In the **CNAME** column of the target domain name, click  $\Box$  to copy the CNAME value of the domain name.
- **Step 5** Enable Telnet and run the following command to check the connectivity between the origin server and AAD:

#### telnet Origin\_server\_IP\_address 80

Take the **port 80** as an example.

- If the connection setup is successful, you can Telnet to the public IP address from your local network environment.
- If the connection setup fails, change your test network environment and try again. Some enterprises may have internal network constraints that cause the failure of the verification. For example, you can connect to the personal hotspot of your phone to verify the connectivity.
- **Step 6** Run the following command to check whether the configuration for connecting the domain name to AAD is correct:

telnet the\_CNAME\_value\_copied\_in\_Step 4 80

• If you can telnet the domain name, the configuration is correct.

• If you fail to telnet the domain name, check whether the domain name parameters are correctly configured.

----End

**NOTE** 

For details about how to verify whether WAF basic protection is enabled, see Testing WAF.

## 3.3.1.5 Step 4: Modifying DNS Resolution

After adding a domain name to AAD, you need to modify the DNS resolution to connect the domain name to AAD. All public network traffic is diverted to the high-defense IP address, and therefore your services on the origin servers are protected against DDoS attacks.

AAD supports A record-based access and CNAME-based access. The later is recommended. The CNAME-based access has the following advantages:

- Easy to use. You only need to modify the resolution configuration at a time during domain name resolution (for example, on Huawei Cloud DNS).
- Automatic line switchover. If an AAD line encounters an exception, the CNAME resolution can be automatically switched to other properly working lines.
- Service continuity. In a three-line package service, if a line is attacked and access is blocked, AAD automatically uses the other available lines to complete CNAME resolution, ensuring service availability.

This section uses Huawei Cloud DNS as an example to describe how to modify DNS record. The methods to modify DNS record on other platforms are similar.

## Prerequisite

The domain name has been added to AAD.

## Constraints

- When adding a CNAME record, you must delete the existing A records from the DNS record set. If they are not deleted, you will fail to add the new record because resolution conflicts may occur. Some DNS service providers allow you to change A records to CNAME records.
- The DNS configuration takes effect after a period of time. You can test the domain name resolution using some online test tools.

## Impact on the System

The DNS configuration may affect current service operating. Therefore, you are advised to configure DNS during off-peak hours.

## **CNAME Access**

After obtaining the CNAME value of the protected domain name, add the value to the DNS record set.

#### Step 1 Log in to the management console.

- Step 2 Select a region in the upper part of the page, click in the upper left corner of the page, and choose Security & Compliance > Anti-DDoS Service. The Anti-DDoS Service Center page is displayed.
- **Step 3** In the navigation pane on the left, choose **Advanced Anti-DDoS > Domain Name Access**. The **Domain Name Acess** page is displayed.

Figure 3-15 Domain name access

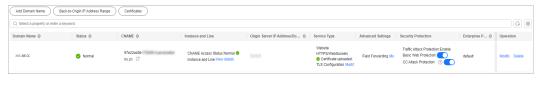

- **Step 4** In the **CNAME** column of the target domain name, click  $\Box$  to copy the CNAME value of the domain name.
- **Step 5** Click in the upper left corner of the page and choose **Networking** > **Domain Name Service**.
- **Step 6** For details, see section **Adding a CNAME Record Set**.

----End

If you have configured the **hosts** file in **Step 3**: **Locally Verifying the Website Service Configuration** for the test, delete the configuration after this step. Otherwise, protection exceptions may occur.

## A Record-based Access

The following steps use the China Telecom line package as an example.

- Step 1 Log in to the management console.
- **Step 2** Click <sup>10</sup> in the upper left corner of the management console and select a region or project.
- **Step 3** Click in the upper left corner of the page and choose **Networking** > **Domain Name Service**.
- Step 4 Add and A record set. For details, see section Adding an A Record Set.

----End

# **3.4 Configuring a Protection Policy**

# 3.4.1 Configuring a Blacklist and a Whitelist

## **Scenarios**

You can set whitelists and blocklists on your AAD instances to block or allow access requests from specified IP addresses.

## Procedure

- Step 1 Log in to the management console.
- Step 2 Select a region in the upper part of the page, click in the upper left corner of the page, and choose Security & Compliance > Anti-DDoS Service. The Anti-DDoS Service Center page is displayed.
- **Step 3** In the navigation pane on the left, choose **Advanced Anti-DDoS** > **Protection Policies**. The **Protection Policies** page is displayed.

#### Figure 3-16 Advanced Anti-DDoS protection policies

| Protection Policies                                                                                  | Buy DDvS Mispaton                                                                                                    |
|----------------------------------------------------------------------------------------------------|----------------------------------------------------------------------------------------------------|
| to the origin server.<br>2. DDoS protection policies and Web CC attac                                | Itst shielded from DDoS attacks, then filtered for Web CC attacks (if any), and finally delivered<br>ck protection policies twork independently and do not interfere with each other. For policies that<br>itelsis, and geo-blocking), set them as required.                                                                                                    |
| DDoS Attack Protection Web CC Protection<br>Enter an instance name. Q<br>CAD-3354-0001<br>CAD-spv666 | Protocol-based Traffic Control Book the source traffic forming to AAD based on protocol type. For example, if you do not have UP revinces, you are advised to block traffic that uses UPP protocols.      Set      Create unblicitational of the source of a downey of the source of the source of |
| 540-4540<br>540-45 <b>8</b> 849-45                                                                   | Geo-Blocking<br>The ADD soublemp mode blocks source IP addresses based on peographic locations.<br>Set                                                                                                    |

**Step 4** Select the instance for which you want to configure a blacklist or whitelist.

**Step 5** Configure a blacklist and a whitelist.

- Configuring a Blacklist
  - a. In the **Blacklist and Whitelist** configuration area, click **Create whitelist/blacklist rules**.
  - b. Select the **IP Blacklist** tab and click **Add**.
  - c. In the displayed dialog box, enter the IP addresses or IP ranges to be blocked.

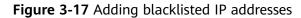

| Add IP Blacklist                                                                                                    |  |  |
|----------------------------------------------------------------------------------------------------|--|--|
| Enter an IP address to be added to the blacklist. You can add 100 more IP addresses to the blacklist. The blacklisted IP addresses will be intercepted. |  |  |
|                                                                                                    |  |  |
|                                                                                                    |  |  |
| Enter an IP address or IP range and use commas (,) to separate IP addresses or IP                                                                       |  |  |
| ranges. IP addresses in the blacklist will be intercepted.                                                                                              |  |  |
| Cancel                                                                                                    |  |  |

#### D NOTE

A maximum of 100 IP addresses can be added to the blacklist of an instance, and IP addresses in the blacklist will be blocked.

d. Click OK.

On the **IP Blacklist** page, click **Delete** in the **Operation** column or select the blacklisted IP addresses to be deleted and click **Delete** to delete IP addresses in batch. Deleted IP addresses will not be blocked.

- Configuring an IP whitelist
  - a. Select the IP Whitelist tab and click Add.
  - b. In the displayed dialog box, enter the IP addresses or IP ranges to be permitted.

Figure 3-18 Adding whitelisted IP addresses

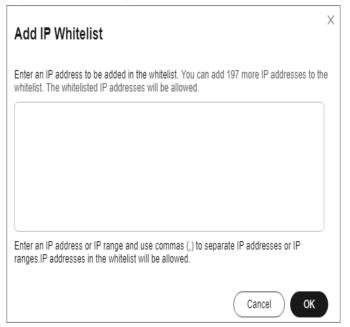

#### D NOTE

A maximum of 100 IP addresses can be added to the whitelist of an instance. IP addresses in the whitelist are permitted.

c. Click OK.

On the **IP Whitelist** page, click **Delete** in the **Operation** column or select the whitelisted IP addresses to be deleted and click **Delete** to delete IP addresses in batch. After an IP address is deleted from the whitelist, the device will not directly permit traffic from this IP address.

```
----End
```

# 3.4.2 Configuring Protocol Blocking

You can use the traffic control rules to allow or block UDP traffic or Traffic Outside Chinese Mainland that accesses your AAD instances.

AAD allows or blocks traffic outside Chinese Mainland in one-click mode, but cannot block country or region-specific traffic.

#### Procedure

- Step 1 Log in to the management console.
- Step 2 Select a region in the upper part of the page, click in the upper left corner of the page, and choose Security & Compliance > Anti-DDoS Service. The Anti-DDoS Service Center page is displayed.
- **Step 3** In the navigation pane on the left, choose **Advanced Anti-DDoS** > **Protection Policies**. The **Protection Policies** page is displayed.

#### Figure 3-19 Advanced Anti-DDoS protection policies

| Protection Policies                                                                                                    |                                                                                                    | Buy DDoS Mitigation                                                                                                    |
|----------------------------------------------------------------------------------------------------|----------------------------------------------------------------------------------------------------|----------------------------------------------------------------------------------------------------|
| to the origin server.<br>2. DDoS protection policies and Web CC atta                                                                   | first shielded from DDoS attacks, then filtered for Web CC attacks (if any), and finally delivered<br>ack protection policies work independently and do not interfere with each other. For policies that<br>initielist, and geo-blocking), set them as required. | Uter Dod Attack Potection Origin Server<br>Web CC Protection                                                                                                    |
| Doss Attack Protection         Web CC Protection           Enter an instance name         Q           CAD-3354-0001         CAD-394666 | Protocol-based Traffic Control<br>Block the source traffic flowing to A/D based on protocol type. For example, if you do not have<br>UCP services, you are adviced to block traffic that uses UCP protocols.<br>Set                                              | Blacklist and Whitelist           You use an Paddees blackst or whitelist to block or allow source IP addresses that access           AA and cotting white means can access your service resources.           Create whitelet/blackster rules: 0 blackists and 3 whitelets have been set |
| CAD-HIME<br>CAD-HIMEge-11                                                                                                    | Geo-Blocking<br>The A-D scrubbing node blocks source IP addresses based on prographic locations.<br>Set                                                                                                    |                                                                                                    |

- **Step 4** Select the instance for which you want to configure protocol blocking.
- **Step 5** In the **Protocol-based Traffic Control configuration** area, click **Set**.
- **Step 6** In the dialog box that is displayed, select a route and set the switch to to disable the protocol.

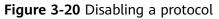

| Set Protocol for Traffic Control |               |  |
|----------------------------------|---------------|--|
| Lines                            | Disable UDP 🧿 |  |
| BGP ( )                          |               |  |
| BGP (                            |               |  |

----End

# 3.4.3 Configuring Geo-Blocking

AAD allows or blocks traffic outside Chinese Mainland in one-click mode, but cannot block country or region-specific traffic.

## Procedure

- Step 1 Log in to the management console.
- Step 2 Select a region in the upper part of the page, click in the upper left corner of the page, and choose Security & Compliance > Anti-DDoS Service. The Anti-DDoS Service Center page is displayed.
- **Step 3** In the navigation pane on the left, choose **Advanced Anti-DDoS** > **Protection Policies**. The **Protection Policies** page is displayed.

| rotection Policies                                                                        |                                                                                                    | Buy DDoS Megation                                                                                                    |
|-------------------------------------------------------------------------------------------|----------------------------------------------------------------------------------------------------|----------------------------------------------------------------------------------------------------|
| to the origin server.                                                                     | shielded from DDoS attacks, then filtered for Web CC attacks (if any), and finally delivered Use<br>totection policies work independently and do not interfere with each other. For policies that<br>at, and geo-blocking), set them as required. |                                                                                                    |
| DDoS Attack Protection Web CC Protection Enter an instance name. CAD-3354-0001 CAD-39x566 | Protocol-based Traffic Control<br>Block the source traffic flowing to AAD based on protocol type. For example, if you do not have<br>UCP services, you are advised to block traffic that uses UCP protocols.                                      | Blacklist and Whitelist You use an IP address blackst or whitelist to block or allow source IP addresses that access AAD and control which users can access your service resources. Create whitelestbackter luke 0 blackstate and 3 whitelists have been set. |
| CAD- <b>4.592.8</b> 42.0                                                                  | Geo-Blocking                                                                                                    |                                                                                                    |
| 0.0 mBrg-11                                                                               | The AAD scrubbing node blocks source IP addresses based on geographic locations.                                                                                                    |                                                                                                    |

Figure 3-21 Advanced Anti-DDoS protection policies

- **Step 4** Select the instance for which geo-blocking needs to be configured.
- Step 5 In the Geo-Blocking configuration area, click Set.
- **Step 6** In the displayed dialog box, select a route and select the areas you want to block.

Figure 3-22 Geo-blocking settings

| Geo-Blocking Settings |                           |
|-----------------------|---------------------------|
| Lines                 | All regions outside China |
| BGP ( )               |                           |
| BGP ( )               |                           |

**Step 7** Click **OK**. The geo-blocking setting is complete.

----End

# **3.4.4 Configuring CC Attack Protection Rules**

# 3.4.4.1 Configuring Frequency Control Rules

#### Scenarios

You can set frequency control rules to limit the access frequency of a single IP address, cookie, or referer to the origin server of a protected website. You can also enable policy-based, domain name, and URL rate limiting to detect and block malicious traffic.

## Prerequisites

Website services have been connected to AAD and **Basic Web Protection** has been enabled.

## Procedure

- Step 1 Log in to the management console.
- **Step 2** Select a region in the upper part of the page, click in the upper left corner of the page, and choose **Security & Compliance** > **Anti-DDoS Service**. The **Anti-DDoS Service Center** page is displayed.
- **Step 3** In the navigation pane on the left, choose **Advanced Anti-DDoS** > **Protection Policies**. The **Protection Policies** page is displayed.

| ection Policies                                                           |                                                                                                    | Buy DDoS M                                                                                                    |
|---------------------------------------------------------------------------|----------------------------------------------------------------------------------------------------|----------------------------------------------------------------------------------------------------|
| to the origin server.<br>2. DDoS protection policies and Web CC at        | s first shielded from DDoS attacks, then filtered for Web CC attacks (if any), and finally deliver<br>ack protection policies work independently and do not interfere with each other. For policies to<br>intellet, and geo-blocking), set them as required. | User DDoS Attack Protection Origin Server                                                                                                    |
| CAD-3354-0001         Web CC Protection           CAD-3354-0001         Q | Protocol-based Traffic Control<br>Block the source traffic forwing to A40 based on protocol type. For example, if you do no<br>UCP provides, you are advised to block traffic that uses UCP protocols.                                                       | have Blacklist and Whitelist<br>You use an IP address blacks or whitelist to block or allow source IP addresses that access<br>AAD and control which users can access your review resources.<br>Create whitelist/backtot rules @ blacktots and 3 whitelists have been set. |
| 040404                                                                    | Ceo-Blocking The A4D crubbing node blocks source IP addresses based on geographic locations. Set                                                                                                    |                                                                                                    |

Figure 3-23 Advanced Anti-DDoS protection policies

Step 4 Click the Web Attack Protection tab.

**Step 5** After selecting the region and objects, click **Create frequency control rules**.

#### Figure 3-24 Frequency control rules

| ((⊚)) | Frequency Control Set flexible rate limiting policies based on IP addresses or cookies to effectively mitigate CC attacks. |
|-------|----------------------------------------------------------------------------------------------------|
|       | Create frequency control rules                                                                                             |

**Step 6** Click **Create frequency control rules**.

**Step 7** Configure the frequency control rule, as shown in **Figure 3-25**.

| Creating a Frequencies | ency Co                                                     | -                                                           |                                                                   |                            |                                    |
|------------------------|-------------------------------------------------------------|-------------------------------------------------------------|-------------------------------------------------------------------|----------------------------|------------------------------------|
|                        |                                                             |                                                             |                                                                   |                            |                                    |
|                        |                                                             |                                                             |                                                                   |                            |                                    |
| ★ Name                 | test01                                                      |                                                             |                                                                   |                            |                                    |
| ★ Rate Limit Mode      | Source De                                                   | stination                                                   |                                                                   |                            |                                    |
|                        | Requests from a specific so this rule, WAF limits traffic r | ource are limited. For exam<br>ate of the IP address (or us | ple, if traffic from an IP addre<br>ser) in the way you configure | ess (or user) exceed       | Is the rate limit you configure in |
|                        | O Per IP address 💿                                          | Per user Other                                              |                                                                   |                            |                                    |
| ★ User Identifier      | Cookie v name                                               |                                                             |                                                                   |                            |                                    |
|                        | If this field does not exist in                             | a request, the request is n                                 | ot counted. If this field exists                                  | but is empty, the re       | quest is counted.                  |
| ★ Request Aggregation  |                                                             |                                                             |                                                                   |                            |                                    |
|                        | When this function is enable<br>such as b.a.com and c.a.co  |                                                             | domain name, for example,                                         | *.a.com, requests to       | o all matched subdomain names      |
| * Rate Limit Condition | Field                                                       | Subfield                                                    | Logic                                                             | Content                    |                                    |
|                        | Path                                                        | · -                                                         | Include                                                           | <ul><li>✓ /admin</li></ul> |                                    |
|                        |                                                             |                                                             |                                                                   |                            |                                    |
|                        |                                                             |                                                             |                                                                   |                            |                                    |
|                        |                                                             |                                                             |                                                                   |                            |                                    |
|                        | Add You can add 29 mg                                       | ore conditions.(This param                                  | eter takes effect only when n                                     | ultiple conditions a       | re met at the same time.)          |
| ★ Rate Limit           | - 1 + requ                                                  | uests - 60 +                                                | seconds Global (                                                  | 2                          |                                    |
| * Rate Limit           |                                                             |                                                             | Seconds Global (                                                  | 0                          |                                    |
|                        |                                                             |                                                             |                                                                   |                            |                                    |
| * Protective Action    | Verification code                                           | Block OBlock dyna                                           | amically O Log only                                               |                            |                                    |
| * Lock Verification 🧿  | - 0 + sec                                                   | onds                                                        |                                                                   |                            |                                    |
|                        |                                                             |                                                             |                                                                   |                            |                                    |
| ★ Effective Time       | <ul> <li>Immediately</li> </ul>                             |                                                             |                                                                   |                            |                                    |
|                        |                                                             |                                                             |                                                                   |                            |                                    |
|                        |                                                             |                                                             |                                                                   |                            | Cancel OK                          |

#### Figure 3-25 Creating a frequency control rule

Table 3-8 Parameter description

| Parameter | Description      |
|-----------|------------------|
| Name      | Name of the rule |

| Parameter              | Description                                                                                                    |  |  |
|------------------------|----------------------------------------------------------------------------------------------------|--|--|
| Rate Limit<br>Mode     | • <b>Source</b> : Requests from a specific source are limited. For example, if traffic from an IP address (or user) exceeds the rate limit you configure in this rule, WAF limits traffic rate of the IP address (or user) in the way you configure.                                                                                                    |  |  |
|                        | <ul> <li>Per IP address: A web visitor is identified by the IP address.</li> </ul>                                                                                                    |  |  |
|                        | <ul> <li>Per user: A website visitor is identified by the key value<br/>of Cookie or Header.</li> </ul>                                                                                                    |  |  |
|                        | <ul> <li>Other: A web visitor is identified by the Referer field<br/>(user-defined request source).</li> </ul>                                                                                                    |  |  |
|                        | NOTE<br>If you set Rate Limit Mode to Other, set Content of Referer<br>to a complete URL containing the domain name. The Content<br>field supports prefix match and exact match only, but cannot<br>contain two or more consecutive slashes, for example, ///<br>admin. If you enter ///admin, WAF will convert it to /admin.                                                                                                    |  |  |
|                        | For example, if you do not want visitors to access www.test.com, set <b>Referer</b> to <b>http://www.test.com</b> .                                                                                                    |  |  |
|                        | • <b>Destination</b> : Requests to a specific destination are limited.                                                                                                    |  |  |
|                        | <ul> <li>By rule: If this rule is used by multiple domain names,<br/>requests for all these domain names are counted for<br/>this rule no matter what IP addresses these requests<br/>originate from. If you have added a wildcard domain<br/>name to WAF, requests for all domain names matched<br/>the wildcard domain name are counted for triggering<br/>this rule no matter what IP addresses these requests<br/>originate from.</li> </ul> |  |  |
|                        | <ul> <li>By domain name: Requests for each domain name are<br/>counted separately. If the number exceeds the threshold<br/>you configure, the protective action is triggered no<br/>matter what IP addresses these requests originate from.</li> </ul>                                                                                                    |  |  |
|                        | <ul> <li>By URL: Requests for each URL are counted separately.</li> <li>If the number exceeds the threshold you configure, the protective action is triggered no matter what IP addresses these requests originate from.</li> </ul>                                                                                                    |  |  |
| Request<br>Aggregation | This parameter is not required when you select <b>Destination</b> and <b>By rule</b> for <b>Rate Limit Mode</b> .                                                                                                    |  |  |
|                        | This function is disabled by default. Keep this function<br>enabled so that requests to all domain names that match a<br>protected wildcard domain are counted for triggering this<br>rule. For example, if you added <b>*.a.com</b> , requests to all<br>matched domain names such as <b>b.a.com</b> and <b>c.a.com</b> are<br>counted.                                                                                                    |  |  |

| Parameter       | Description                                                                                                    |  |  |
|-----------------|----------------------------------------------------------------------------------------------------|--|--|
| User Identifier | This parameter is mandatory when you select <b>Source</b> and <b>Per</b><br><b>user</b> for <b>Rate Limit Mode</b> .                                                                                                    |  |  |
|                 | <ul> <li>Cookie: A cookie field name. You need to configure an attribute variable name in the cookie that can uniquely identify a web visitor based on your website requirements. This field does not support regular expressions. Only complete matches are supported.</li> <li>For example, if a website uses the name field in the cookie to uniquely identify a web visitor, enter name.</li> </ul>                                                                                                    |  |  |
|                 | • <b>Header</b> : Set the user-defined HTTP header you want to protect. You need to configure the HTTP header that can identify web visitors based on your website requirements.                                                                                                    |  |  |
| Trigger         | Click <b>Add</b> to add conditions. At least one condition is<br>required, but up to 30 conditions are allowed. If you add<br>more than one condition, the rule will only take effect if all o<br>the conditions are met.                                                                                                    |  |  |
|                 | • Field: Set this parameter based on the site requirements.                                                                                                    |  |  |
|                 | <ul> <li>Subfield: Configure this field only when IPv4, IPv6,<br/>Cookie, Header, or Params is selected for Field.</li> </ul>                                                                                                    |  |  |
|                 | • <b>Logic</b> : Select the required logic from the drop-down list box.                                                                                                    |  |  |
|                 | • <b>Content</b> : Enter or select the content that matches the condition.                                                                                                    |  |  |
| Rate Limit      | The number of requests allowed from a website visitor in the rate limit period. If the number of requests exceeds the rate limit, WAF takes the action you configure for <b>Protective Action</b> .                                                                                                    |  |  |
|                 | All WAF instances: Requests to on one or more WAF<br>instances will be counted together according to the rate limit<br>mode you select. By default, requests to each WAF instance<br>are counted. If you enable this, WAF will count requests to all<br>your WAF instances for triggering this rule. To enable user-<br>based rate limiting, <b>Per user</b> or <b>Other</b> ( <b>Referer</b> must be<br>configured) instead of <b>Per IP address</b> must be selected for<br><b>Rate Limit Mode</b> . This is because IP address-based rate<br>limiting cannot limit the access rate of a specific user.<br>However, in user-based rate limiting, requests may be<br>forwarded to one or more WAF instances. Therefore, <b>All WAF</b><br><b>instances</b> must be enabled for triggering the rule precisely. |  |  |

| Parameter              | Description                                                                                                    |
|------------------------|----------------------------------------------------------------------------------------------------|
| Protective<br>Action   | The action that WAF will take if the number of requests exceeds <b>Rate Limit</b> you configured. The options are as follows:                                                                                               |
|                        | • Verification code: WAF allows requests that trigger the rule as long as your website visitors complete the required verification.                                                                                         |
|                        | Block: WAF blocks requests that trigger the rule.                                                                                                    |
|                        | • <b>Block dynamically</b> : WAF blocks requests that trigger the rule based on <b>Allowable Frequency</b> , which you configure after the first rate limit period is over.                                                 |
|                        | • Log only: WAF only logs requests that trigger the rule.                                                                                                    |
| Lock<br>Verification   | This parameter is mandatory if <b>Protective Action</b> is set to <b>Verification code</b> .                                                                                                    |
|                        | If a visitor fails verification code authentication, verification is required for all access requests within the specified period.                                                                                          |
| Allowable<br>Frequency | This parameter can be set if you select <b>Block dynamically</b> for <b>Protective Action</b> .                                                                                                    |
|                        | WAF blocks requests that trigger the rule based on <b>Rate</b><br>Limit first. Then, in the following rate limit period, WAF<br>blocks requests that trigger the rule based on <b>Allowable</b><br>Frequency you configure. |
|                        | The <b>Allowable Frequency</b> must be less than or equal to the <b>Rate Limit</b> .                                                                                                    |
| Notification<br>Window | The default option is <b>Immediately</b> .                                                                                                    |
| Block Duration         | Period of time for which to block the item when you set<br><b>Protective Action</b> to <b>Block</b> .                                                                                                    |
| Block Page             | The page displayed if the request limit has been reached. This parameter is configured only when <b>Protective Action</b> is set to <b>Block</b> .                                                                          |
|                        | <ul> <li>If you select <b>Default settings</b>, the default block page is displayed.</li> </ul>                                                                                                    |
|                        | • If you select <b>Customize</b> , customize a page to be displayed.                                                                                                    |
| Block Page Type        | If you select <b>Custom</b> for <b>Block Page</b> , select a type of the block page among options <b>application/json</b> , <b>text/html</b> , and <b>text/xml</b> .                                                        |
| Page Content           | Specifies the content to be displayed on the page you will customize.                                                                                                    |

## Step 8 Click OK.

----End

## **Follow-up Operations**

- Enable frequency control protection: On the **Web Attack Protection** page, set **Frequency Control** to
- Disable frequency control protection: On the **Web Attack Protection** page, set **Frequency Control** to

# 3.4.5 Enabling Basic Web Protection and CC Attack Protection

After a domain name is added, you can enable basic web protection and CC attack protection for your domain names.

## Prerequisites

At least one domain name has been added for protection.

#### Constraints

- Basic web protection and CC attack protection take effect only for forwarding rules whose service type is **Website** and origin server type is **Origin Server IP** Address.
- Before enabling CC Attack Protection, you need to enable Basic Web Protection.

## Procedure

- Step 1 Log in to the management console.
- **Step 2** Select a region in the upper part of the page, click in the upper left corner of the page, and choose **Security & Compliance** > **Anti-DDoS Service**. The **Anti-DDoS Service Center** page is displayed.
- **Step 3** In the navigation pane on the left, choose **Advanced Anti-DDoS > Domain Name Access**. The **Domain Name Acess** page is displayed.

Figure 3-26 Domain name access

| Add Donain Name (Back-b-Origin P-Address Range) (Centicates) Q. Select a property or enter a keyword. Q. (Centicates) |          |                       |                                                                |                             |                                                                                 |                     |                                                          |              |               |
|----------------------------------------------------------------------------------------------------|----------|-----------------------|----------------------------------------------------------------|-----------------------------|---------------------------------------------------------------------------------|---------------------|----------------------------------------------------------|--------------|---------------|
| Domain Name 🖯                                                                                                    | Status 🖯 | CNAME 🖯               | Instance and Line                                              | Origin Server IP Address/Do | Service Type                                                                    | Advanced Settings   | Security Protection                                      | Enterprise P | Operation     |
| 20.88.00                                                                                                    | 🕑 Normal | 97e22a40bi<br>ns.cn 🗇 | CNAME Access Status Normal O<br>Instance and Line:View details |                             | Website<br>HTTPS/WebSockets<br>Certificate uploaded:<br>TLS Configuration Modif | Field Forwarding Mo | Traffic Attack Protection Enable<br>Basic Web Protection | defauit      | Modify Delete |

**Step 4** Set the status of **Basic Web Protection** and **CC Protection** to **C** robust to enable Basic Web Protection and CC Protection.

**NOTE** 

Traffic Attack Protection is enabled by default.

----End

# **3.5 Enabling Alarm Notifications**

After you enable the alarm notification, a notification message will be sent to you through the method you have configured when:

- An IP address is under the DDoS attacks.
- Additional fees are incurred for traffic exceeding the basic protection bandwidth.

If you want to monitor service metrics in detail, you are advised to use Cloud Eye to set alarm rules and alarm notifications. For details, see **Monitoring**.

# Precautions

- The Simple Message Notification (SMN) service is a paid service. For details about the price, see **SMN Product Pricing Details**.
- Before enabling alarm notifications, you are advised to create a message topic in the SMN service as an administrator. For details, see .
- Only notification topics in the same region as the CNAD Advanced instance can be displayed.

## Prerequisites

You have purchased an AAD instance.

## Procedure

- Step 1 Log in to the management console.
- Step 2 Select a region in the upper part of the page, click = in the upper left corner of the page, and choose Security & Compliance > Anti-DDoS Service. The Anti-DDoS page is displayed.
- **Step 3** In the navigation pane on the left, choose **Advanced Anti-DDoS > Instance List**. The **Instance List** page is displayed.
- **Step 4** In the upper right corner of the instance list, click **Configure Alarm Notification**.
- **Step 5** In the displayed **Configure Alarm Notification** dialog box, select **DDoS attack**.

#### Figure 3-27 Configure Alarm Notification

| Configure Alarm Notification ③                                                        | × |
|---------------------------------------------------------------------------------------|---|
| ✓ DDoS attack                                                                         |   |
| Select SMN Topic                                                                      |   |
| test001 View SMN Topic                                                                |   |
| The drop-down list only displays SMN topics with at least one confirmed subscription. |   |
| Cancel                                                                                |   |

Select an existing topic from the drop-down list or click **View SMN Topic** and create an SMN topic on the displayed page for configuring the terminals for receiving alarm notifications.

Perform the following steps to create a topic:

- 1. Create a topic by referring to Creating a Topic.
- 2. You can add one or more subscriptions to a topic by configuring the phone number, email address, function, platform application endpoint, DMS endpoint, or HTTP/HTTPS endpoint for receiving alarm notifications. For details, see Adding a Subscription.
- 3. Confirm the subscription. After the subscription is added, confirm the subscription.

For details about topics and subscriptions, see *Simple Message Notification User Guide*.

Step 6 Click OK.

**NOTE** 

To disable the alarm notification function, deselect **DDoS attack** in **Figure 3-27** and click **OK**.

----End

# 3.6 Managing Instances

# 3.6.1 Viewing Information About an Instance

#### **Scenarios**

This section describes how to view information about an Advanced Anti-DDoS instance.

## Prerequisites

You have purchased an AAD instance.

#### Procedure

- Step 1 Log in to the management console.
- **Step 2** Select a region in the upper part of the page, click in the upper left corner of the page, and choose **Security & Compliance** > **Anti-DDoS Service**. The **Anti-DDoS** page is displayed.
- **Step 3** In the navigation pane on the left, choose **Advanced Anti-DDoS > Instance List**. The **Instance List** page is displayed.
- **Step 4** On the displayed page, view the details about an instance. **Table 3-9** describes the parameters.

#### Figure 3-28 Instances

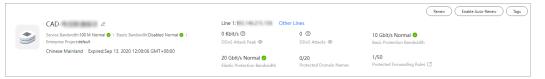

#### Table 3-9 Parameter description

| Parameter                       | Description                                                                                                    |  |  |  |
|---------------------------------|----------------------------------------------------------------------------------------------------|--|--|--|
| Instance Name                   | <ul> <li>Name of an AAD instance. You can click <sup>2</sup> on the right to change the name.</li> <li>Time when the instance expires</li> </ul>                                                                                   |  |  |  |
|                                 | • Service bandwidth and protection bandwidth statuses of the instance                                                                                                    |  |  |  |
|                                 | • Enterprise project to which the AAD instance belongs.                                                                                                    |  |  |  |
| Service Bandwidth               | Service bandwidth of the instance.                                                                                                    |  |  |  |
| Elastic Bandwidth               | Elastic service bandwidth of an instance.                                                                                                    |  |  |  |
| Region                          | Region protected by the instance.                                                                                                    |  |  |  |
| Line                            | Line and IP address information about an instance                                                                                                    |  |  |  |
| Protection<br>Information       | Basic protection bandwidth, elastic protection bandwidth,<br>number of protection ports, and number of protected<br>domain names of the instance<br><b>NOTE</b><br>To change the elastic protection bandwidth, click <b>Edit</b> . |  |  |  |
| Security Statistics<br>This Day | <ul><li>Protection statistics about the instance, including:</li><li>Peak attack traffic</li><li>Number of attacks</li></ul>                                                                                                    |  |  |  |

#### ----End

# 3.6.2 Upgrading Instance Specifications

#### Scenarios

This section describes how to modify the basic protection bandwidth, elastic protection bandwidth, and service bandwidth for an AAD instance.

The number of protected domain names can be upgraded for website access instances, and the number of forwarding rules can be upgraded for IP access instances.

#### **NOTE**

- If a customer purchases a non-BGP triple-line instance (not for sale currently), the specifications cannot be upgraded. To change the elastic bandwidth, **submit a work order** for technical support.
- Only the service bandwidth and elastic protection bandwidth can be lowered.
- The lines cannot be changed during the upgrade.
- Expired instances do not support specifications upgrades.
- Frozen instances do not support specifications upgrades.

#### Prerequisites

You have the related permissions.

#### NOTICE

Ensure that the account used for upgrading the specifications of AAD instances has both the **CAD Administrator** and **BSS Administrator** roles or has the **Tenant Administrator** role.

- BSS Administrator: has all permissions on account center, billing center, and resource center. It is a project-level role, which must be assigned in the same project.
- Tenant Administrator: has all permissions on all services except on IAM.

#### **Fees Description**

Modifying specifications will lead to fee changes. For details, see **Pricing of a Changed Specification**.

#### Procedure

- Step 1 Log in to the management console.
- Step 2 Select a region in the upper part of the page, click in the upper left corner of the page, and choose Security & Compliance > Anti-DDoS Service. The Anti-DDoS page is displayed.

- **Step 3** In the navigation pane on the left, choose **Advanced Anti-DDoS > Instance List**. The **Instance List** page is displayed.
- **Step 4** On the displayed page, locate the target instance and click **Change Specifications**.
- **Step 5** On the **Modify AAD Specifications** page, adjust the instance specifications.

| Figure 3-29 Modifying specifications |
|--------------------------------------|
| Current Configuration                |

| Instance Name C                | CAD-hsk-test                                                           | Region                                                               | Chinese Mainland                                                                                                    |  |  |  |  |  |
|--------------------------------|------------------------------------------------------------------------|----------------------------------------------------------------------|----------------------------------------------------------------------------------------------------|--|--|--|--|--|
| Line B                         | 3GP                                                                    | Billing Mode                                                         | Yearly/Monthly (26 days until expiration)                                                                                                    |  |  |  |  |  |
| Service Bandwidth 1            | 00 Mbit/s                                                              | Elastic Bandwidth                                                    | Daily 95th percentile billing                                                                                                    |  |  |  |  |  |
| Increase Elastic Bandwidth 1   | 00 Mbit/s                                                              | Basic Protection Bandwidth                                           | 10 Gbit/s                                                                                                    |  |  |  |  |  |
| Elastic Protection Bandwidth 1 | 0 Gbit/s                                                               |                                                                      |                                                                                                    |  |  |  |  |  |
|                                |                                                                        |                                                                      |                                                                                                    |  |  |  |  |  |
| Basic Protection Bandwidth ⑦   | 10 Gbit/s 20 Gbit                                                      | s                                                                    |                                                                                                    |  |  |  |  |  |
|                                | This part is prepaid.                                                  |                                                                      |                                                                                                    |  |  |  |  |  |
| Elastic Protection Bandwidth 🧿 | ) 10 Gbit/s 20 Gbit                                                    | s 30 Gbit/s                                                          | 40 Gbit/s 50 Gbit/s 60 Gbit/s 70 Gbit/s 80 Gbit/s                                                                                                    |  |  |  |  |  |
|                                | 100 Gbit/s 150 G                                                       | bit/s 200 Gbit/s                                                     |                                                                                                    |  |  |  |  |  |
|                                | This is the maximum protection ba<br>than the basic protection bandwid | ndwidth. If you set this paramete<br>h, additional charges ensue whe | eter to the same value as the basic protection bandwidth, no additional charges will ensue. If you set it to a value larger<br>then attack traffic exceeding the basic protection bandwidth is cleaned. |  |  |  |  |  |
| Service Bandwidth (?)          | - 100 + M                                                              | it/s                                                                 |                                                                                                    |  |  |  |  |  |
| Forwarding Rules 🧿             | - 50 +                                                                 |                                                                      |                                                                                                    |  |  |  |  |  |
| Protected Domain Names 🧿       | - 50 +                                                                 |                                                                      |                                                                                                    |  |  |  |  |  |

- **Step 6** After you click **Submit**, the system will determine whether the configuration has changed. If the configuration does not change, the system displays a failure message indicating that selected specifications are the same as original specifications. If the configuration has changed, the **Details** page is displayed.
- **Step 7** Click **Submit Order**. When the payment is successful, the **Order submitted successfully** page is displayed.

----End

# 3.6.3 Changing the Elastic Protection Bandwidth

You can change the elastic protection bandwidth if it is insufficient.

This section describes how to change the elastic protection bandwidth for an AAD instance.

#### **NOTE**

- The adjustment of the elastic protection bandwidth does not involve prepayment.
- If a customer purchases a non-BGP triple-line instance (not for sale currently), the specifications cannot be upgraded. To change the elastic bandwidth, **submit a work order** for technical support.

## Prerequisites

You have purchased an AAD instance.

#### Procedure

- Step 1 Log in to the management console.
- Step 2 Select a region in the upper part of the page, click in the upper left corner of the page, and choose Security & Compliance > Anti-DDoS Service. The Anti-DDoS page is displayed.
- **Step 3** In the navigation pane on the left, choose **Advanced Anti-DDoS > Instance List**. The **Instance List** page is displayed.
- **Step 4** On the displayed page, locate the target instance and click **Change Specifications**.
- **Step 5** On the **Modify AAD Specifications** page, adjust the elastic protection bandwidth.

| Current Configuration        |            |                       |            |                                                 |                                           |           |           |           |      |
|------------------------------|------------|-----------------------|------------|-------------------------------------------------|-------------------------------------------|-----------|-----------|-----------|------|
| Instance Name                | CA         | D-hsk-test            | Reg        | ion                                             | Chinese Mainl                             | and       |           |           |      |
| Line                         | BGP        |                       | Billi      | ng Mode                                         | Yearly/Monthly (26 days until expiration) |           |           |           |      |
| Service Bandwidth            | 100 Mbit/s |                       | Ela        | Elastic Bandwidth Daily 95th percentile billing |                                           |           |           |           |      |
| Increase Elastic Bandwidth   | 100        | ) Mbit/s              | Bas        | ic Protection Bandwidth                         | 10 Gbit/s                                 |           |           |           |      |
| Elastic Protection Bandwidth | 10         | Gbit/s                |            |                                                 |                                           |           |           |           |      |
|                              |            |                       |            |                                                 |                                           |           |           |           |      |
| Basic Protection Bandwidth   | 0          | 10 Gbit/s             | 20 Gbit/s  |                                                 |                                           |           |           |           |      |
|                              |            | This part is prepaid. |            |                                                 |                                           |           |           |           |      |
| Elastic Protection Bandwidth | 0          | 10 Gbil/s             | 20 Gbit/s  | 30 Gbit/s                                       | 40 Gbit/s                                 | 50 Gbit/s | 60 Gbit/s | 70 Gbit/s | 80 0 |
|                              |            | 100 Gbit/s            | 150 Gbit/s | 200 Gbit/s                                      |                                           |           |           |           |      |

Figure 3-30 Modifying specifications

- 100 + Mbit/s

50

50 +

+

**Step 6** After you click **Submit**, the system will determine whether the configuration has changed. If the configuration does not change, the system displays a failure message indicating that selected specifications are the same as original specifications. If the configuration has changed, the **Details** page is displayed.

This is the maximum protection bandwidth. If you set this parameter to the same value as the basic protection bandwidth, no additional charges will ensue. If you set it to a value large than the basic protection bandwidth additional charges service when attack tartife recerction the basic protection bandwidth is cleaned.

**Step 7** Click **Submit Order**. When the payment is successful, the **Order submitted successfully** page is displayed.

----End

# 3.6.4 Enabling Auto-renewal

Service Bandwidth (?)

Forwarding Rules 📀

Protected Domain Names ⑦ -

If you have enabled auto-renewal when purchasing an AAD instance, When the service period expires, the system automatically renews the instance for another period. You can enable auto-renewal based on your service requirements.

#### **NOTE**

If auto-renewal is enabled for a resource, you can manually renew the resource at any time. After the manual renewal is successful, the auto-renewal is still valid, and the system deducts the fee seven days before the manually renewed resource expires. For details about auto-renewal, see **Renewal Rules**.

## Prerequisites

You have purchased an AAD instance.

#### Constraints

Ensure that the account for which the automatic renewal is to be enabled has both the **AAD FullAccess** and **BSS Administrator** roles or has the **Tenant Administrator** role.

#### Procedure

- Step 1 Log in to the management console.
- Step 2 Select a region in the upper part of the page, click in the upper left corner of the page, and choose Security & Compliance > Anti-DDoS Service. The Anti-DDoS Service Center page is displayed.
- **Step 3** In the navigation pane on the left, choose **Advanced Anti-DDoS > Instance List**. The **Instance List** page is displayed.
- **Step 4** In the row containing the desired instance, click **Enable Auto-Renewal**. The **Enable Auto-Renewal** page is displayed.
- Step 5 On the Enable Auto-Renewal page, set New Auto-Renew Period and Autorenewals.

Figure 3-31 Enabling auto-renewal

|             |        | ⊻        | Instance Name/ID     | Service T | Current Configuration | Region   | Billing M | Validity Period    | Current Auto-Re | Remaining R | End Time |
|-------------|--------|----------|----------------------|-----------|-----------------------|----------|-----------|--------------------|-----------------|-------------|----------|
|             | ~      | <b>~</b> | fan in the f         | Anti-DDo  | aad dynamic 10gbps    | Global   | Yearly    | 239 days until exp | Disabled        | Unlimited   | -        |
| New<br>Peri |        | -Renev   | v (III)              |           |                       |          |           |                    |                 |             |          |
| Fell        | ou     |          | 1 month              | 3 mon     | ths                   | 6 months |           | 9 months           | 1 ye            | ear         |          |
| Auto        | o-rene | wals     | Preset Auto-renewals |           |                       |          |           |                    |                 |             |          |
|             |        |          | ок                   |           |                       |          |           |                    |                 |             |          |

Step 6 Click OK and enable auto-renewal as prompted.

----End

# 3.6.5 Configuring Instance Tags

A tag consists of a tag key and a tag value and is used to identify cloud resources. You can use tags to classify cloud resources by dimension, such as usage, owner, or environment. Tags allow you to better manage AAD instances.

## Procedure

- Step 1 Log in to the management console.
- Step 2 Select a region in the upper part of the page, click in the upper left corner of the page, and choose Security & Compliance > Anti-DDoS Service. The Anti-DDoS Service Center page is displayed.

- **Step 3** In the navigation pane on the left, choose **Advanced Anti-DDoS > Instance List**. The **Instance List** page is displayed.
- **Step 4** Locate the row that contains the target AAD instance and click **Tags**.

#### Figure 3-32 Adding a tag for an AAD instance

|   |                                                                                                    |                                                    |                                       | Renew Enable Auto-Renew Tags                     |
|---|----------------------------------------------------------------------------------------------------|----------------------------------------------------|---------------------------------------|--------------------------------------------------|
|   | CAD- &                                                                                                 | Line 1: Othe                                       | r Lines                               |                                                  |
| ۲ | Service Bandwidth:100 M Normal 🥥   Elastic Bandwidth:Disabled Normal 🧿  <br>Enterprise Project:default | 0 Kbit/s ⑦<br>DDoS Attack Peak ◎                   | 0 🧿<br>DDoS Attacks ©                 | 10 Gbit/s Normal 📀<br>Basic Protection Bandwidth |
|   | Chinese Mainland Expired:Sep 13, 2020 12:00:06 GMT+08:00                                               | 20 Gbit/s Normal 📀<br>Elastic Protection Bandwidth | <b>0/20</b><br>Protected Domain Names | 1/50<br>Protected Forwarding Rules 🖸             |

- **Step 5** On the tag adding page, click **Add Tag** to add a tag.
- Step 6 Select the Tag key and Tag value. There are two ways to add a tag:
  - Manually enter a tag key and tag value.
  - Select an existing tag.

#### Figure 3-33 Adding a tag

| Add Tag                                                                        |           | ×                  |
|--------------------------------------------------------------------------------|-----------|--------------------|
| It is recommended that you use TMS's<br>different cloud resources. View Predef |           | dd the same tag to |
| tag                                                                            | test      | Delete             |
| Tag key                                                                        | Tag value |                    |
| You can add 1 more tags.                                                       |           |                    |
|                                                                                | $\langle$ | Cancel OK          |

#### **NOTE**

If your organization has configured a tag policy for the service, you need to add tags to resources based on the tag policy. Otherwise, the tagging operation might fail. For more information about the tag policy, contact your organization administrator.

Step 7 Click OK.

----End

# 3.7 Managing Domain Names

# 3.7.1 Viewing Information About a Domain Name

## Scenarios

This topic describes how to view information about a domain name.

## Prerequisites

At least one domain name has been added for protection.

## Procedure

- Step 1 Log in to the management console.
- Step 2 Select a region in the upper part of the page, click in the upper left corner of the page, and choose Security & Compliance > Anti-DDoS Service. The Anti-DDoS Service Center page is displayed.
- **Step 3** In the navigation pane on the left, choose **Advanced Anti-DDoS > Domain Name Access**. The **Domain Name Acess** page is displayed.

Figure 3-34 Domain name access

| Add Domain Name                 | Back-to-Origin IP Address Range | Certificates         |                                                                |                               |                                                                                 |                     |                                                           |              |               |
|---------------------------------|---------------------------------|----------------------|----------------------------------------------------------------|-------------------------------|---------------------------------------------------------------------------------|---------------------|-----------------------------------------------------------|--------------|---------------|
| Q. Select a property or enter a | a keyword.                      |                      |                                                                |                               |                                                                                 |                     |                                                           |              | Q (           |
| Domain Name \varTheta           | Status 🖯                        | CNAME ⊖              | Instance and Line                                              | Origin Server IP Address/Do 😣 | Service Type                                                                    | Advanced Settings   | Security Protection                                       | Enterprise P | Operation     |
| XXX.88.00                       | 📀 Normal                        | 97e22a40b<br>ns.cn 🗅 | CNAME Access Status Normal O<br>Instance and Line View details |                               | Website<br>HTTPS/WebSockets<br>Certificate uploaded:<br>TLS Configuration Modif | Field Forwarding Mo | Traffic Attack Protection: Enable<br>Basic Web Protection | default      | Modify Delete |

**Step 4** View information about the domain name.

| Table 3-10 Par | ameter description |
|----------------|--------------------|
|----------------|--------------------|

| Parameter                                  | Description                                                                                                    |
|--------------------------------------------|----------------------------------------------------------------------------------------------------|
| Domain Name                                | Protected domain name                                                                                                    |
| CNAME                                      | CNAME record obtained for the domain name after a CNAME resolution                                                                                                    |
|                                            | • Click $\Box$ to copy the CNAME record.                                                                                                    |
| Instance and Line                          | <ul> <li>CNAME-based access status of the domain name</li> <li>Click View details to view details about the line of the</li> </ul>                                    |
|                                            | domain name.                                                                                                    |
|                                            | • Enable <b>CNAME-based Auto Scheduling</b> so that DNS resolution will automatically schedule the traffic if the high-defense IP address is blocked by a black hole. |
| Origin Server IP<br>Address/Domain<br>name | IP address or domain name of the origin server.                                                                                                    |

| Parameter              | Description                                                                                                    |
|------------------------|----------------------------------------------------------------------------------------------------|
| Service Type           | Service type of the domain name                                                                                                    |
|                        | <ul> <li>Locate the row that contains HTTPS/WebSockets<br/>certificate, click Update in the Service Type column to<br/>update the certificate. For details, see Updating a<br/>Certificate.</li> </ul> |
| Security<br>Protection | Status of traffic attack protection, basic web protection, and CC attack protection                                                                                                    |
|                        | • For a website service whose <b>Origin Server Type</b> is set to <b>IP address</b> , you can enable basic web protection and CC attack protection for your domain name.                               |
|                        | • For a website service whose <b>Origin Server Type</b> is set to <b>Domain name</b> , you do not need to enable basic web protection and CC attack protection for your domain name.                   |
|                        | • For a non-website service, only traffic attack defense is provided and enabled by default.                                                                                                    |
| Enterprise Project     | Enterprise project that the instance belongs to.                                                                                                    |

----End

# 3.7.2 Updating a Certificate

For website services connected to AAD, if **Protocol/Port** is set to **HTTPS/ WebSockets** and **Origin Server Type** is set to **IP address**, you need to upload a certificate (only TLS 1.0, TLS 1.1, and TLS 1.2 certificates are supported) to associate the certificate with the protected domain name.

- If the purchased certificate is about to expire, you are advised to purchase a new certificate before the expiration date and update the certificate associated with the domain name in AAD.
- To update the certificate associated with a domain name, you can associate a new certificate with the domain name in AAD.

#### NOTICE

- The certificate takes effect 1 minute after it is updated. Therefore, update certificates in off-peak hours.
- If a certificate expires, the origin server will be affected more severely than the host crash and website access failure. Therefore, you are advised to update the certificate before the certificate expires.
- Each domain name must be associated with a certificate. A wildcard domain name can only be used for a wildcard domain certificate. If you have not purchased a wildcard domain certificate and have only a single-domain certificate, you can only add domain names one by one in AAD.

#### Prerequisites

Website services have been connected to AAD.

#### Procedure

#### Step 1 Log in to the management console.

- **Step 2** Select a region in the upper part of the page, click in the upper left corner of the page, and choose **Security & Compliance** > **Anti-DDoS Service**. The **Anti-DDoS Service Center** page is displayed.
- **Step 3** In the navigation pane on the left, choose **Advanced Anti-DDoS > Domain Name Access**. The **Domain Name Acess** page is displayed.

#### Figure 3-35 Domain name access

| Add Domain Name Ba               | ick-to-Origin IP Address Range | Certificates         |                                                                |                             |                                                                                 |                     |                                                                                      |              |               |   |
|----------------------------------|--------------------------------|----------------------|----------------------------------------------------------------|-----------------------------|---------------------------------------------------------------------------------|---------------------|--------------------------------------------------------------------------------------|--------------|---------------|---|
| Q Select a property or enter a k | eyword.                        |                      |                                                                |                             |                                                                                 |                     |                                                                                      |              | 0             | 9 |
| Domain Name \varTheta            | Status 🖯                       | CNAME 🖯              | Instance and Line                                              | Origin Server IP Address/Do | Service Type                                                                    | Advanced Settings   | Security Protection                                                                  | Enterprise P | Operation     |   |
| XXX.88.00                        | 📀 Normal                       | 97e22a40b<br>ns.on 🗇 | CNAME Access Status:Normal @<br>Instance and Line:View details |                             | Website<br>HTTPS/WebSockets<br>Certificate uploaded:<br>TLS Configuration Modif | Field Forwarding Mo | Traffic Attack Protection Enable<br>Basic Web Protection C<br>CC Attack Protection ⑦ | defauit      | Modify Delete |   |

- **Step 4** Locate the row that contains the target domain name, and click **Update** in the **Service Type** column.
- **Step 5** In the displayed **Update Certificate** dialog box, upload a new certificate or select an existing certificate.
  - **Manual**: Enter the certificate name and paste the certificate and private key text. Currently, only PEM certificates are supported. For details about how to convert non-PEM certificates, see **Table 3-11**.
  - Automatic: Select an issued certificate.
  - Select an existing certificate: Select the certificate that is in use.

Figure 3-36 Replacing a certificate

| Update Certi         | ficate                                                                                                    | × |
|----------------------|----------------------------------------------------------------------------------------------------|---|
| certificate an       | current service type for domain name access is HTTPS/WebSockets, you need to upload a<br>id private key to keep your website protected.<br>1.0, 1.1, and 1.2 certificates are supported currently. |   |
| Domain Name          | wwv com                                                                                                    |   |
| Current Certificate  | cert                                                                                                    |   |
| Upload Mode          | ○ Manual ○ Automatic ● Select an existing certificate                                                                                                    |   |
| Certificate          | Cert-dup-02 V                                                                                                    |   |
| Note: Certificate mo | dification takes effect after 1 minute.                                                                                                    |   |
|                      | Cancel OF                                                                                                    | ¢ |

| Format  | Conversion Method                                                                                                    |
|---------|----------------------------------------------------------------------------------------------------|
| CER/CRT | Rename the <b>cert.crt</b> certificate file to <b>cert.pem</b> .                                                                                                    |
| PFX     | Use OpenSSL to convert the certificate.                                                                                                    |
|         | Obtain a private key. For example, run the following command to convert <b>cert.pfx</b> into <b>cert.key</b> :                                                                                                    |
|         | openssl pkcs12 -in cert.pfx -nocerts -out cert.key -nodes                                                                                                    |
|         | Obtain a certificate. For example, run the following command to convert <b>cert.pfx</b> into <b>cert.pem</b> :                                                                                                    |
|         | openssl pkcs12 -in cert.pfx -nokeys -out cert.pem                                                                                                    |
| Р7В     | Use OpenSSL to convert the certificate.                                                                                                    |
|         | <ol> <li>Run the following command to convert the certificate:<br/>openssl pkcs7 -print_certs -in incertificat.p7b -out<br/>cert.cer</li> </ol>                                                                         |
|         | 2. Obtain the certificate content in <b>cert.cer</b> .                                                                                                    |
|         | 3. Save the content in .pem format.                                                                                                    |
| DER     | Use OpenSSL to convert the certificate.                                                                                                    |
|         | <ol> <li>Obtain a private key. For example, run the following<br/>command to convert privatekey.der into privatekey.pem:<br/>openssl rsa -inform DER -outform PEM -in<br/>privatekey.der -out privatekey.pem</li> </ol> |
|         | <ol> <li>Obtain a certificate. For example, run the following<br/>command to convert cert.cer into cert.pem:<br/>openssl x509 -inform der -in cert.cer -out cert.pem</li> </ol>                                         |

#### Table 3-11 Certificate format conversion commands

#### **NOTE**

Before running the openssl command in Windows, ensure that the **OpenSSL** tool has been installed.

#### Step 6 Click OK.

----End

# 3.7.3 Modifying Resolution Lines for High-Defense IP Addresses of a Domain Name

#### **Scenarios**

This topic describes how to:

- Disable DNS resolution for a high-defense IP address.
- Add a resolution line for a domain name.
- Delete a resolution line for a domain name.

• Export all forwarding rules of a domain name.

## Precautions

The modified resolutions lines take effect in about five minutes.

## Prerequisites

At least one domain name has been added for protection.

## Procedure

- Step 1 Log in to the management console.
- Step 2 Select a region in the upper part of the page, click in the upper left corner of the page, and choose Security & Compliance > Anti-DDoS Service. The Anti-DDoS Service Center page is displayed.
- **Step 3** In the navigation pane on the left, choose **Advanced Anti-DDoS > Domain Name Access**. The **Domain Name Acess** page is displayed.

Figure 3-37 Domain name access

| Add Domain Name Back                | to-Origin IP Address Range | Certificates         |                                                                |                               |                                                                                 |                     |                                                                               |              |               |
|-------------------------------------|----------------------------|----------------------|----------------------------------------------------------------|-------------------------------|---------------------------------------------------------------------------------|---------------------|-------------------------------------------------------------------------------|--------------|---------------|
| Q. Select a property or enter a key | word.                      |                      |                                                                |                               |                                                                                 |                     |                                                                               |              | Q (8)         |
| Domain Name \ominus                 | Status 🖯                   | CNAME ⊖              | Instance and Line                                              | Origin Server IP Address/Do 🔶 | Service Type                                                                    | Advanced Settings   | Security Protection                                                           | Enterprise P | Operation     |
| XXX.BB.CC                           | 😒 Normai                   | 97e22a40b<br>ns.cn 🗗 | CNAME Access Status Normal O<br>Instance and Line;View details |                               | Website<br>HTTPS/WebSockets<br>Certificate uploaded:<br>TLS Configuration Modif | Field Forwarding Mo | Traffic Attack Protection:Enable<br>Basic Web Protection CC Attack Protection | default      | Modify Delete |

- **Step 4** In the row containing the desired domain name, click **View details** in the **Instance and Line** column.
- Step 5 Modify the resolution lines for the domain name.
  - Disable DNS resolution for a high-defense IP address of the domain name.
     On the details page of the domain name, locate the target line and set DNS

**Resolution** to **Constant** to disable DNS resolution for the high-defense IP address. After you disable DNS resolution, you can still use the A record for the high-defense IP address.

- Add a resolution line for the domain name.
  - a. On the line details page, click **Add Instance Line**.
  - b. In the **Add Instance Line** dialog box, select instances and lines and click **OK**.
  - c. Set **Line Resolution Switch** to **Set Up** to enable DNS resolution for the high-defense IP addresses.
- Delete a resolution line for the domain name.
  - a. Disable DNS resolution for the high-defense IP address. For details, see **Disabling DNS Resolution**.
  - b. Click **Delete Line**.
  - c. Click **OK**.

• Export all rules.

On the line details page, click **Export All** to export all forwarding rules of the domain name.

----End

# 3.7.4 Modifying Domain Name Configuration

#### **Scenarios**

This topic describes how to modify the domain name configuration of a website service.

#### Prerequisites

A website service domain name has been added.

#### Procedure

- Step 1 Log in to the management console.
- Step 2 Select a region in the upper part of the page, click in the upper left corner of the page, and choose Security & Compliance > Anti-DDoS Service. The Anti-DDoS Service Center page is displayed.
- **Step 3** In the navigation pane on the left, choose **Advanced Anti-DDoS > Domain Name Access**. The **Domain Name Access** page is displayed.

Figure 3-38 Domain name access

| Add Domain Name               | Back-to-Origin IP Address Range | Certificates         |                                                                 |                             |                                                                                 |                     |                                                                                      |              |               |
|-------------------------------|---------------------------------|----------------------|-----------------------------------------------------------------|-----------------------------|---------------------------------------------------------------------------------|---------------------|--------------------------------------------------------------------------------------|--------------|---------------|
| Q. Select a property or enter | a keyword.                      |                      |                                                                 |                             |                                                                                 |                     |                                                                                      |              | Q             |
| Domain Name \ominus           | Status 🖯                        | CNAME 🖯              | Instance and Line                                               | Origin Server IP Address/Do | Service Type                                                                    | Advanced Settings   | Security Protection                                                                  | Enterprise P | Operation     |
| XXX.88.00                     | 😒 Normal                        | 97e22a40b<br>ns.on 🖓 | CNAME Access Status Normal O<br>Instance and Line; View details |                             | Website<br>HTTPS/WebSockets<br>Certificate uploaded:<br>TLS Configuration Modif | Field Forwarding Mo | Traffic Attack Protection:Enable<br>Basic Web Protection O<br>CC Attack Protection O | default      | Modify Delete |

- **Step 4** In the row containing the desired domain name, click **Modify** in the **Operation** column.
- **Step 5** In the **Modify Domain Name** dialog box that is displayed, modify the domain name configurations.

**NOTE** 

- If this protected domain name will share a high-defense IP address and port with another domain name, ensure that they have the same **Origin Server Type** value.
- To change the **Origin Server Type** value from **IP address** to **Domain name**, ensure that **Basic Web Protection** is disabled for the domain name.

| Modify Domain Name                   |                                                                       |   |
|--------------------------------------|-----------------------------------------------------------------------|---|
| Domain Name                          | www com                                                               |   |
| Origin Server Type                   | Origin Server IP Address     Domain name                              |   |
|                                      | Forwarding Protocol Origin Server Port Operation                      |   |
|                                      | HTTP V 80 V Delete                                                    |   |
|                                      | HTTPS V 1818 V Delete                                                 |   |
|                                      | ⊕ You can add 2 more origin server configurations.                    |   |
| Origin Server IP Address/Domain Name | 1238                                                                  |   |
|                                      |                                                                       |   |
|                                      | If your origin server has been exposed, click here to get a solution. |   |
|                                      | Cancel                                                                | Ж |

Figure 3-39 Modifying the domain name configuration

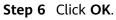

----End

# 3.7.5 Deleting a Domain Name

## **Scenarios**

You can delete domain names that you do not want to protect.

#### NOTICE

Before deleting a domain name, you need to ensure that the DNS domain name provider has changed the CNAME record to the real IP address. Otherwise, deleting the domain name will lead to service unavailability.

## Prerequisites

At least one domain name has been added for protection.

## Procedure

Step 1 Log in to the management console.

- Step 2 Select a region in the upper part of the page, click in the upper left corner of the page, and choose Security & Compliance > Anti-DDoS Service. The Anti-DDoS Service Center page is displayed.
- **Step 3** In the navigation pane on the left, choose **Advanced Anti-DDoS > Domain Name Access**. The **Domain Name Acess** page is displayed.

Figure 3-40 Domain name access

| Add Domain Name Bi                | ack-to-Origin IP Address Range | Certificates         |                                                                |                                       |                                                                                 |                     |                                                           |              |               |
|-----------------------------------|--------------------------------|----------------------|----------------------------------------------------------------|---------------------------------------|---------------------------------------------------------------------------------|---------------------|-----------------------------------------------------------|--------------|---------------|
| Q. Select a property or enter a l | keyword.                       |                      |                                                                |                                       |                                                                                 |                     |                                                           |              | Q             |
| Domain Name \ominus               | Status 🖯                       | CNAME 🖯              | Instance and Line                                              | Origin Server IP Address/Do $\ominus$ | Service Type                                                                    | Advanced Settings   | Security Protection                                       | Enterprise P | Operation     |
| XXX.88.00                         | 🧐 Normal                       | 97e22a40b<br>ns.on 🖓 | CNAME Access Status:Normal O<br>Instance and Line:View details |                                       | Website<br>HTTPS/WebSockets<br>Certificate uploaded:<br>TLS Configuration Modif | Field Forwarding Mo | Traffic Attack Protection: Enable<br>Basic Web Protection | default      | Modify Delete |

- **Step 4** Locate the row containing the target domain name and click **Delete** in the **Operation** column.
- Step 5 Click OK.

----End

# 3.7.6 Configuring Field Forwarding

AAD lets you configure field forwarding for domain names to add fields to the header and send it to the origin server.

#### Prerequisites

The domain name has been added to AAD.

#### Constraints

- You can configure up to eight key/value pairs.
- Note that the key value of a custom header field cannot be the same as any native Nginx fields.
- The value can be set to a custom string or a variable starting with \$. Variables starting with \$support only the following fields: \$time\_local
  - \$request\_id \$connection\_requests \$tenant\_id \$project\_id \$remote\_addr \$remote\_port \$scheme \$request\_method \$http\_host \$origin\_uri \$request\_length \$ssl\_server\_name \$ssl\_protocol \$ssl\_curves \$ssl\_session\_reused

## Procedure

Step 1 Log in to the management console.

- Step 2 Select a region in the upper part of the page, click in the upper left corner of the page, and choose Security & Compliance > Anti-DDoS Service. The Anti-DDoS Service Center page is displayed.
- **Step 3** In the navigation pane on the left, choose **Advanced Anti-DDoS > Domain Name Access**. The **Domain Name Access** page is displayed.

Figure 3-41 Domain name access

| Add Domain Name B               | ack-to-Origin IP Address Range | Certificates         |                                                                |                               |                                                                                 |                     |                                                           |                        |               |
|---------------------------------|--------------------------------|----------------------|----------------------------------------------------------------|-------------------------------|---------------------------------------------------------------------------------|---------------------|-----------------------------------------------------------|------------------------|---------------|
| Q. Select a property or enter a | keyword.                       |                      |                                                                |                               |                                                                                 |                     |                                                           |                        | Q             |
| Domain Name \varTheta           | Status 🖯                       | CNAME 🖯              | Instance and Line                                              | Origin Server IP Address/Do 😣 | Service Type                                                                    | Advanced Settings   | Security Protection                                       | Enterprise P $\ominus$ | Operation     |
| 20.88.00                        | 🙁 Normal                       | 97e22a406<br>ns.on 🖸 | CNAME Access Status Normal O<br>Instance and Line:View details |                               | Website<br>HTTPS/WebSockets<br>Certificate uploaded:<br>TLS Configuration Modif | Field Forwarding Mo | Traffic Attack Protection: Enable<br>Basic Web Protection | default                | Modify Delete |

- **Step 4** In the **Advanced Setting** column of the row containing the target domain name, click **Modify**.
- Step 5 Enter the Key/Value value and click Add.

Figure 3-42 Forwarding rule fields

| Field Forwarding                                                                                                    | $\times$ |
|----------------------------------------------------------------------------------------------------|----------|
| The added fields will be inserted into the header and then forwarded to the origin server. The key cannot be the same as the native Nginx field. |          |
| Enter a key and value in the text boxes and click Add.                                                                                           |          |
| request_id/\$time_local ×                                                                                                    |          |
| Enter a key. Enter or select a value. Add                                                                                                    |          |
| You can select a recommended value or enter a custom value.                                                                                      |          |
| Cancel Confirm                                                                                                    |          |

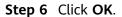

----End

# 3.7.7 Modify TLS Configuration

AAD allows you to change the TLS version and cipher suite of the HTTPS certificate.

## Prerequisites

Certificate uploaded:

## Procedure

- Step 1 Log in to the management console.
- **Step 2** Select a region in the upper part of the page, click in the upper left corner of the page, and choose **Security & Compliance** > **Anti-DDoS Service**. The **Anti-DDoS Service Center** page is displayed.
- **Step 3** In the navigation pane on the left, choose **Advanced Anti-DDoS > Domain Name Access**. The **Domain Name Acess** page is displayed.

Figure 3-43 Domain name access

| Add Domain Name B               | ack-to-Origin IP Address Range | Certificates         |                                                                |                             |                                                                                   |                     |                                                           |                        |               |
|---------------------------------|--------------------------------|----------------------|----------------------------------------------------------------|-----------------------------|-----------------------------------------------------------------------------------|---------------------|-----------------------------------------------------------|------------------------|---------------|
| Q. Select a property or enter a | keyword.                       |                      |                                                                |                             |                                                                                   |                     |                                                           |                        | 0             |
| Domain Name 🖯                   | Status 🖯                       | CNAME 🖯              | Instance and Line                                              | Origin Server IP Address/Do | Service Type                                                                      | Advanced Settings   | Security Protection                                       | Enterprise P $\ominus$ | Operation     |
| XXX.88.00                       | 🥑 Normal                       | 97e22a40b<br>ns.on 🖒 | CNAME Access Status Normal O<br>Instance and Line:View details |                             | Website<br>HTTPS/WebSockets<br>© Certificate uploaded:<br>TLS Configuration Modif | Field Forwarding Mo | Traffic Attack Protection: Enable<br>Basic Web Protection | default                | Modify Delete |

- **Step 4** Click **Edit** next to **TLS Configuration** of the target domain name.
- **Step 5** After selecting the TLS version and cipher suite, click **Confirm**.

| Figure 3-44 | Forwarding | rule | fields |
|-------------|------------|------|--------|
|-------------|------------|------|--------|

| TLS Configura       | tion                                                                                      |
|---------------------|-------------------------------------------------------------------------------------------|
| Certificate Name    | ert                                                                                       |
| Minimum TLS Version | TLS v1.2 ~                                                                                |
|                     | Note: Access is denied for requests from TLS versions older than the minimum TLS version. |
|                     | TLS v1.2 is recommended.                                                                  |
| Cipher Suite        | Default cipher suite V                                                                    |
|                     | Good browser compatibility, most clients supported, sufficient for most scenarios.        |
|                     | Encryption algorithm                                                                      |
|                     | ECDHE-RSA-AES256-SHA384:AES256-                                                           |
|                     | SHA256:RC4:HIGH:IMD5:IaNULL:IeNULL:INULL:IDH:IEDH:IAE<br>SGCM                             |
|                     | Cancel Confirm                                                                            |

# **3.8 Managing Protection Logs**

# **3.8.1 Viewing Protection Details**

# Scenarios

After your services are connected to AAD, you can view the DDoS and CC protection details of different lines in an AAD instance on the dashboard to learn about the current network security state.

On the **Dashboard** page, you can view the following protection details:

• DDoS Attack Protection

The **Dashboard** page gives an overview of the peak ingress traffic, peak attack traffic, and number of DDoS attacks, and shows the attack type distribution, DDoS attack events, and top 5 attack types scrubbed on two tab pages **Traffic** and **Packet Rate**.

• CC Attack Protection

The **Dashboard** page gives an overview of number of requests and attacks, attack type distribution, and top 5 attacked source IP addresses.

## Precautions

- The protection details cannot be downloaded.
- On the **Dashboard** page, you can view the following protection details of the following time ranges:
  - DDoS Attack Protection

You can select an AAD instance and a line to view the DDoS protection details of last 24 hours, last 3 days, last 7 days, last 30 days, or a custom period (maximum of last 90 days).

CC Attack Protection

You can select a specific domain name or all domain names from the domain name drop-down list to view the CC protection details of yesterday, today, last 3 days, last 7 days, or last 30 days.

# Prerequisites

You have purchased an AAD instance.

# Viewing DDoS Attack Protection Details

- Step 1 Log in to the management console.
- Step 2 Select a region in the upper part of the page, click in the upper left corner of the page, and choose Security & Compliance > Anti-DDoS Service. The Anti-DDoS Service Center page is displayed.
- **Step 3** In the navigation pane on the left, choose **Advanced Anti-DDoS > Dashboard**. The **Dashboard** page is displayed.

#### Step 4 Click the DDoS Attack Protection tab.

**Step 5** Select an instance, line, and time range (last 24 hours, last 3 days, last 7 days, last 30 days, or a custom period). **Table 3-12** describes the related parameters.

| -constant                               | V BGP (                                    | ) ~                                         |                                                                                                    |                                        |                                    | Last 24 hours                                                   | Last 3 days                        | Last 7 days                     | Last 30 days                      | Customize                                                                    | Q                  |
|-----------------------------------------|--------------------------------------------|---------------------------------------------|----------------------------------------------------------------------------------------------------|----------------------------------------|------------------------------------|-----------------------------------------------------------------|------------------------------------|---------------------------------|-----------------------------------|------------------------------------------------------------------------------|--------------------|
|                                         |                                            |                                             |                                                                                                    |                                        |                                    |                                                                 |                                    |                                 |                                   |                                                                              |                    |
| 109 Mbit/s<br>Peak ingress traffic      |                                            |                                             | 36                                                                                                    | Mbit/s                                 |                                    |                                                                 | 2<br>DDoS Att                      |                                 |                                   |                                                                              |                    |
| Peak ingress tranc                      |                                            |                                             | Peak                                                                                                    | k attack traffic ③                     |                                    |                                                                 | - DD0S AI                          | acks                            |                                   |                                                                              |                    |
| affic Packet Rate                       |                                            |                                             |                                                                                                    |                                        |                                    |                                                                 |                                    |                                 |                                   |                                                                              |                    |
|                                         |                                            |                                             |                                                                                                    |                                        |                                    |                                                                 | <ul> <li>Received traff</li> </ul> | fic 🛛 Attack tra                | affic                             |                                                                              |                    |
| Kbit/s<br>1                             |                                            |                                             |                                                                                                    |                                        |                                    |                                                                 |                                    |                                 |                                   |                                                                              |                    |
|                                         |                                            |                                             |                                                                                                    |                                        |                                    |                                                                 |                                    |                                 |                                   |                                                                              |                    |
|                                         |                                            |                                             |                                                                                                    |                                        |                                    |                                                                 |                                    |                                 |                                   |                                                                              |                    |
|                                         |                                            |                                             |                                                                                                    |                                        |                                    |                                                                 |                                    |                                 |                                   |                                                                              |                    |
|                                         |                                            |                                             |                                                                                                    |                                        |                                    |                                                                 |                                    |                                 | 😑 Attack trat                     | ffic 😑 Normal tra                                                            | affic              |
| 0<br>Feb 27 Feb 27<br>03:50:00 04:45:00 | Feb 27 Feb 27 F<br>05:40:00 06:35:00 07    | eb 27 Feb 27 Feb<br>7:30:00 08:25:00 09:20  | 27 Feb 27 Feb 27<br>0:00 10:15:00 11:10:0                                                                  | 7 Feb 27 Feb 27<br>0 12:05:00 13:00:00 | Feb 27 Feb 27<br>13:55:00 14:50:00 | Feb 27 Feb 27 F                                                 | eb 27 Feb 27<br>7:35:00 18:30:00   | Feb 27 Feb<br>19:25:00 20:20    | 27                                |                                                                              |                    |
| 03:50:00 04:45:00                       | 05:40:00 06:35:00 07                       | 7:30:00 08:25:00 09:20                      | 0:00 10:15:00 11:10:0                                                                                      | 0 12:05:00 13:00:00                    | 13:55:00 14:50:00                  | 15:45:00 16:40:00 17                                            | 2:35:00 18:30:00                   | 19:25:00 20:20                  | 0:00                              |                                                                              |                    |
|                                         |                                            |                                             |                                                                                                    |                                        |                                    |                                                                 |                                    |                                 |                                   |                                                                              |                    |
| oncurrent Conne                         | actions @                                  |                                             |                                                                                                    |                                        | New Connecti                       | 000 0                                                           |                                    |                                 |                                   |                                                                              |                    |
| Uncurrent Conne                         | ections ()                                 |                                             |                                                                                                    |                                        | New Connecti                       | ons ()                                                          |                                    |                                 |                                   |                                                                              |                    |
| 1                                       |                                            |                                             |                                                                                                    |                                        |                                    |                                                                 |                                    |                                 |                                   |                                                                              |                    |
| 1                                       |                                            |                                             |                                                                                                    |                                        | 1                                  |                                                                 |                                    |                                 |                                   |                                                                              |                    |
| 1                                       |                                            |                                             |                                                                                                    |                                        | 1                                  |                                                                 |                                    |                                 |                                   |                                                                              |                    |
| 1                                       |                                            |                                             |                                                                                                    |                                        | 1                                  |                                                                 |                                    |                                 |                                   |                                                                              |                    |
| 1                                       |                                            |                                             |                                                                                                    |                                        | 1                                  |                                                                 |                                    |                                 |                                   |                                                                              |                    |
| 1                                       |                                            |                                             |                                                                                                    |                                        | 1                                  |                                                                 |                                    |                                 |                                   |                                                                              |                    |
| 0                                       |                                            |                                             |                                                                                                    |                                        | 0                                  |                                                                 |                                    |                                 |                                   |                                                                              |                    |
| 0<br>0                                  | Feb 22 Feb 23 F<br>0 07:15:00 00:35:00 1   | reb 23 Feb 24 Feb<br>755500 11:15:00 04:33  | 25 Feb 25 Feb 26<br>400 21:5540 15:1540                                                                    | Feb.27<br>0 08:35:00                   | 0<br>Feb 20<br>20:35:00<br>12      | +b 21 Feb 22 Feb<br>5000 05:05:00 21:20                         | 22 Feb 23 Fe<br>000 13:35:00 05:   | b 24 Feb 24<br>50:00 22:05:00   | Feb 25 Feb 26<br>14:20:00 06:35:0 | 5 Feb 25<br>0 22:50:00 1                                                     | Feb 27<br>15:05:00 |
|                                         |                                            | -eb.23 Feb.24 Feb<br>7:53:00 11:15:00 04:33 | 25 Feb-25 Feb-26<br>600 21:35:60 15:15:60                                                                  | Feb.27<br>0 08:35:00                   |                                    |                                                                 |                                    | b 24 Feb 24<br>50:00 22:05:00   | Feb 25 Feb 26<br>14:20:00 06:35:0 | 5 Feb 26<br>0 22:50:00 1                                                     | Feb 27<br>15:05:00 |
| ttack Type Distri                       | bution                                     | %b.23 Feb.24 Feb<br>75500 11:1500 0435      | 22 Feb 23 Feb 23<br>216500 T51500                                                                          | 166.27<br>0 083500                     |                                    | -1-2-21 Feb-22 Feb<br>50000 05:05:00 21:20<br>Ypes Scrubbed ( K |                                    | b 24 Feb 24<br>50:00 22:05:00   | Feb 25 Feb 24<br>142000 00:350    | 5 Feb 26<br>0 22:50:00 1                                                     | Feb 27<br>15:05:00 |
|                                         | bution                                     | 146.23 Feb.24 Feb<br>155500 11:15:00 0435   | 25 Feb.25 Feb.26<br>60 21:55:00 15:15:00                                                                   | 745 27<br>0 083550                     |                                    |                                                                 |                                    | b 24 Feb 24<br>50:00 22:05:00   | Feb 25 Feb 26<br>142000 06550     | ; Feb.26<br>0 Z2:50:00 1                                                     |                    |
| ttack Type Distri                       | bution                                     | 74523 Feb24 Feb<br>75500 11:1500 0485       | 25 Feb 25 Feb 26<br>60 21:55:00 15:15:00                                                                   | F40 27<br>0 0835500                    | Top 5 Attack T                     |                                                                 |                                    | b 24 Feb 24<br>5600 225500      | Feb 25 Feb 26<br>1420:00 06:350   | i Feb-28<br>0 2250:00 1                                                      |                    |
| ttack Type Distri                       | bution                                     | 79520 Feb24 Feb<br>75500 11:1500 0485       | 25 Feb 25 Feb 26<br>60 21:5500 15:1500                                                                     | F4b 27<br>0 0635500                    | Top 5 Attack T                     |                                                                 |                                    | b 24 Fab 24<br>5000 2220500     | Feb 25 Feb 26<br>14/20/00 06/350  | 5 Feb.26<br>0 2259060 1                                                      |                    |
| ttack Type Distri                       | bution                                     | 74-22 Feb 24 Feb<br>175500 11:15:00 0485    | 25 feb.25 feb.25<br>40 21:5500 15:1500                                                                     | 745 27<br>0 0635500                    | Top 5 Attack T                     |                                                                 |                                    | b 24 Fab 24<br>5000 2225500     | 140-25 140-25<br>142000 06550     | i Feb-26<br>0 2255000 1                                                      |                    |
| ttack Type Distri                       | bution                                     | 79-22 Feb 24 Feb<br>155500 11:15:00 0485    | 25 fab.25 fab.25<br>60 21:55:00 15:15:00                                                                   | 745 77<br>0 0635500                    | Top 5 Attack T                     |                                                                 |                                    | b.24 Feb.24<br>220500<br>220500 | Feb 25 Feb 26<br>142000 06550     | 5 Feb.26<br>0 22:50:00 1                                                     |                    |
| ttack Type Distri                       | bution                                     | 74-22 Feb.24 Feb<br>75550 11:1550 0485      | 25 feb.25 feb.25<br>40 21:5500 15:1500                                                                     | Peb 27<br>0 0935500                    | Top 5 Attack T                     |                                                                 |                                    | b.24 Feb.24<br>220500<br>220500 | 140-25 140-25<br>142000 06550     | i 745-25<br>0 22:50:00 1                                                     |                    |
| ttack Type Distri                       | bution                                     | *0-23 feb.24 feb<br>71/13:00 0433           | 23 Feb 23 Feb 23<br>216300 1211300                                                                         | P45 27<br>0 053500                     | Top 5 Attack T                     |                                                                 |                                    | 6.24 Feb.24<br>5000 2229500     | 145.25 145.20<br>142.000 063300   | 1 Feb-28<br>0 2259000 1                                                      |                    |
| Attack Type Distri                      | bution<br>ratic                            | 0                                           | 25 Peb-25 Peb-26<br>21-05:00 12:15:00                                                                      | F4b 27<br>0 0835500                    | Top 5 Attack T                     |                                                                 |                                    | b 24 Feb 24<br>5000 2225500     | 143-25 1143-25<br>142:000 06:330  | i Feb-20<br>0 2233000 1                                                      |                    |
| Attack Type Distri<br>Attack Matack I   | bution<br>natic                            | 0                                           | 25 Feb 25 Feb 26<br>60 21:35:60 15:15:00                                                                   | F40 27<br>0635500                      | Top 5 Attack T                     |                                                                 |                                    | b.24 Feb.24<br>220500<br>220500 | Feb 25<br>142000 06550            | . <b>Feb 30</b><br>0 2250000 1                                               | 97,430             |
| ttack Type Distri<br>Attack Type Distri | bution<br>ratic<br>nts<br>enter a keyword. | • TCP Malformed                             |                                                                                                    |                                        | Top 5 Attack T<br>TCP Malformed    | ypes Scrubbed ( K                                               | b)                                 |                                 |                                   |                                                                              | 97,430             |
| Attack Type Distri                      | bution<br>natic                            | 0                                           | 25 Feb 25 Feb 26<br>60 21:55:60 15:15:00<br>50 50 15:15:00<br>50 50 10 10 10 10 10 10 10 10 10 10 10 10 10 | Attack Type                            | Top 5 Attack T                     | ypes Scrubbed ( K                                               | b)                                 | kots į                          | 7-0-23 7-0-2<br>14/2000 06:550    | <ul> <li>Feb 20<br/>2253000 1</li> <li>Peak Packet<br/>81,793 pps</li> </ul> | 97,430,            |

#### Figure 3-45 DDoS attack protection

 Table 3-12
 Parameter
 description

| Parameter            | Description                                                                           |
|----------------------|---------------------------------------------------------------------------------------|
| Peak ingress traffic | Maximum traffic accessing the specified IP address of a specified instance per second |
| Peak attack traffic  | Maximum traffic attacking the specified IP address of a specified instance per second |
| DDoS Attacks         | Number of DDoS attacks launched on the specified IP address of a specified instance   |

| Parameter                            | Description                                                                                                    |
|--------------------------------------|----------------------------------------------------------------------------------------------------|
| Traffic                              | Trend charts of received traffic and attack traffic                                                                                                    |
| Packet Rate                          | Trend charts of received packets and attack packets                                                                                                    |
| Attack Type Distribution             | Types of attack events                                                                                                    |
|                                      | • You can click <b>Attacks</b> then click any colored section in the displayed circle to see the type, count, and percentage of an attack.                  |
|                                      | • You can click <b>Attack traffic</b> then click any colored section in the displayed circle to see the type, traffic, and traffic percentage of an attack. |
| Top 5 Attack Types Scrubbed (Kbit/s) | Top 5 attack types that have been scrubbed                                                                                                    |
| DDoS Attack Events                   | Details about DDoS attacks                                                                                                    |
|                                      | • Click <b>Details</b> next to the attack source IP address to view the complete attack source IP address list.                                             |
|                                      | <ul> <li>For ongoing attack events, you can<br/>click View Dynamic Blacklist to<br/>view the blacklisted IP addresses<br/>that are in attack.</li> </ul>    |
|                                      | <b>NOTE</b><br>Note the following points about the attack<br>source field in the DDoS attack event<br>report:                                               |
|                                      | <ul> <li>The attack sources of ongoing attacks<br/>may not be displayed.</li> </ul>                                                                         |
|                                      | <ul> <li>Some attack events contain only some<br/>attack types. Their attack sources are<br/>not displayed.</li> </ul>                                      |
|                                      | <ul> <li>Attack sources are sampled randomly.<br/>Not all attack source information is<br/>displayed.</li> </ul>                                            |

#### D NOTE

In the traffic or packet chart on the **DDoS Attack Protection** page, the display granularity varies according to the query interval. The details are as follows:

- Query time < 20 minutes: The display granularity is 1 minute.
- 20 minutes < Query time < 40 minutes: The display granularity is 2 minutes.
- 40 minutes < Query time < 60 minutes: The display granularity is 3 minutes.
- 1 hour < Query time ≤ 6 hours: The display granularity is 5 minutes.
- 6 hours < Query time  $\leq$  24 hours: The display granularity is 10 minutes.
- 1 day < Query time  $\leq$  7 days: The display granularity is 30 minutes.
- 7 days < Query time  $\leq$  15 days: The display granularity is 1 hour.
- 15 days < Query time  $\leq$  30 days: The display granularity is 14 hours.

----End

## Viewing CC Attack Protection Details

#### Step 1 Log in to the management console.

- **Step 2** Select a region in the upper part of the page, click in the upper left corner of the page, and choose **Security & Compliance** > **Anti-DDoS Service**. The **Anti-DDoS Service Center** page is displayed.
- **Step 3** In the navigation pane on the left, choose **Advanced Anti-DDoS > Dashboard**. The **Dashboard** page is displayed.
- Step 4 Click the CC Attack Protection tab.
- **Step 5** Select a domain name and time range. For details about related parameters, see **Table 3-13**.

| Parameter         | Description                                                                                                    |
|-------------------|----------------------------------------------------------------------------------------------------|
| Requests          | Total number of requests to a specified domain name                                                                                  |
|                   | If you select <b>All domain names</b> , the total number of requests to all domain names with WAF enabled is collected.              |
| Peak Request Rate | Maximum number of requests to a specified domain name per second                                                                     |
|                   | If you select <b>All domain names</b> , the maximum number of requests to all domain names with WAF enabled is collected per second. |
| Attacks           | Number of attacks towards a specified domain name                                                                                    |
| Attacking Sources | Number of sources that attack a specified domain name                                                                                |

Table 3-13 Parameter description

| Parameter                           | Description                                                                                                    |
|-------------------------------------|----------------------------------------------------------------------------------------------------|
| Request Statistics                  | <ul> <li>Requests: trend chart for the access requests</li> <li>Attacks: trend chart for attacks</li> </ul>                                                                                                    |
| Attack Type Distribution            | <ul> <li>Types of attack events</li> <li>You can click any colored area in the attack distribution circle under Attack Type Distribution to view the type, count, and proportion of an attack.</li> <li>To stop displaying information about a specific type of attacks, click the legend with the same color to the right of the circle.</li> </ul> |
| Top 5 Attacking Source IP Addresses | Top 5 attacking source IP addresses<br>and their cumulative number of<br>attacks                                                                                                    |

----End

# **3.9 Permissions Management**

# 3.9.1 Creating a User and Granting the AAD Access Permission

You can use **Identity and Access Management (IAM)** to implement refined permission control for AAD resources. To be specific, you can:

- Create IAM users for employees based on the organizational structure of your enterprise. Each IAM user has their own security credentials, providing access to AAD resources.
- Grant only the permissions required for users to perform a task.
- Entrust a Huawei Cloud account or cloud service to perform professional and efficient O&M to your AAD resources.

If your Huawei Cloud account does not require individual IAM users, skip this section.

This section describes the procedure for granting permissions (see Figure 3-46).

## Prerequisites

Learn about the permissions supported by AAD and choose policies or roles according to your requirements.

# Process

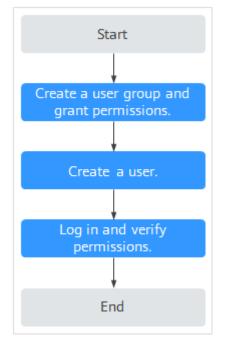

#### Figure 3-46 Process for granting permissions

#### 1. Create a user group and assign permissions to it.

Create a user group on the IAM console, and assign the **AAD FullAccess** permission to the group.

#### 2. Create an IAM user.

Create a user on the IAM console and add the user to the group created in 1.

3. Log in and verify the user's permissions.

Log in to the management console as the created user, and verify the user's permissions.

Click  $\equiv$  and select any other services (for example, the policy contains only the **AAD FullAccess** permission). If a message indicating that the permission is insufficient is displayed, the **AAD FullAccess** permission takes effect.

# 3.9.2 Creating an AAD Custom Policy

Custom policies can be created to supplement the system-defined policies of AAD. For details about the actions supported by custom policies, see AAD Permissions and Actions.

You can create custom policies in either of the following ways:

- Visual editor: Select cloud services, actions, resources, and request conditions. This does not require knowledge of policy syntax.
- JSON: Edit JSON policies from scratch or based on an existing policy.

For details, see **Creating a Custom Policy**. This section contains examples of typical AAD custom policies.

# Example of Custom AAD Policies

• Example 1: Authorizing a user to query a protection policy.

• Example 2: Denying deleting an IP address blacklist or whitelist rule.

A deny policy must be used together with other policies. If the permissions assigned to a user contain both "Allow" and "Deny", the "Deny" permissions take precedence over the "Allow" permissions.

The following method can be used if you need to assign permissions of the **AAD FullAccess** policy to a user but you want to prevent the user from deleting namespaces (aad:whiteBlackIpRule:delete). Create a custom policy for denying namespace deletion, and attach both policies to the group to which the user belongs. Then, the user can perform all operations on AAD except deleting namespaces. The following is an example policy for denying deleting an IP address blacklist or whitelist rule.

```
"Version": "1.1",
"Statement": [
{
"Effect": "Deny",
"Action": [
"aad:whiteBlackIpRule:delete"
]
},
]
```

# 3.9.3 AAD Permissions and Actions

{

}

This section describes how to use IAM for fine-grained AAD permissions management. If your Huawei Cloud account does not need individual IAM users, skip this section.

By default, new IAM users do not have permissions assigned. You need to add a user to one or more groups, and attach permissions policies or roles to these groups. Users inherit permissions from the groups to which they are added and can perform specified operations on cloud services based on the permissions.

You can grant users permissions by using **rules** and **policies**. Roles are a type of coarse-grained authorization mechanism that defines permissions related to user responsibilities. IAM uses policies to perform fine-grained authorization. A policy defines permissions required to perform operations on specific cloud resources under certain conditions.

#### **Supported Actions**

AAD provides system-defined policies that can be directly used in IAM. You can also create custom policies and use them to supplement system-defined policies, implementing more refined access control.

- Permissions: Statements in a policy that allow or deny certain operations.
- Actions: Specific operations that are allowed or denied.

| Permission                                           | Action                      |
|------------------------------------------------------|-----------------------------|
| Obtain instance details.                             | aad:instance:get            |
| Query the instance list.                             | aad:instance:list           |
| Create an instance.                                  | aad:instance:create         |
| Modify an instance.                                  | aad:instance:put            |
| Query the certificate list.                          | aad:certificate:list        |
| Upload a certificate.                                | aad:certificate:create      |
| Delete a certificate.                                | aad:certificate:delete      |
| Obtain domain name details.                          | aad:domain:get              |
| Obtain the domain name list.                         | aad:domain:list             |
| Add a domain name.                                   | aad:domain:create           |
| Edit a domain name.                                  | aad:domain:put              |
| Delete a domain name.                                | aad:domain:delete           |
| Query a protection policy.                           | aad:policy:get              |
| List domain names with an enabled protection policy. | aad:policy:list             |
| Create a protection policy.                          | aad:policy:create           |
| Update a protection policy.                          | aad:policy:put              |
| Delete a protection policy.                          | aad:policy:delete           |
| Create a blacklist or whitelist rule.                | aad:whiteBlackIpRule:create |
| Delete a blacklist or whitelist rule.                | aad:whiteBlackIpRule:delete |
| Query the blacklist and whitelist rule list.         | aad:whiteBlackIpRule:list   |
| Query quotas.                                        | aad:quotas:get              |
| Query a forwarding rule.                             | aad:forwardingRule:get      |
| Export forwarding rules.                             | aad:forwardingRule:list     |

| Permission                    | Action                    |
|-------------------------------|---------------------------|
| Add a forwarding rule.        | aad:forwardingRule:create |
| Modify a forwarding rule.     | aad:forwardingRule:put    |
| Delete a forwarding rule.     | aad:forwardingRule:delete |
| View a statistics report.     | aad:dashboard:get         |
| Query alarm notifications.    | aad:alarmConfig:get       |
| Create an alarm notification. | aad:alarmConfig:create    |

## 3.10 Monitoring

## 3.10.1 Setting Event Alarm Notifications

#### Scenarios

Cloud Eye can monitor AAD events and generate alarms when events such as black hole, scheduling, and attacks occur. It helps you learn about the protection status of AAD in a timely manner.

After the event alarm notification function is enabled, you can view event details on the **Event Monitoring** page of the Cloud Eye console when an event occurs.

#### Procedure

- Step 1 Log in to the management console.
- **Step 2** Click **S** in the upper left corner of the displayed page to select a region.
- **Step 3** Hover your mouse over = in the upper left corner of the page and choose **Management & Governance** > **Cloud Eye**.
- **Step 4** Select a monitoring method based on the site requirements.
  - Method 1: In the navigation tree on the left, choose Event Monitoring. The Event Monitoring page is displayed.
  - Method 2: In the navigation pane on the left, choose **Alarms > Alarm Rules**. The **Alarm Rules** page is displayed.
- **Step 5** In the upper right corner of the page, click **Create Alarm Rule**. The **Create Alarm Rule** page is displayed.
- **Step 6** Set alarm parameters by referring to **Table 3-14**.

| * Name                      |                                                                                                    |                                                                                                    |                                                              |                                                                                                    |                                                                                                    |                    |                  |
|-----------------------------|----------------------------------------------------------------------------------------------------|----------------------------------------------------------------------------------------------------|--------------------------------------------------------------|----------------------------------------------------------------------------------------------------|----------------------------------------------------------------------------------------------------|--------------------|------------------|
|                             | alarm-n5tn                                                                                                    |                                                                                                    |                                                              |                                                                                                    |                                                                                                    |                    |                  |
| Descrip                     | tion                                                                                                    |                                                                                                    |                                                              | 0/256                                                                                                    |                                                                                                    |                    |                  |
|                             |                                                                                                    |                                                                                                    |                                                              |                                                                                                    |                                                                                                    |                    |                  |
| * Alarm 1                   | lype Metric                                                                                                    | Event                                                                                                    |                                                              |                                                                                                    |                                                                                                    |                    |                  |
| * Event 1                   |                                                                                                    |                                                                                                    |                                                              |                                                                                                    |                                                                                                    |                    |                  |
|                             |                                                                                                    |                                                                                                    |                                                              |                                                                                                    | rver can be collected only after the Agent is installed on the server. In addition, you need to select (Agent) metrics when configuring alarm rules. Learn more |                    |                  |
| * Event S                   |                                                                                                    | _                                                                                                    |                                                              | • ⑦                                                                                                    |                                                                                                    |                    |                  |
| * Monitor                   | ing Scope All resources                                                                                                    | Resource group                                                                                                    | s Sj                                                         | pecific resources                                                                                                    |                                                                                                    |                    |                  |
|                             |                                                                                                    |                                                                                                    |                                                              |                                                                                                    |                                                                                                    |                    |                  |
| * Method                    | Configure ma                                                                                                    | anually                                                                                                    |                                                              |                                                                                                    |                                                                                                    |                    |                  |
| <ul> <li>Alarm F</li> </ul> |                                                                                                    | arrowry .                                                                                                    |                                                              |                                                                                                    |                                                                                                    |                    |                  |
|                             | Batch Edit                                                                                                    |                                                                                                    |                                                              |                                                                                                    |                                                                                                    |                    |                  |
|                             | Event Name                                                                                                    | Alarm Policy                                                                                                    |                                                              |                                                                                                    |                                                                                                    | Alarm Severity     | Operati          |
|                             |                                                                                                    |                                                                                                    |                                                              |                                                                                                    |                                                                                                    |                    | Delete           |
| - L                         | If Blackhole event •                                                                                                    | Immediate trigger                                                                                                    | • 1                                                          | Count                                                                                                    | Then An alarm is generated.                                                                                                    | Major 💌            | Delete           |
| -                           | If Blackhole event                                                                                                    |                                                                                                    | • 1<br>• 1                                                   | Count                                                                                                    | Then An alarm is percented. Then An alarm is percented.                                                                                                    | Major v<br>Major v | Delete           |
| or _                        |                                                                                                    | Immediate trigger                                                                                                    |                                                              |                                                                                                    |                                                                                                    |                    |                  |
| or<br>                      | If Cancel Blackhole +                                                                                                    | Immediate trigger                                                                                                    | • 1                                                          | Count                                                                                                    | Then An alarm is generated.                                                                                                    | Major 👻            | Delete           |
| or<br>                      | If Cancel Blackhole                                                                                                    | Immediate trigger Immediate trigger Immediate trigger                                                                                                    | • 1<br>• 1                                                   | Count                                                                                                    | Then An alarm is penerated. Then An alarm is penerated.                                                                                                    | Major v            | Delete<br>Delete |
| or                          | If     Cancel Blackhole       If     Domain name sche       If     DDoS Attack Events       If     DDoS Attack Events       If     DDoS Attack Events                                                                                                    | Immediate trigger Immediate trigger Immediate trigger                                                                                                    | • 1<br>• 1                                                   | Count                                                                                                    | Then An alarm is penerated. Then An alarm is penerated.                                                                                                    | Major v            | Delete<br>Delete |
| or -                        | If         Cancel Blackhole         •           If         Domain name sche •         •           If         DOoS Attack Events         •           If         DOoS Attack Events         •           Add Atarm Policy You can add 46 m         •           wothficiation         • | Immediate trigger Immediate trigger Immediate trigger Immediate trigger nore.                                                                                                    | • 1<br>• 1                                                   | Count                                                                                                    | Then An alarm is penerated. Then An alarm is penerated.                                                                                                    | Major v            | Delete<br>Delete |
| Of                          | If         Cancel Blackhole         •           If         Domain name sche                                                                                                    | Immediate trigger Immediate trigger Immediate trigger Immediate trigger nore.                                                                                                    | • 1<br>• 1                                                   | Count<br>Count<br>Count                                                                                                    | Then An alarm is penerated. Then An alarm is penerated.                                                                                                    | Major v            | Delete<br>Delete |
| Of                          | If         Cancel Blackhole         •           If         Domain name sche                                                                                                    | Immediate trigger Immediate trigger Immediate trigger Immediate trigger more.                                                                                                    | <ul> <li>1</li> <li>1</li> <li>1</li> <li>ription</li> </ul> | Count<br>Count<br>Count<br>Count                                                                                                    | Then An alarm is penerated. Then An alarm is penerated.                                                                                                    | Major v            | Delete<br>Delete |
| Alarm 1                     | If         Cancel Blackhole         •           If         Domain name sche                                                                                                    | Immediate trigger Immediate trigger Immediate trigger Immediate trigger more.                                                                                                    |                                                              | Count<br>Count<br>Count<br>Count                                                                                                    | Then An alarm is generated. Then An alarm is generated. Then An alarm is generated.                                                                             | Major v            | Delete<br>Delete |
| Alarm In Anothica           | If         Cencel Blashde         +           If         Domain name sche                                                                                                    | Immediate trigger Immediate trigger Immediate trigger Immediate trigger Topic subsc Co C C C C C C C C C C C C C C C C C C                                                                                                    |                                                              | Court<br>Court<br>Court | Then An alarm is generated. Then An alarm is generated. Then An alarm is generated.                                                                             | Major v            | Delete<br>Delete |
| Alarm In Notifice           | If         Cencel Blashde         +           If         Domain name sche                                                                                                    | Immediate trigger Immediate trigger Immediate tr |                                                              | Court<br>Court<br>Court | Then An alarm is generated. Then An alarm is generated. Then An alarm is generated.                                                                             | Major v            | Delete<br>Delete |

#### Figure 3-47 Alarm parameters

#### Table 3-14 Description

| Paramete<br>r        | Description                                                                                                    |
|----------------------|----------------------------------------------------------------------------------------------------|
| Name                 | Name of the rule. The system generates a random name and you can modify it.                                                                       |
| Descriptio<br>n      | Description about the rule.                                                                                                    |
| Alarm<br>Type        | Select <b>Event</b> .                                                                                                    |
| Event<br>Type        | Choose <b>System Event</b> .                                                                                                    |
| Event<br>Source      | Choose Advanced Anti-DDoS.                                                                                                    |
| Monitorin<br>g Scope | Select <b>All resources</b> .                                                                                                    |
| Method               | The default option is <b>Configure manually</b> .                                                                                                 |
| Event<br>Name        | You are advised to select <b>Blackhole Event</b> , <b>Cancel Blackhole</b> , <b>Domain Name Scheduling Event</b> , and <b>DDoS Attack Event</b> . |

| Paramete<br>r     | Description                                                                                             |
|-------------------|----------------------------------------------------------------------------------------------------|
| Trigger<br>Mode   | You can select <b>Immediate trigger</b> or <b>Accumulative trigger</b> based on the operation severity. |
| Alarm<br>Severity | Alarm severity, which can be <b>Critical</b> , <b>Major</b> , <b>Minor</b> , or <b>Informational</b> .  |

**Step 7** Determine whether to send a notification based on the site requirements.

#### **NOTE**

Alarm messages are sent by Simple Message Notification (SMN), which may incur a small amount of fees.

| Table 3-15 Notification Pa | rameters |
|----------------------------|----------|
|----------------------------|----------|

| Paramete<br>r                 | Description                                                                                                    |
|-------------------------------|----------------------------------------------------------------------------------------------------|
| Alarm<br>Notificati<br>on     | Whether to notify users when alarms are triggered. Notifications can be sent by email, text message, or HTTP/HTTPS message.                              |
| Notificati<br>on<br>Recipient | You can select a <b>Notification group</b> or <b>Topic subscription</b> as required.                                                                     |
| Notificati<br>on Group        | This parameter takes effect when <b>Notification Recipient</b> is set to <b>Notification group</b> . Set this parameter based on the site requirements.  |
| Notificati<br>on Object       | This parameter is valid only when <b>Notification Recipient</b> is set to <b>Topic Subscription</b> . Set this parameter based on the site requirements. |
| Notificati<br>on<br>Window    | Cloud Eye sends notifications only within the notification window specified in the alarm rule.                                                           |
| Trigger<br>Condition          | Set this parameter as required.                                                                                                    |

**Step 8** Click **Create**. In the dialog box that is displayed, click **OK**. The alarm notification is created successfully.

----End

## 3.10.2 Configuring Monitoring Alarm Rules

You can set AAD alarm rules to customize the monitored objects and notification policies, and set parameters such as the alarm rule name, monitored object, metric, threshold, monitoring scope, and whether to send notifications. This helps you learn the AAD protection status in a timely manner.

For details about how to set monitoring alarms for multiple instances or protected IP addresses, see **Setting Monitoring Alarm Rules in Batches**. For details about how to set monitoring alarms for a specified instance or protected IP address, see **Setting Monitoring Alarm Rules for a Specified Resource**.

If you need to customize more metrics, you can report them to Cloud Eye through API requests. For details, see **Adding Monitoring Data** and **AAD Monitoring Metrics**.

#### Prerequisite

Purchasing an AAD Instance

#### Setting Monitoring Alarm Rules in Batches

- Step 1 Log in to the management console.
- **Step 2** Click **Step 2** in the upper left corner of the displayed page to select a region.
- **Step 3** Hover your mouse over in the upper left corner of the page and choose **Management & Governance** > **Cloud Eye**.
- **Step 4** In the navigation pane on the left, choose **Alarm Management** > **Alarm Rules**.
- **Step 5** In the upper right corner of the page, click **Create Alarm Rule**.
- **Step 6** Enter the alarm rule information, as shown in **Configuring AAD alarm rules**. For details about how to enter the alarm rule information, see **Table 3-16**.

| * Name                   | alam-tuum                                                                                                    |
|--------------------------|----------------------------------------------------------------------------------------------------|
| Description              |                                                                                                    |
|                          |                                                                                                    |
|                          | 0/256                                                                                                    |
|                          |                                                                                                    |
| ★ Alarm Type             | Metric Event                                                                                                    |
| * Resource Type          | DDos • 💿                                                                                                    |
| * Dimension              | Instance ID •                                                                                                    |
|                          |                                                                                                    |
| * Monitoring Scope       | All resources Specific resources If you select All resources, an alarm notification will be sent when any instance meets an alarm policy, and existing alarm rules will be automatically applied for newly purchased resources.                         |
|                          |                                                                                                    |
|                          |                                                                                                    |
| * Method                 | Associate template Use existing template Configure manually                                                                                                    |
|                          | After an associated template is modified, the policies contained in this alarm rule to be created will be modified accordingly.                                                                                                    |
| * Template               | -Select-   C Create Custom Template                                                                                                    |
|                          |                                                                                                    |
| Alarm Notification       |                                                                                                    |
| * Notification Recipient | Notification group Topic subscription                                                                                                    |
| * Notification Group     | -Select- C                                                                                                    |
|                          | If you create notification group, you must click refresh to make it available for selection. After you create the notification group, click Add Notification Object in the Operation column of the notification group list to add notification objects. |

Figure 3-48 Configuring AAD alarm rules

#### Table 3-16 AAD alarm rule parameters

| Parameter           | Description                                                                                                    |  |
|---------------------|----------------------------------------------------------------------------------------------------|--|
| Name                | Name of the rule. The system generates a random name and you can modify it.                                                                                                    |  |
| Description         | Description about the rule.                                                                                                    |  |
| Alarm Type          | Alarm type                                                                                                    |  |
| Resource Type       | Select <b>DDoS</b> from the drop-down list box.                                                                                                    |  |
| Dimension           | <ul> <li>Select the resource dimension to be monitored.</li> <li>Instance ID: indicates the instance dimension.</li> <li>Instance ID-Protected IP address: indicates the IP address dimension.</li> </ul> |  |
| Monitoring<br>Scope | Scope where the alarm rule applies to. You can select <b>All resources</b> , <b>Resource groups</b> or <b>Specific resources</b> .                                                                        |  |

| Parameter                                                                                                    | Description                                                                                                    |  |  |  |
|----------------------------------------------------------------------------------------------------|----------------------------------------------------------------------------------------------------|--|--|--|
| Method                                                                                                    | You can select <b>Associate template</b> , <b>Use existing template</b> ,<br>or <b>Configure manually</b> . For details about how to create a<br>custom template, see <b>Creating a Custom Template</b> .<br><b>NOTE</b>                          |  |  |  |
|                                                                                                    | After an associated template is modified, the policies contained in this alarm rule to be created will be modified accordingly.                                                                                                    |  |  |  |
| Template                                                                                                    | Select a template.                                                                                                    |  |  |  |
| Alarm<br>Notification                                                                                                    | Whether to notify users when alarms are triggered.<br>Notifications can be sent by email, text message, or HTTP/<br>HTTPS message.                                                                                                    |  |  |  |
| Notification<br>Recipient                                                                                                    | Specifies the receiving method of the alarm notification. You can select <b>Notification group</b> or <b>Topic subscription</b> .                                                                                                    |  |  |  |
|                                                                                                    | <ul> <li>Account contact is the mobile phone number and email<br/>address provided for registration.</li> </ul>                                                                                                    |  |  |  |
|                                                                                                    | • A topic is used to publish messages and subscribe to notifications. If the required topic is unavailable, create one and add subscriptions to it on the SMN console. For details, see <b>Creating a Topic</b> and <b>Adding Subscriptions</b> . |  |  |  |
| Notification<br>Group (Valid<br>when<br>Notification<br>Recipient is set<br>to Notification<br>group)                              | Select the group to be notified.                                                                                                    |  |  |  |
| Topic<br>subscription<br>(Valid when<br><b>Notification</b><br><b>Recipient</b> is set<br>to <b>Topic</b><br><b>subscription</b> ) | Select a notification topic.                                                                                                    |  |  |  |
| Notification<br>Window                                                                                                    | Cloud Eye sends notifications only within the notification window specified in the alarm rule.                                                                                                    |  |  |  |
| Trigger<br>Condition                                                                                                    | Condition for triggering the alarm notification. Select<br>Generated alarm when an alarm is generated or Cleared<br>alarm when an alarm is triggered, or both.                                                                                    |  |  |  |

**Step 7** Click **Create**. In the displayed dialog box, click **OK**.

----End

#### Setting Monitoring Alarm Rules for a Specified Resource

- Step 1 Log in to the management console.
- **Step 2** Click in the upper left corner of the management console and select a region or project.
- **Step 3** Hover your mouse over in the upper left corner of the page and choose **Management & Governance** > **Cloud Eye**.
- **Step 4** In the navigation pane on the left, choose **Cloud Service Monitoring** > **DDoS**. The **Advanced Anti-DDoS** page is displayed.

Figure 3-49 AAD monitoring

| Cloud Eye                      | Tyou encounter a permission error, six the administrator to assign the CES FullAccess role to you. For details, see Permissions Management. X |                                                                                                    |                                   |                                 |  |  |
|--------------------------------|----------------------------------------------------------------------------------------------------|----------------------------------------------------------------------------------------------------|-----------------------------------|---------------------------------|--|--|
| Overview                       | Cloud Service Monitoring 🕥 Epot Data                                                                                                    |                                                                                                    |                                   |                                 |  |  |
| Dashboards •                   | You only create alarm rules, add monitoring graphs, and export mo                                                                             | You only create aitem notes, add monitoring graphs, and export monitoring data for resources deployed in the current region. You have DDoS resources deployed in the CN North-Beijingd region. |                                   |                                 |  |  |
| Resource Groups                |                                                                                                    |                                                                                                    |                                   |                                 |  |  |
| Alarm Management 🔹             | Advanced Anti-DDoS Cloud Native Anti-DDoS /                                                                                                   | Advanced                                                                                                    |                                   |                                 |  |  |
| Server Monitoring 🔹            | Configure Storage                                                                                                    |                                                                                                    |                                   | Instanc                         |  |  |
| Cloud Service Monitoring       | Instance Name                                                                                                    | Instance ID                                                                                                    | Status Permanent Data Storage (?) | Operation                       |  |  |
| Elastic Volume<br>Service      | × []                                                                                                    | 5c17b9ec-8a40-4819-8218-8ba909130d85                                                                                                    | 🥹 Normai                          | View Metric   Create Alarm Rule |  |  |
| Object Storage<br>Service      | × 🗌                                                                                                    | 1e6c1b56-2288-474a-9d09-bd59fb86b470                                                                                                    | 📀 Normal                          | View Metric   Create Alarm Rule |  |  |
| Elestic IP and<br>Bandwidth    | × []                                                                                                    | 1660341b-8108-4530-959c-10121519a208                                                                                                    | Frozen                            | View Metric   Create Alarm Rule |  |  |
| Elastic Load Balance           | × 🗌                                                                                                    | 5522aa60-fd07-40c3-a633-2cd1dee8702b                                                                                                    | 😮 Frozen                          | View Metric   Create Alarm Rule |  |  |
| Simple Message<br>Notification | × 🗋                                                                                                    | 4f279c52-7463-4238-9762-1aa9988d2190                                                                                                    | 📀 Normal                          | View Metric   Create Alarm Rule |  |  |
| DDoS 2                         | × 🗋                                                                                                    | bb37ebde-02e3-4e72-8ab2-044ce22f9d5b                                                                                                    | Frozen                            | View Metric   Create Alarm Rule |  |  |
| Global Accelerator             | × 🗆                                                                                                    | 19891d3-d0b3-4508-9d51-08b52c661e69                                                                                                    | Frozen                            | View Metric   Create Alarm Rule |  |  |

**Step 5** Locate the row that contains the object to be monitored, and click **Create Alarm Rule**.

Figure 3-50 Selecting the monitored object

| Advano     | ed Anti-DDoS Cloud Native Anti-DDoS Advanced |             |        |                          |                                                   |
|------------|----------------------------------------------|-------------|--------|--------------------------|---------------------------------------------------|
| Configu    | ure Storage                                  |             |        |                          | Instanc V Enter a name. Q                         |
|            | Instance Name                                | Instance ID | Status | Permanent Data Storage 🕜 | Operation                                         |
| <b>^</b> [ | 100-00 (BOR) 10-00-00                        | 5c1 130d65  | Normal |                          | View Metric   Create Alarm Rule                   |
|            |                                              |             |        |                          |                                                   |
|            | IP Address                                   | IP ID       | Perma  | nent Data Storage 📀      | Operation                                         |
|            |                                              | 577 oda525  | -      |                          | View Metric Create Alarm Rule Configure Stora     |
|            | ALCON 101-1                                  | 7538 fa525  | -      |                          | View Metric Create Alarm Rule Configure Stora     |
|            |                                              | a16c 8d4b1  |        |                          | View Metric   Create Alarm Rule   Configure Stora |
|            | 10.110 ml                                    | b61c (525   |        |                          | View Metric   Create Alarm Rule   Configure Stora |
|            |                                              |             |        |                          |                                                   |

**Step 6** Enter the alarm rule information, as shown in **Configuring AAD alarm rules**. For details about how to enter the alarm rule information, see **Table 3-17**.

|                          | 5 5                                                                                                    |
|--------------------------|----------------------------------------------------------------------------------------------------|
| * Name                   | alam-p80r                                                                                                    |
| Description              |                                                                                                    |
|                          | 0/256                                                                                                    |
|                          |                                                                                                    |
| * Alarm Type             | Metric                                                                                                    |
| * Resource Type          | DDoS                                                                                                    |
| * Dimension              | Instance ID - Protected IP address                                                                                                    |
| * Monitoring Scope       | Specific resources                                                                                                    |
| * Monitored Objects      |                                                                                                    |
|                          |                                                                                                    |
| * Method                 | Associale template Use existing template Configure manually                                                                                                    |
| * Template               | -Select-   C Create Custom Template                                                                                                    |
|                          |                                                                                                    |
| Alarm Notification       |                                                                                                    |
| * Notification Recipient | Notification group Topic subscription                                                                                                    |
| * Notification Group     | Select-                                                                                                    |
|                          | If you create notification group, you must click refresh to make it available for selection. After you create the notification group, click Add Notification Object in the Operation column of the notification group list to add notification objects. |
| * Notification Window    | Daily 00:00 O GMT+08:00 O                                                                                                    |
| * Trigger Condition      | Senerated alarm 💟 Cleared alarm                                                                                                    |
|                          |                                                                                                    |
| Advanced Settings 🔻      | Enterprise Project   Tag                                                                                                    |

Figure 3-51 Configuring AAD alarm rules

#### Table 3-17 AAD alarm rule parameters

| Parameter            | Description                                                                 |
|----------------------|-----------------------------------------------------------------------------|
| Workspace<br>Name    | Name of the rule. The system generates a random name and you can modify it. |
| Description          | Description about the rule.                                                 |
| Alarm Type           | Retain the default value.                                                   |
| Resource Type        | Retain the default value.                                                   |
| Dimension            | Retain the default value.                                                   |
| Monitoring<br>Scope  | Retain the default value.                                                   |
| Monitored<br>objects | Retain the default value.                                                   |

| Parameter                                                                                                    | Description                                                                                                    |
|----------------------------------------------------------------------------------------------------|----------------------------------------------------------------------------------------------------|
| Method                                                                                                    | You can select <b>Associate template</b> , <b>Use existing template</b> ,<br>or <b>Configure manually</b> . For details about how to create a<br>custom template, see <b>Creating a Custom Template</b> .<br><b>NOTE</b>                          |
|                                                                                                    | After an associated template is modified, the policies contained in this alarm rule to be created will be modified accordingly.                                                                                                    |
| Template                                                                                                    | Select a template.                                                                                                    |
| Alarm<br>Notification                                                                                                    | Whether to notify users when alarms are triggered.<br>Notifications can be sent by email, text message, or HTTP/<br>HTTPS message.                                                                                                    |
| Notification<br>Recipient                                                                                                    | Specifies the receiving method of the alarm notification. You can select <b>Notification group</b> or <b>Topic subscription</b> .                                                                                                    |
|                                                                                                    | <ul> <li>Account contact is the mobile phone number and email<br/>address provided for registration.</li> </ul>                                                                                                    |
|                                                                                                    | • A topic is used to publish messages and subscribe to notifications. If the required topic is unavailable, create one and add subscriptions to it on the SMN console. For details, see <b>Creating a Topic</b> and <b>Adding Subscriptions</b> . |
| Notification<br>Group (Valid<br>when<br>Notification<br>Recipient is set<br>to Notification<br>group)                              | Select the group to be notified.                                                                                                    |
| Topic<br>subscription<br>(Valid when<br><b>Notification</b><br><b>Recipient</b> is set<br>to <b>Topic</b><br><b>subscription</b> ) | Select a notification topic.                                                                                                    |
| Notification<br>Window                                                                                                    | Cloud Eye sends notifications only within the notification window specified in the alarm rule.                                                                                                    |
| Trigger<br>Condition                                                                                                    | Condition for triggering the alarm notification. Select<br>Generated alarm when an alarm is generated or Cleared<br>alarm when an alarm is triggered, or both.                                                                                    |

**Step 7** Click **Create**. In the displayed dialog box, click **OK**.

----End

## 3.10.3 Viewing Monitoring Metrics

On the management console, you can view AAD metrics to learn about the protection status in a timely manner and set protection policies based on the metrics.

#### Prerequisite

You have configured alarm rules on the Cloud Eye console. For more details, see **Configuring Monitoring Alarm Rules**.

#### Procedure

- Step 1 Log in to the management console.
- **Step 2** Click **S** in the upper left corner of the displayed page to select a region.
- **Step 3** Hover your mouse over = in the upper left corner of the page and choose **Management & Governance** > **Cloud Eye**.
- **Step 4** In the navigation pane on the left, choose **Cloud Service Monitoring > Anti-DDoS Service**. The **Cloud Service Monitoring** page is displayed.
- **Step 5** Locate the row that contains the target object and click **View Metric** to view the metric details of the object.
  - D NOTE

In the upper right corner of the page, you can click **Select Metric** to modify the monitoring metrics.

----End

### 3.10.4 AAD Monitoring Metrics

#### Description

This topic describes metrics reported by AAD to Cloud Eye as well as their namespaces. You can use Cloud Eye to query the metrics of the monitored object and alarms generated for AAD.

#### Namespaces

SYS.DDOS

#### **NOTE**

A namespace is an abstract collection of resources and objects. Multiple namespaces can be created in a single cluster with the data isolated from each other. This enables namespaces to share the same cluster services without affecting each other.

#### Metrics

Table 3-18 AAD monitoring metrics

| Metric ID                            | Nam<br>e                       | Description                                                                                  | Value<br>Range | Monitored<br>Object   | Monitori<br>ng<br>Period<br>(Original<br>Metric) |
|--------------------------------------|--------------------------------|----------------------------------------------------------------------------------------------|----------------|-----------------------|--------------------------------------------------|
| ip_drop_rate                         | Disca<br>rded<br>traffi<br>c   | Specifies the<br>bandwidth for<br>discarding<br>traffic of high-<br>defense IP<br>addresses. | ≥0kb/s         | Advanced<br>Anti-DDoS | 5<br>minutes                                     |
| instance_dro<br>p_rate               | Disca<br>rded<br>traffi<br>c   | Specifies the<br>discarded<br>traffic<br>bandwidth of<br>an AAD<br>instance.                 | ≥0kb/s         | Advanced<br>Anti-DDoS | 5<br>minutes                                     |
| ip_back_to_s<br>ource_rate           | Retri<br>eval<br>band<br>width | Specifies the<br>retrieval traffic<br>bandwidth of<br>the high-<br>defense IP<br>address.    | ≥0kb/s         | Advanced<br>Anti-DDoS | 5<br>minutes                                     |
| instance_bac<br>k_to_source_r<br>ate | Retri<br>eval<br>band<br>width | Specifies the<br>retrieval traffic<br>bandwidth of<br>AAD instances.                         | ≥0kb/s         | Advanced<br>Anti-DDoS | 5<br>minutes                                     |
| ip_internet_in<br>_rate              | Inbou<br>nd<br>Traffi<br>c     | Specifies the<br>inbound traffic<br>bandwidth of<br>the high-<br>defense IP<br>address.      | ≥0kb/s         | Advanced<br>Anti-DDoS | 5<br>minutes                                     |
| instance_inte<br>rnet_in_rate        | Inbou<br>nd<br>traffi<br>c     | Specifies the<br>inbound traffic<br>bandwidth of<br>an AAD<br>instance                       | ≥0kb/s         | Advanced<br>Anti-DDoS | 5<br>minutes                                     |

| Metric ID                                | Nam<br>e                                  | Description                                                                             | Value<br>Range | Monitored<br>Object   | Monitori<br>ng<br>Period<br>(Original<br>Metric) |
|------------------------------------------|-------------------------------------------|-----------------------------------------------------------------------------------------|----------------|-----------------------|--------------------------------------------------|
| ip_new_conn<br>ection                    | New<br>conn<br>ectio<br>ns                | Specifies the<br>number of new<br>connections to<br>the high-<br>defense IP<br>address. | ≥0count/s      | Advanced<br>Anti-DDoS | 5<br>minutes                                     |
| instance_new<br>_connection              | New<br>Conn<br>ectio<br>ns                | Specifies the<br>number of new<br>connections of<br>an AAD<br>instance.                 | ≥0count/s      | Advanced<br>Anti-DDoS | 5<br>minutes                                     |
| ip_concurrent<br>_connection             | Conc<br>urren<br>t<br>conn<br>ectio<br>ns | Concurrent<br>connections to<br>the high-<br>defense IP<br>address.                     | ≥0count/s      | Advanced<br>Anti-DDoS | 5<br>minutes                                     |
| instance_con<br>current_conn<br>ection   | Conc<br>urren<br>t<br>conn<br>ectio<br>ns | Concurrent<br>connections to<br>the AAD<br>instance.                                    | ≥0count/s      | Advanced<br>Anti-DDoS | 5<br>minutes                                     |
| ip_service_ba<br>ndwidth_usa<br>ge       | Servi<br>ce<br>band<br>width<br>usag<br>e | Service<br>bandwidth<br>usage of the<br>high-defense IP<br>address service.             | ≥0%            | Advanced<br>Anti-DDoS | 5<br>minutes                                     |
| instance_serv<br>ice_bandwidt<br>h_usage | Servi<br>ce<br>band<br>width<br>usag<br>e | Service<br>bandwidth<br>usage of an<br>AAD instance.                                    | ≥0%            | Advanced<br>Anti-DDoS | 5<br>minutes                                     |

#### Dimensions

| Кеу     | Value                           |
|---------|---------------------------------|
| zone_ip | Instance - Protected IP Address |

| Кеу         | Value       |
|-------------|-------------|
| instance_id | Instance ID |

## 3.11 Auditing

## 3.11.1 AAD Operations Supported by CTS

CTS provides records of AAD operations. With CTS, you can query, audit, and backtrack these operations. For details, see **Cloud Trace Service User Guide**.

 Table 3-19 lists Anti-DDoS Service operations recorded by CTS.

| Operation                                                       | Resource Type        | Event Name           |
|-----------------------------------------------------------------|----------------------|----------------------|
| Adding a domain name                                            | domainDns            | domainDns            |
| Deleting a domain name.                                         | deleteDomain         | deleteDomain         |
| Purchase operations                                             | cadOpen              | cadOpen              |
| Enabling/Disabling<br>CNAME automatic<br>scheduling             | cnameDispatchSwitch  | cnameDispatchSwitch  |
| Uploading or modifying a certificate                            | domainCert           | domainCert           |
| Enabling/Disabling basic<br>Web protection and CC<br>protection | domainSwitch         | domainSwitch         |
| Editing a domain name.                                          | domainConfigEdit     | domainConfigEdit     |
| Adding a forwarding rule                                        | addProtocolRule      | addProtocolRule      |
| Adding forwarding rules in batches                              | importProtocolRule   | importProtocolRule   |
| Deleting forwarding rules in batches                            | batchDelProtocolRule | batchDelProtocolRule |
| Deleting a forwarding rule                                      | deleteProtocolRule   | deleteProtocolRule   |

Table 3-19 AAD operations that can be recorded by CTS

## 3.11.2 Viewing CTS Traces

After you enable CTS, the system starts recording operations on Anti-DDoS Service. You can view the operation records of the last 7 days on the CTS console.

#### Procedure

- Step 1 Log in to the management console.
- Step 2 Click on the left of the page and choose Cloud Trace Service under Management & Deployment.
- Step 3 Choose Trace List in the navigation pane on the left.
- **Step 4** Select **Trace Source** from the drop-down list, enter **AAD**, and press **Enter**.
- **Step 5** Click a trace name in the query result to view the event details.

You can use the advanced search function to combine one or more filter criteria in the filter box.

- Enter Trace Name, Resource Name, Resource ID, and Trace ID.
  - Resource Name: If the cloud resource involved in the trace does not have a name or the corresponding API operation does not involve resource names, this field is left empty.
  - Resource ID: If the resource does not have a resource ID or the resource fails to be created, this field is left empty.
- **Trace Source** and **Resource Type**: Select the corresponding cloud service name or resource type from the drop-down list.
- **Operator**: Select one or more operators from the drop-down list.
- Trace Status: The value can be **normal**, **warning**, or **incident**. You can select only one of them.
  - **normal**: indicates that the operation is successful.
  - **warning**: indicates that the operation failed.
  - **incident**: indicates a situation that is more serious than an operation failure, for example, other faults are caused.
- Time range: You can query traces generated in the last hour, day, or week, or customize traces generated in any time period of the last week.

----End

## **4** Anti-DDoS Scheduling Center Protection Management

## 4.1 Purchasing Anti-DDoS Scheduling Center Protection

Before using the anti-DDoS scheduling center, you need to purchase scheduling rule quotas. After the purchase is successful, the anti-DDoS scheduling center starts working immediately. You need to configure a tiered scheduling policy.

#### Procedure

#### Purchasing Anti-DDoS Scheduling Center Protection

- Step 1 Log in to the management console.
- Step 2 Hover the mouse over the Service List icon, choose Security & Compliance > Anti-DDoS, and click Advanced Anti-DDoS.
- Step 3 In the displayed DDoS Migration Center page, choose DDoS Scheduling Center > Tiered Scheduling.
- **Step 4** Click **Buy DDoS Mitigation** in the upper right corner of the page.
  - **Rules**: Each rule can be used for 10 IP addresses. You can purchase multiple rules to schedule more IP addresses.
  - Required Duration: You can select one to 1 month, 2 months, 3 months, 6 months, or 1 year.
  - Auto-renew: Enable or disable auto-renewal as needed.
- **Step 5** Confirm the specifications and click **Submit Order** in the lower right corner to complete the payment.

----End

#### Upgrading Specifications

After purchasing anti-DDoS scheduling center protection, you can upgrade the specifications to purchase more rules.

#### Step 1 Log in to the management console.

- Step 2 Hover the mouse over the Service List icon, choose Security & Compliance > Anti-DDoS, and click Advanced Anti-DDoS. In the displayed DDoS Migration Center page, choose DDoS Scheduling Center > Tiered Scheduling.
- **Step 3** Click **Upgrade**, as shown in **Figure 4-1**. On the **Upgrade** page, set the number of rules you need to purchase, as shown in **Figure 4-2**.

#### Figure 4-1 Upgrading quotas

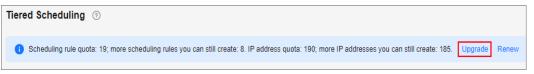

Figure 4-2 Purchasing rules

| <   Upgrade    |                   |                   |                                           |
|----------------|-------------------|-------------------|-------------------------------------------|
| Current Conf   | iguration         |                   |                                           |
| Specifications | Access Mode: DNS  | Scheduling        | Auto AAD & group scheduling               |
| Rules          | 4                 | Billing Mode      | Yearly/monthly (18 days until expiration) |
|                |                   |                   |                                           |
| Rules –        | 4 + Each rule can | be used for 10 IF | P addresses.                              |

**Step 4** Click **Submit** in the lower right corner to complete the payment.

----End

#### Renewing

If your anti-DDoS scheduling center protection expires, you can renew it as required.

- Step 1 Log in to the management console.
- Step 2 Hover the mouse over the Service List icon, choose Security & Compliance > Anti-DDoS, and click Advanced Anti-DDoS. In the displayed DDoS Migration Center page, choose DDoS Scheduling Center > Tiered Scheduling.
- **Step 3** Click **Renew**, as shown in **Figure 4-3**. Set the renewal duration and determine whether to select **Renewal Date** as required, as shown in **Figure 4-4**.

#### Figure 4-3 Renew

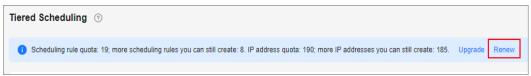

#### Figure 4-4 Purchasing specifications

|                                                                                                    | Instance Name/ID |            | Product Information   |          |                                                                                     | Aut      | Auto-Renew ⑦ Renewal Duration |              | Expiration Time |          |           | F                                                                  | Fee       |                |           |  |
|----------------------------------------------------------------------------------------------------|------------------|------------|-----------------------|----------|-------------------------------------------------------------------------------------|----------|-------------------------------|--------------|-----------------|----------|-----------|--------------------------------------------------------------------|-----------|----------------|-----------|--|
| ~                                                                                                    | <br>e8c4c59      | 1-83e4-470 | -83e4-47d4-b8d Curren |          | Service Type:Anti-DDoS Service<br>Current Configuration:scheduling<br>Region:Global |          | (#)                           | (*) Disabled |                 | 1 year   |           | Current: Mar 17, 2024 23:59:59 G<br>New: Mar 17, 2025 23:59:59 GMT |           | ¥52,800.       | .00       |  |
| Renewal                                                                                                    | I Duration       | 1 month    | 2 months              | 3 months | 4 months                                                                            | 5 months | 6 months                      | 7 months     | 8 months        | 9 months | 10 months | 11 months                                                          | 1 1 10021 | 2 years (6 2 y | 0.070 (%) |  |
| 1 month 2 months 3 months 4 months 5 months 6 months 7 months 8 months 9 months 10 months 11 months 1 year 🖬 2 years 🖬 3 years 🖬 Renewal Date 🗌 Renew on the standard renewal date, the 22nd of every month at 23:59:59 GMT+08:00 🖉 |                  |            |                       |          |                                                                                     |          |                               |              |                 |          |           |                                                                    |           |                |           |  |
| If you change the expiration date to Renewal Date, the expenditures will be added. You can check the renewal days in the Renewal Duration column.                                                                                   |                  |            |                       |          |                                                                                     |          |                               |              |                 |          |           |                                                                    |           |                |           |  |

#### **NOTE**

- If you change service specifications before the renewal period starts, you can unsubscribe from the service, but cannot cancel the renewal period.
- Renewed resources are not eligible of a 5-day unconditional unsubscription.

**Step 4** Click **Submit** in the lower right corner to complete the payment.

----End

## **4.2 Configuring Tiered Scheduling Policies**

If you enabled auto AAD when purchasing CNAD Unlimited Protection Basic, you can configure a tiered scheduling policy to automatically engage AAD for cloud resources protected by CNAD Unlimited Protection Basic.

#### **Working Principles**

Figure 4-5 shows how does CNAD Advanced automatically start AAD.

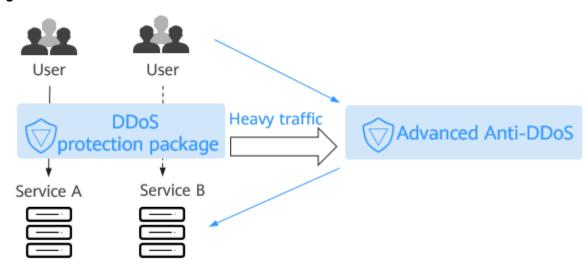

Figure 4-5 How auto AAD is started

#### Prerequisites

The protected object has been connected to AAD.

#### Constraints

- Auto AAD protects only the cloud resources protected by CNAD.
- You need to configure different origin server IP addresses for CNAD Advanced and AAD.
- Currently, the Anti-DDoS scheduling center does not support IPv6 addresses.

For details about how to configure the origin server IP address, see **Step 1: Configuring a Protected Domain Name (Website Services)**.

#### Procedure

- Step 1 Log in to the management console.
- Step 2 Hover the mouse over the Service List icon, choose Security & Compliance > Anti-DDoS, and click Advanced Anti-DDoS.
- Step 3 In the displayed DDoS Migration Center page, choose DDoS Scheduling Center > Tiered Scheduling.
- **Step 4** In the upper left corner of the tiered scheduling list, click **Create Rule**.
- **Step 5** In the dialog box that is displayed, set scheduling rule parameters. Parameters are listed in **Table 4-1**.

| Create Rule          | ×                                                                                               |
|----------------------|-------------------------------------------------------------------------------------------------|
| * Name               |                                                                                                 |
| * Scheduling Group ᠀ | Only resources (such as ECS, EIP, ELB, and WAF) of cloud native anti-DDoS objects can be added. |
|                      | CN-North-Ula V Group V Delete                                                                   |
|                      | Add Resource                                                                                    |
| 🗙 Auto AAD ( 🤈       | CNAD only CNAD and AAD                                                                          |
|                      | Cancel                                                                                          |

#### **Figure 4-6** Creating a scheduling rule

| Parameter        | Description                                                                                                    |  |  |  |  |  |
|------------------|----------------------------------------------------------------------------------------------------|--|--|--|--|--|
| Name             | Name of the scheduling rule.<br>NOTE                                                                                                    |  |  |  |  |  |
|                  | A maximum of 10 cloud resource IP addresses can be added to a rule. If you purchased <i>N</i> rules, a maximum of <i>N</i> x 10 cloud resource IP addresses can be added.                                             |  |  |  |  |  |
| Scheduling Group | Site, IP address, and scheduling group where the rule<br>belongs to. IP address resolution starts from the group 1<br>and is performed by group. IP addresses in the same<br>group will be resolved at the same time. |  |  |  |  |  |
|                  | Default group: 1                                                                                                    |  |  |  |  |  |
|                  | NOTE                                                                                                    |  |  |  |  |  |
|                  | • A blocked IP address in a group will be skipped.                                                                                                    |  |  |  |  |  |
|                  | <ul> <li>If all IP addresses in a group are blocked, the system will<br/>automatically start resolution for the next group. If no IP<br/>address in any group is available, the system starts AAD.</li> </ul>         |  |  |  |  |  |
|                  | <ul> <li>Only resources (such as ECS, EIP, ELB, and WAF) of cloud<br/>native anti-DDoS objects can be added.</li> </ul>                                                                                               |  |  |  |  |  |
| Auto AAD         | • <b>CNAD only</b> : AAD will not be started to defend your servers against large volumetric DDoS traffic.                                                                                                    |  |  |  |  |  |
|                  | • <b>CNAD and AAD</b> : If you have purchased AAD, it will be started for large volumetric DDoS traffic.                                                                                                    |  |  |  |  |  |

| Table 4-1 Scheduling rule param |
|---------------------------------|
|---------------------------------|

#### Step 6 Click OK.

----End

#### **Related Operations**

- To delete a rule, click **Delete** in the **Operation** column of the row containing the target scheduling rule.
- To view the details of a rule, click **View Details** in the **Operation** column of the row containing the target scheduling rule.
  - In the **Basic Information** area, click 2 to modify the scheduling rule name and whether to enable joint scheduling.
  - Click Add Resource. In the displayed dialog box, you can modify, add, or delete the cloud resource IP address.
  - In the row containing the target resource, click **Delete** in the **Operation** column. You can also select the cloud resource to be deleted and click **Delete** in the upper left corner of the list to delete cloud resources in batches.

## 4.3 Enabling Tiered Scheduling Alarm Notifications

After you enable the alarm notification for the DDoS scheduling center, a notification message will be sent to you through the method you have configured when:

- An IP addresses in a tiered scheduling rule is blocked.
- An IP addresses in a tiered scheduling rule is unblocked.
- All IP addresses in a tiered scheduling rule are blocked.
- After all IP addresses in a tiered scheduling rule are blocked, one IP address is unblocked and can be scheduled.

#### Prerequisites

- Before enabling alarm notifications, you are advised to **create a topic** and **add a subscription** in **Simple Message Notification (SMN)**.
- The created topic needs to be confirmed by the subscriber. For details, see **Requesting Subscription Confirmation**.
- The Anti-DDoS tiered scheduling policy has been successfully configured.

#### Procedure

- Step 1 Log in to the management console.
- Step 2 Hover the mouse over the Service List icon, choose Security & Compliance > Anti-DDoS, and click Advanced Anti-DDoS. In the navigation pane on the left, choose DDoS Scheduling Center > Alarm Notifications.
- **Step 3** On the **Alarm Notifications** page, enable alarm notifications, that is, set **Alarm Notifications** to
- **Step 4** Select a created topic from the **Notification Topic** drop-down list, as shown in **Figure 4-7**.

#### Figure 4-7 Configuring alarm notifications

| Settings            |                           |              |                                  |                  |
|---------------------|---------------------------|--------------|----------------------------------|------------------|
| Alarm Notifications |                           |              |                                  |                  |
| SMN Topic           | antiddos_007              | ~            | Q View Topic                     |                  |
|                     | The drop-down list only d | lisplays SMN | topics with at least one confirm | ed subscription. |
| Apply               |                           |              |                                  |                  |

#### D NOTE

- Only topics whose subscription status is **Confirmed** can be displayed in the drop-down list box.
- Only topics in the same region as the DDoS scheduling center can be displayed in the drop-down list box.
- You will be billed for using the Simple Message Notification (SMN) service. For billing details, see **Product Pricing Details**.

#### Step 5 Click Apply.

----End

#### **Related Operations**

To disable alarm notifications, toggle off the Alarm Notifications function.

## 4.4 Configuring CDN Scheduling Rules

After CDN scheduling is enabled, AAD can be automatically called to protect cloud resources.

#### Prerequisites

- You have purchased and used CDN.
- You have purchased AAD.

#### Constraints

You need to **submit a work order** to contact the Anti-DDoS Service team to obtain the CDN scheduling permission.

#### Procedure

- Step 1 Log in to the management console.
- Step 2 Select a region in the upper part of the page, click in the upper left corner of the page, and choose Security & Compliance > Anti-DDoS Service. The Anti-DDoS Service Center page is displayed.
- Step 3 In the navigation tree on the left, choose DDoS Scheduling Center > CDN Scheduling.
- Step 4 On the CDN Scheduling page, click Create Rule.

Figure 4-8 Creating a CDN scheduling rule

| Create Rule Delete                |          |                  |                 |                              |             |             |                                  |             |
|-----------------------------------|----------|------------------|-----------------|------------------------------|-------------|-------------|----------------------------------|-------------|
| Q Select a property or enter a ke | eyword.  |                  |                 |                              |             |             |                                  | 00          |
| □ Name ⊕                          | Status 🖯 | Scheduling CNAME | CDN Domain Name | CDN Service Region $\ominus$ | CDN CNAME 🖯 | AAD CNAME 🖯 | Switchover Condition $ \ominus $ | Operation   |
| editRuleName1511                  | Normal   | 3fcfb1502fdb     | www.com         | Chinese mainland             | www.om      | ww. om      | Access QPS ≥ 100                 | Edit Delete |
| □ <i>n</i>                        | Normal   | 042ef4ea868      | wwn com         | Chinese mainland             | www.om      | www.om      | Access QPS ≥ 100                 | Edit Delete |

**Step 5** In the dialog box that is displayed, add the rule information. For details, see Table 4-2.

#### Figure 4-9 Rule details

| Create Rule            | ×                                                                                                    |
|------------------------|----------------------------------------------------------------------------------------------------|
| * Name                 | rule01                                                                                                    |
| ★ CDN Domain Name      | To synchronize protected domain names you need to contact your account manager or submit a service ticket to the DDoS Mitigation service team, as they need to apply for CDN authorization in advance. If you add protected domain names in the future, synchronize the added domain names to the DDoS Mitigation service team. |
| CDN Service Region     | Chinese mainland Outside Chinese mainland<br>Global<br>The service region of the added CDN domain name must be the same as that<br>configured on the CDN page.                                                                                                    |
| * CDN CNAME            |                                                                                                    |
| * AAD CNAME ③          |                                                                                                    |
| * Switchover Condition | Access QPS ≥ - 100 +                                                                                                    |
|                        | Cancel OK                                                                                                    |

#### Table 4-2 Rule details

| Parameter               | Description                                                                                                    |
|-------------------------|----------------------------------------------------------------------------------------------------|
| Name                    | Enter the name of a user-defined CDN scheduling rule.                                                                                                    |
| CDN domain<br>name      | Enter a CDN domain name. The domain name can contain only letters, digits, hyphens (-), and periods (.), and cannot exceed 64 characters.                                                                                            |
| CDN service<br>region   | The region of the CDN domain name to be added must be<br>the same as that configured on the CDN page. The<br>supported service regions are <b>Chinese mainland</b> , <b>Outside</b><br><b>Chinese mainland</b> , and <b>Global</b> . |
| CDN CNAME               | Enter a CDN CNAME. The CDN CNAME can contain a maximum of 128 characters, including lowercase letters, digits, and periods (.).                                                                                                    |
| AAD CNAME               | Enter an AAD CNAME. The AAD CNAME can contain a maximum of 128 characters, including lowercase letters, digits, and periods (.).                                                                                                    |
| Switchover<br>condition | When the access QPS is greater than or equal to the configured value, scheduling is triggered. The value ranges from 100 to 10000.                                                                                                   |

#### Step 6 Click OK.

----End

#### **Follow-up Operations**

- Editing a rule: Locate the row that contains the target rule, click **Edit** in the **Operation** column. In the dialog box that is displayed, modify related parameters.
- Deleting a rule: Locate the row that contains the rule to be deleted, click **Delete** in the **Operation** column. In the dialog box that is displayed, click **OK**.

# A Change History

| Released On | Description                                                                                               |
|-------------|----------------------------------------------------------------------------------------------------|
| 2024-02-29  | This issue is the fourth official release.                                                                |
|             | Added section Configuring Field Forwarding.                                                               |
|             | Added section Modify TLS Configuration.                                                                   |
|             | <ul> <li>Deleted section "Connecting Non-Domain Name<br/>Services to Advanced Anti-DDoS"</li> </ul>       |
|             | Deleted section "Managing Forwarding Rules".                                                              |
|             | <ul> <li>Added the description of the dynamic blacklist in section Viewing Statistics Reports.</li> </ul> |
|             | <ul> <li>Added the description of the dynamic blacklist in section Viewing Protection Details.</li> </ul> |
|             | • Added protected IP address status parameters to the Viewing Details about a Protected Object .          |
| 2023-09-30  | This issue is the third official release.                                                                 |
|             | Added section Usage Overview.                                                                             |
|             | Added section Usage Overview.                                                                             |
| 2022-04-27  | This issue is the second official release.                                                                |
|             | Updated the purchase parameters in <b>Purchasing a</b><br><b>CNAD Instance</b> .                          |
| 2021-02-01  | This issue is the first official release.                                                                 |